Možno je, da nekateri podatki v tem priročniku ne veljajo za vašo napravo. To je odvisno od nameščene programske opreme in vašega omrežnega operaterja.

#### **Nameščanje programa Kies (PC Sync)**

- 1. Prenesite najnovejšo različico programa Kies s spletnega mesta Samsung (**www.samsung.com/kies**) in jo namestite v računalnik.
- 2. S pomočjo USB kabla priklopite vašo napravo na vaš računalnik. Samsung Kies se bo zagnal samodejno. Več informacij poiščite v navodilih za pomoč programa Kies.

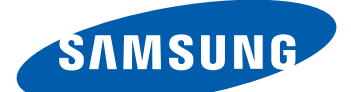

# Samsung GALAXY  $\underset{\tiny \text{Wonder}}{\bigcirc}$  GT-18150 Navodila za uporabo

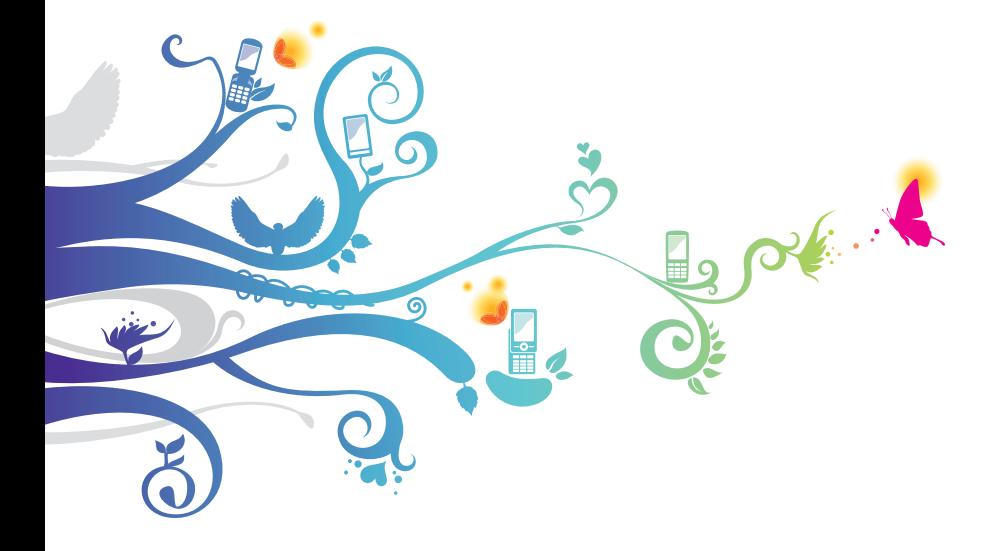

# **Uporaba priročnika**

Zahvaljujemo se vam za nakup mobilne naprave Samsung. Telefon vam ponuja visokokakovostno mobilno komunikacijo in zabavo na podlagi izjemne tehnologije in visokih standardov podjetja Samsung.

Ta uporabniški priročnik je izdelan tako, da vas vodi skozi funkcije in možnosti vaše naprave.

# **Najprej preberite to**

- **●** Pred uporabo naprave pozorno preberite vse varnostne napotke in ta priročnik, da zagotovite varno in pravilno uporabo.
- **●** Opisi v tem priročniku temeljijo na privzetih nastavitvah vaše naprave.
- **●** Izdelek na slikah in posnetkih v tem priročniku se lahko razlikuje od dejanskega izdelka.
- **●** Vsebina priročnika se lahko razlikuje od izdelka ali programske opreme ponudnikov storitev oziroma operaterjev in se lahko spremeni brez predhodnega obvestila.
- **●** Razpoložljive funkcije in dodatne storitve se lahko razlikujejo glede na napravo, programsko opremo in ponudnika storitev.
- **●** Ta uporabniški priročnik je oblikovan na osnovi operacijskih sistemov Google Android in se lahko razlikuje glede na operacijski sistem uporabnika.
- **●** Aplikacije in njihove funkcije se lahko razlikujejo glede na državo, regijo ali specifikacije strojne opreme. Samsung ne prevzema odgovornosti za težave v zvezi z delovanjem aplikacij drugih proizvajalcev.
- **●** Samsung ne prevzema odgovornosti za težave v povezavi z delovanjem ali združljivostjo, ki so posledica sprememb nastavitev registra, ki jih je izvedel uporabnik.
- **●** Programsko opremo vaše naprave lahko posodobite tako, da obiščete spletno stran www.samsung.com.
- **●** Programska oprema, zvočni viri, ozadja, slike in ostale vsebine, ki so na voljo na tej napravi, so licencirane za omejeno uporabo med družbo Samsung in njenimi uporabniki. Razširjanje in uporaba tega gradiva za tržne ali druge namene predstavlja kršitev zakona o avtorskih pravicah. Podjetje Samsung ni odgovorno za takšne kršitve zakona o avtorskih pravicah uporabnika.
- **●** Shranite ta priročnik za poznejšo uporabo.

## **Ikone z navodili**

Pred uporabo spoznajte ikone v tem priročniku:

**Opozorilo** – primeri, v katerih lahko poškodujete sebe ali druge

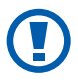

**Previdno** – primeri, v katerih lahko poškodujete napravo ali drugo opremo

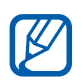

**Opomba** – opombe, koristni nasveti ali dodatne informacije

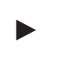

**Gleite** – strani s podobnimi informacijami, na primer: ► str. 12 (oznaka za »glejte stran 12«)

→ **Nato** – vrstni red možnosti ali menijev, ki jih morate izbrati za izvedbo koraka, na primer: V stanju pripravljenosti odprite seznam aplikacij in izberite **Nastavitve** → **Vizitka telefona** (predstavlja **Nastavitve**, temu pa sledi **Vizitka telefona**)

 $\begin{bmatrix} 1 & 0 \end{bmatrix}$  **Oglati oklepaji** – tipke na telefonu, na primer:  $\begin{bmatrix} \overline{1} \\ 0 \end{bmatrix}$ (predstavlja menijsko tipko)

# **Avtorske pravice**

Copyright © 2011 Samsung Electronics

Ta uporabniški priročnik je zaščiten z mednarodnimi zakoni o avtorskih pravicah.

Nobenega dela tega dokumenta se ne sme ponatisniti, razmnoževati, prevajati ali kopirati v sistem za shranjevanje in pridobivanje podatkov z elektronskimi ali mehanskimi sredstvi, s fotokopiranjem, snemanjem ali shranjevanjem brez pisnega dovoljenja podjetja Samsung Electronics.

# **Blagovne znamke**

- **●** SAMSUNG in logotip SAMSUNG sta registrirani blagovni znamki podjetja Samsung Electronics.
- **●** Logotip Android, Google Search™, Google Maps™, Google Mail™, YouTube™, Android Market™ in Google Talk™ so blagovne znamke družbe Google, Inc.
- **●** Bluetooth® je povsod po svetu registrirana blagovna znamka družbe Bluetooth SIG, Inc.
- **●** Oracle in Java sta registrirani blagovni znamki združenja Oracle in/ali njegovih partnerjev. Ostala imena so lahko blagovne znamke njihovih zakonitih lastnikov.
- **●** Windows Media player® je zaščitena blagovna znamka družbe Microsoft Corporation.
- **SIS©** in **SIS©** sta blagovni znamki podjetja SRS Labs, Inc. CS Headphone in WOW HD technologies sta registrirani pod licenci podjetja SRS Labs, Inc.
- **●** Wi-Fi®, logotip Wi-Fi CERTIFIED in logotip Wi-Fi so registrirane blagovne znamke združenja Wi-Fi Alliance.

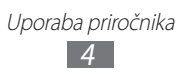

**●** DivX®, DivX Certified® in pridruženi logotipi so registrirane blagovne znamke družbe Rovi Corporation ali njenih podružnic in se uporabljajo na podlagi licence.

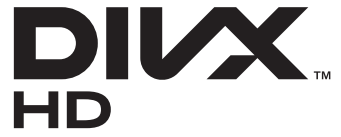

**●** Vse ostale blagovne znamke in avtorsko zaščiteni izdelki so last niihovih lastnikov.

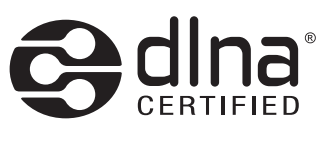

# **CE01680**

#### **O VIDEOPOSNETKU DIVX**

DivX® je digitalni video format, ki ga je izdelala družba DivX, LLC, podružnica družbe Rovi Corporation. To je uradna DivX Certified® naprava, ki predvaja DivX video. Obiščite spletno stran www.divx.com za več informacij in programska orodja za pretvorbo vaših datotek v DivX video.

DivX Certified® za predvajanje DivX® video posnetkov v ločljivosti do največ HD 720p, vključno s posebno vsebino

#### **O VIDEOPOSNETKIH DIVX NA ZAHTEVO**

To napravo, ki podpira DivX Certified®, je potrebno registrirati, če želite predvajati video posnetke DivX na zahtevo (VOD). Če želite pridobiti vašo registracijsko kodo, poiščite rubriko DivX VOD v nastavitvenem meniju vaše naprave. Obiščite [vod.divx.com](http://vod.divx.com) za več informacij o tem, kako dokončate prijavo.

> Uporaba priročnika *5*

# **Vsebina**

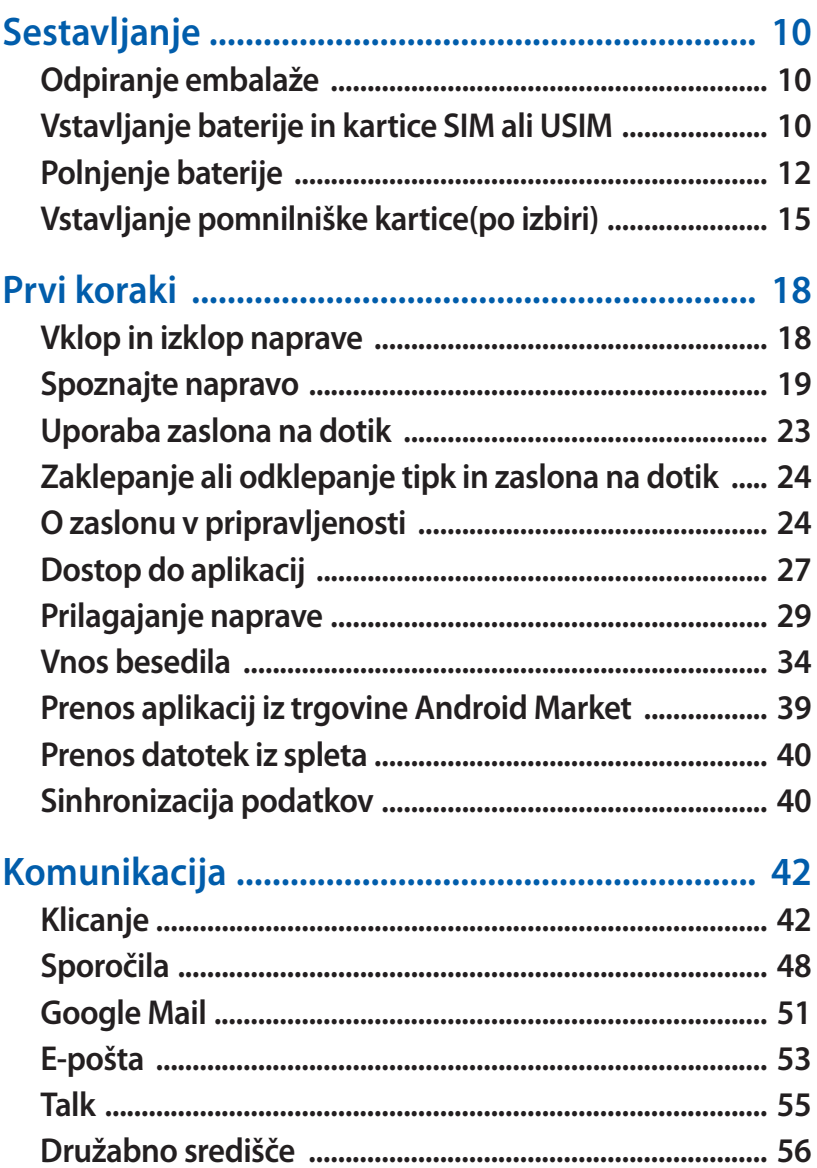

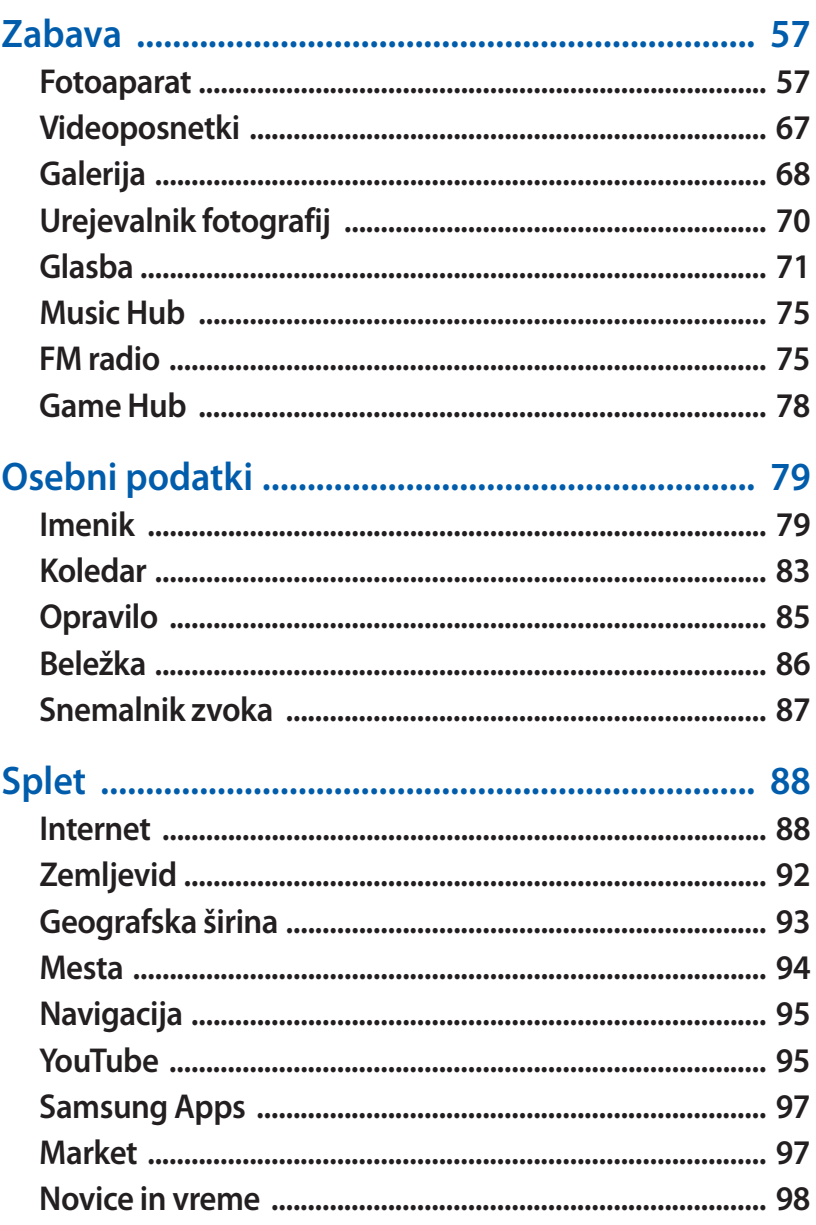

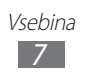

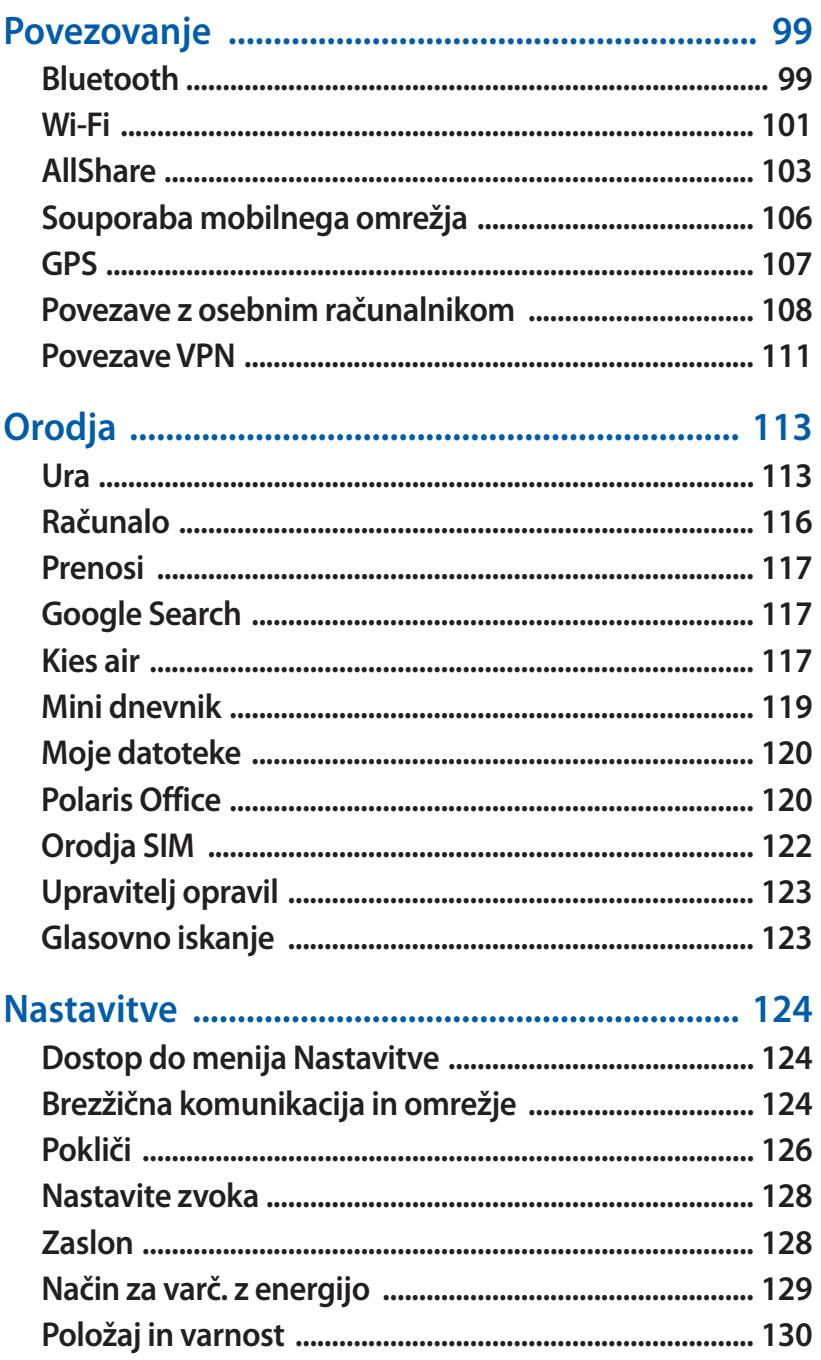

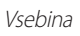

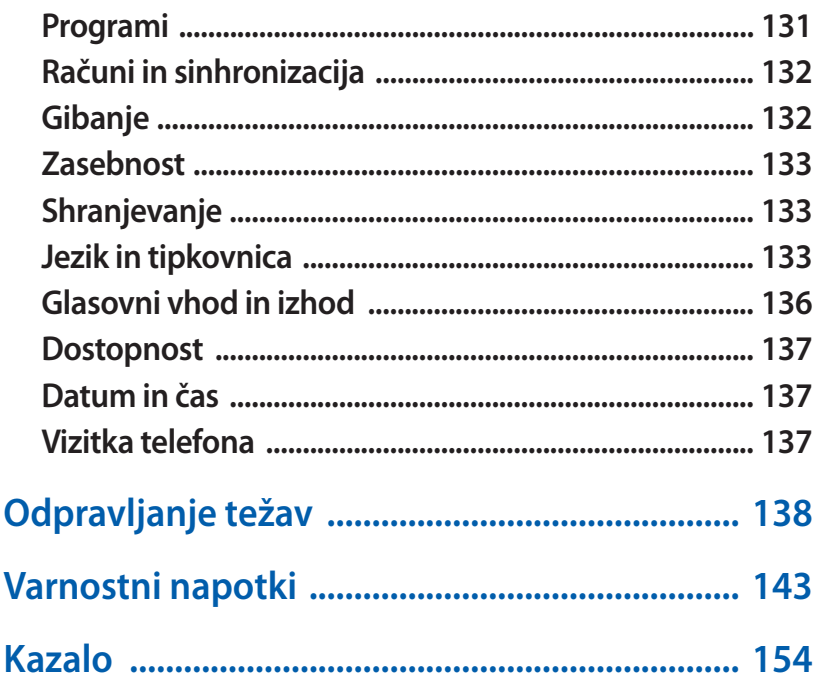

j

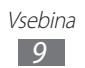

# <span id="page-10-0"></span>**Sestavljanje**

# **Odpiranje embalaže**

Preverite, ali paket izdelka vsebuje naslednje elemente:

- **●** Mobilno napravo
- **●** Baterijo
- **●** Navodila

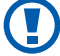

Uporabljajte samo programsko opremo, ki jo je odobril Samsung. Piratska ali nezakonita programska oprema lahko povzroči poškodbe ali okvare, ki jih garancija proizvajalca ne zajema.

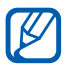

- **•** Elementi, ki so priloženi napravi, se lahko razlikujejo glede na programsko in dodatno opremo, ki je na voljo v vaši regiji ali pri vašem ponudniku storitev.
	- **●** Dodatno opremo lahko dobite pri najbližjem zastopniku podjetja Samsung.
	- **●** V napravi najbolje deluje priložena dodatna oprema.
	- **●** Dodatna oprema, ki ni priložena napravi, morda ne bo združljiva z njo.

# **Vstavljanje baterije in kartice SIM ali USIM**

Ko se naročite na mobilno storitev, prejmete kartico SIM (Subscriber Identity Module – naročniški identifikacijski modul) skupaj z naročniškimi podatki, kot so osebna identifikacijska številka (PIN) in dodatne storitve. Za uporabo storitev UMTS ali HSDPA lahko kupite kartico USIM (Universal Subscriber Identity Module – univerzalni naročniški identifikacijski modul).

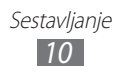

Kartico SIM ali USIM in baterijo vstavite na naslednji način:

- $\overline{I}$  Če je naprava vklopljena, pritisnite in držite [ $\overline{0}$ ] ter izberete **Izklop** → **V redu**, če jo želite izklopiti.
- *2* Odstranite zadnji pokrov.

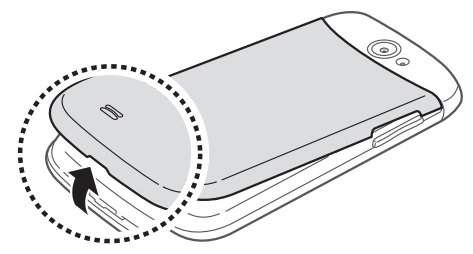

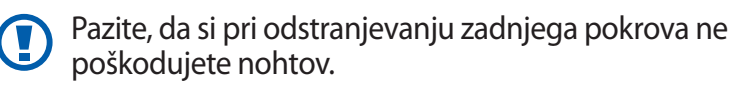

*3* Vstavite kartico SIM ali kartico USIM v telefon, tako da so pozlačeni priključki obrnjeni navzdol.

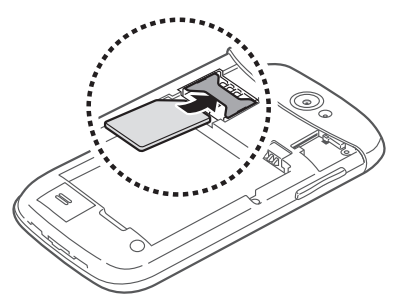

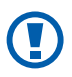

Antena se nahaja pod režo za pomnilniško kartico. Zaščitnega ovoja, ki varuje anteno, ne smete odstraniti, saj lahko s tem poškodujete anteno.

#### <span id="page-12-0"></span>*4* Vstavite baterijo.

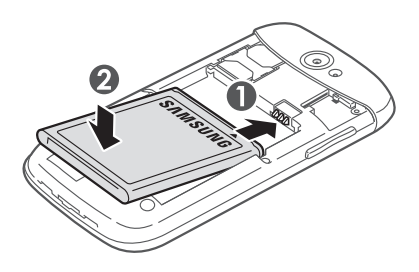

*5* Ponovno namestite zadnji pokrov.

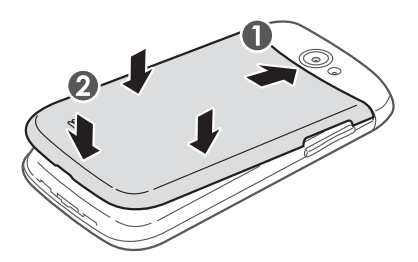

# **Polnjenje baterije**

Pred prvo uporabo naprave morate napolniti baterijo. Napravo lahko napolnite s priloženim potovalnim napajalnikom ali tako, da jo priklopite na računalnik prek USB kabla.

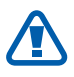

Uporabljajte samo polnilnike in kable, ki jih je odobril Samsung. Uporaba nepooblaščenih polnilnikov ali kablov lahko povzroči eksplozijo baterij ali poškodbe naprave.

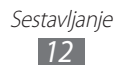

- **●** Ko je baterija skoraj prazna, vas naprava na to opozori z opozorilnim zvokom in prikazom sporočila o skoraj prazni bateriji. Ikona baterije je prav tako prazna. Če se baterija izprazni, se naprava samodejno izklopi. Če želite napravo uporabljati, napolnite baterijo.
	- **●** Če je baterija popolnoma izpraznjena, ni mogoče vklopiti naprave, tudi če je priklopljen potovalni napajalnik. Pustite prazno baterijo, da se polni nekaj minut, preden poskušate vklopiti napravo.

#### › **Polnjenje baterije s potovalnim napajalnikom**

*1* Odprite pokrov za večnamenski vhod.

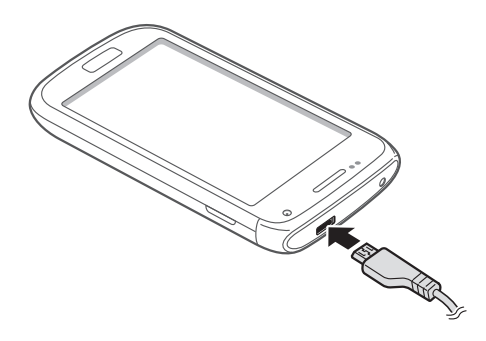

Neustrezen priklop potovalnega napajalnika lahko povzroči hudo okvaro naprave. Garancija ne velja za škodo, ki nastane zaradi nepravilne uporabe.

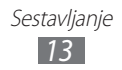

- *2* Priključite večji konec potovalnega napajalnika v električno vtičnico.
- 
- **●** Med polnjenjem baterije napravo lahko uporabljate, toda morda bo v tem primeru trajalo dlje, da se baterija napolni.
	- **●** Ko se naprava polni, zaslon na dotik mogoče ne deluje zaradi nestalnega električnega toka. Če do tega pride, odklopite polnilnik z naprave.
	- **●** Med polnjenjem se naprava lahko segreje. To je običajno in ne vpliva na življenjsko dobo ali delovanje naprave.
	- **●** Če se vaša naprava ne polni pravilno, jo skupaj s polnilnikom prinesite v Samsungov servisni center.
- $\beta$  Ko je baterija napolnjena (ikona baterije miruje), izvlecite potovalni napajalnik iz naprave in nato iz električne vtičnice.
	- Najprej izvlecite polnilnik in šele nato lahko odstranite baterijo. Če tega ne upoštevate, lahko poškodujete napravo.
- 

Ko polnilnika ne uporabljate, ga odklopite, da prihranite energijo. Polnilnik nima stikala za vklop/izklop, zato ga morate za prekinitev napajanja izvleči iz vtičnice. Polnilnik mora biti med uporabo blizu vtičnice.

## <span id="page-15-0"></span>› **Polnjenje baterije z USB kablom**

Pred polnjenjem preverite, ali je računalnik vklopljen.

- *1* Odprite pokrov za večnamenski vhod.
- *2* En konec (mikro-USB) USB kabla priklopite v večnamenski vhod.
- *3* Drug konec USB kabla priklopite v USB vrata na računalniku.

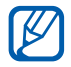

Preden se polnjenje začne, lahko preteče nekaj časa, kar je odvisno od vrste USB kabla, ki ga uporabljate.

*4* Ko je baterija popolnoma napolnjena (ikona baterije miruje), izklopite USB kabel iz naprave in nato iz računalnika.

# **Vstavljanje pomnilniške kartice(po izbiri)**

Če želite shraniti dodatne večpredstavnostne datoteke, vstavite pomnilniško kartico. Z napravo lahko uporabljate pomnilniško kartico microSD™ ali microSDHC™ z največjo zmogljivostjo 32 GB (odvisno od proizvajalca in vrste pomnilniške kartice).

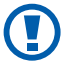

Podjetje Samsung za pomnilniške kartice uporablja odobrene industrijske standarde, vendar nekatere blagovne znamke morda niso popolnoma združljive z vašo napravo. Uporaba nezdružljive pomnilniške kartice lahko poškoduje napravo ali pomnilniško kartico in podatke, shranjene na kartici.

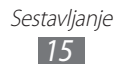

- **●** Naprava za pomnilniške kartice podpira le strukturo datotek FAT. Če vstavite pomnilniško kartico, formatirano z drugo strukturo datotek, vas naprava vpraša, ali želite ponovno formatirati pomnilniško kartico.
	- **●** Pogosto zapisovanje in brisanje podatkov skrajša življenjsko dobo pomnilniških kartic.
	- **●** Ko v napravo vstavite pomnilniško kartico, se bo prikazal imenik datotek na pomnilniški kartici v mapi sdcard/ external sd v notranjem pomnilniku.
- *1* Odstranite zadnji pokrov.
- *2* Pomnilniško kartico vstavite tako, da bodo pozlačeni priključki obrnjeni navzdol.

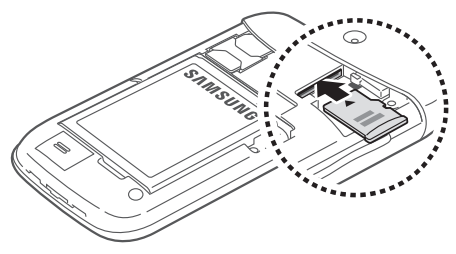

*3* Ponovno namestite zadnji pokrov.

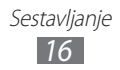

# › **Odstranjevanje pomnilniške kartice**

Če želite varno odstraniti pomnilniško kartico, jo najprej sprostite.

- *1* V stanju pripravljenosti izberite **Aplikacije** → **Nastavitve** → **Shranjevanje** → **Sprosti kartico SD** → **V redu**.
- *2* Odstranite zadnji pokrov.
- *3* Odstranite pomnilniško kartico.
- *4* Ponovno namestite zadnji pokrov.
- Med prenosom ali odpiranjem podatkov iz naprave ne **C** odstranjujte pomnilniške kartice, saj lahko tako izgubite podatke ali poškodujete pomnilniško kartico ali napravo.

#### › **Formatiranje pomnilniške kartice**

Če pomnilniško kartico formatirate prek računalnika, kartica morda ne bo združljiva z napravo. Pomnilniško kartico formatirajte samo v napravi.

V stanju pripravljenosti izberite **Aplikacije** → **Nastavitve** → **Shranjevanje** → **Sprosti kartico SD** → **V redu** → **Formatiraj kartico SD** → **Formatiraj kartico SD** → **Izbriši vse**.

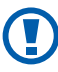

Pred formatiranjem pomnilniške kartice izdelajte varnostne kopije vseh pomembnih podatkov, shranjenih v napravi. Garancija proizvajalca ne krije izgube podatkov, do katere pride zaradi uporabnikovih dejanj.

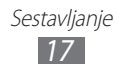

# <span id="page-18-0"></span>**Prvi koraki**

# **Vklop in izklop naprave**

Napravo vklopite tako:

- $\int$  Pritisnite in zadržite  $[①]$ .
- *2* Če ste prvič vklopili vašo napravo, jo nastavite po navodilih na zaslonu.

Če želite izklopiti napravo, pritisnite in držite [O] ter izberite **Izklop** → **V redu**.

- $\llbracket \not\!\!\!\!\!\vee \,$ 
	- **●** Kadar ste na območjih, kjer je uporaba brezžičnih naprav prepovedana (npr. letalih, bolnišnicah), upoštevajte vsa objavljena opozorila in navodila uradnega osebja.
		- **●** Če želite uporabljati samo storitve, ki niso povezane s omrežjem, preklopite v način letenja. Pritisnite in držite [ ] ter izberite **Način letenja**.

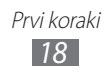

# <span id="page-19-0"></span>**Spoznajte napravo**

#### › **Razporeditev delov naprave**

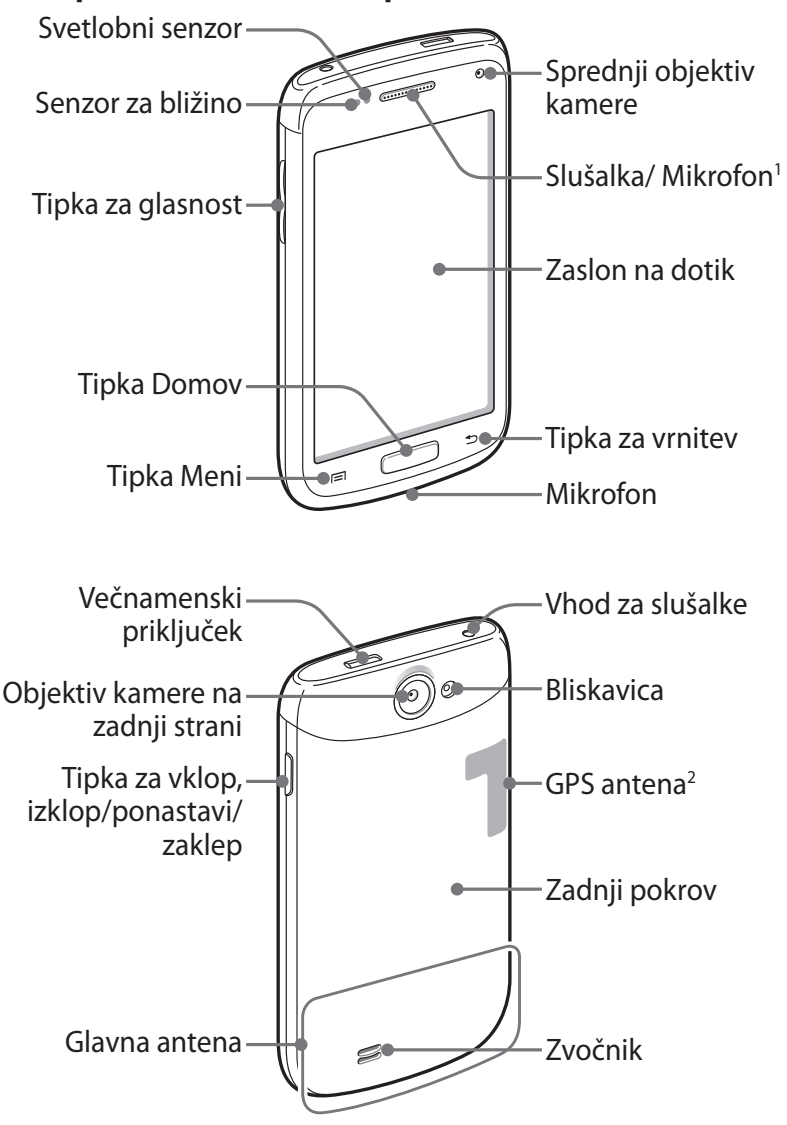

- 1. Aktiven le med uporabo zvočnika ali med snemanjem video posnetkov.
- 2. Ne dotikajte se območja z anteno ali prekrivajte tega območja z vašimi rokami ali drugimi predmeti, medtem ko uporabljate sorodne funkcije.

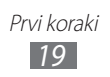

# › **Tipke**

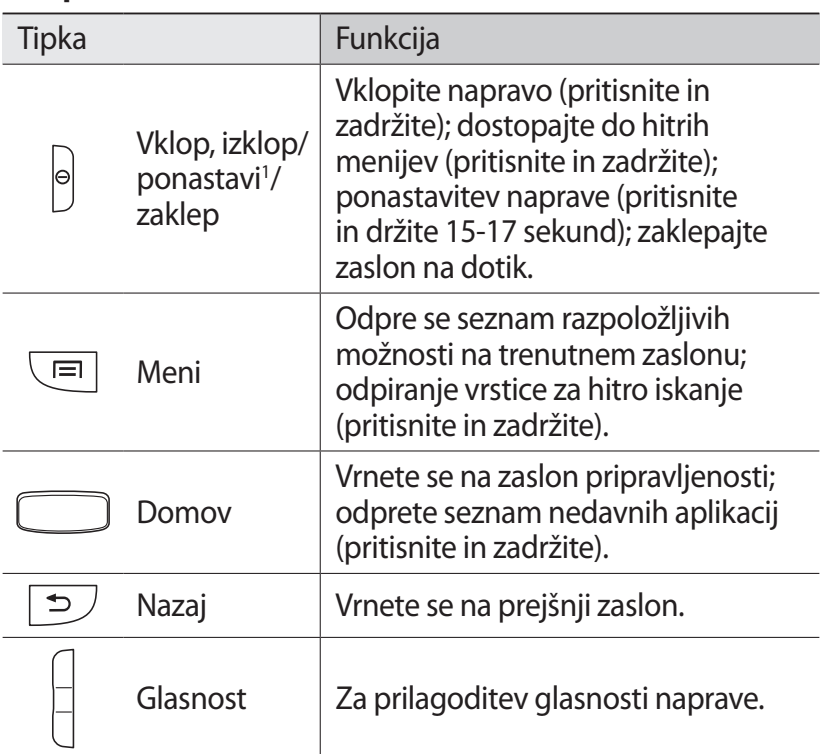

1. Če se ob uporabi vaše naprave pojavljajo nepopravljive napake, prekinitve klicev, ali če naprava zmrzuje, je potrebno ponastaviti napravo, če jo želite ponovno optimalno uporabljati.

#### ›**Indikatorske ikone**

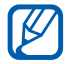

Ikone, ki so prikazane na zaslonu, se lahko razlikujejo glede na državo ali ponudnika storitev.

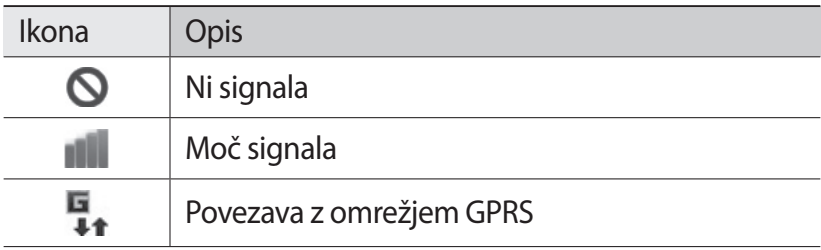

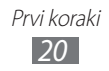

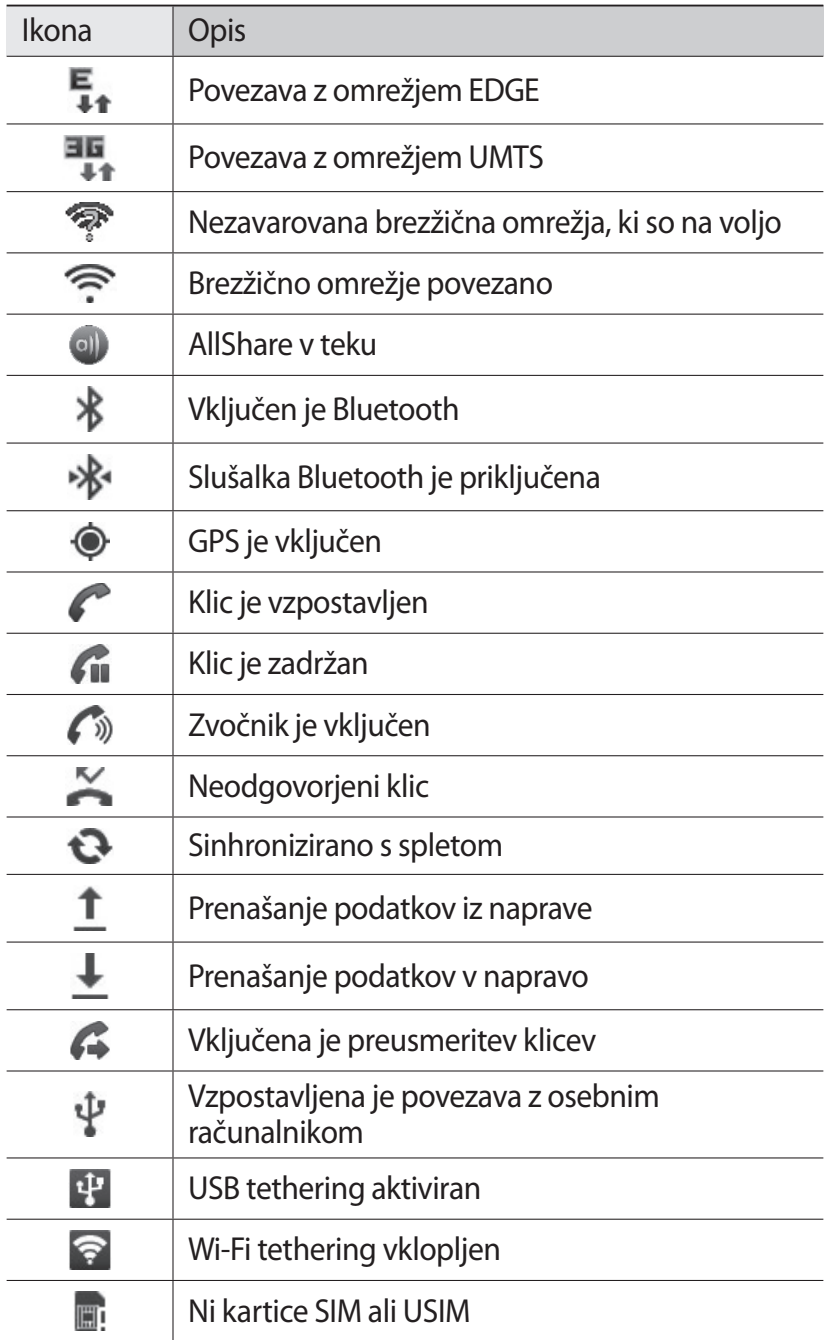

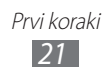

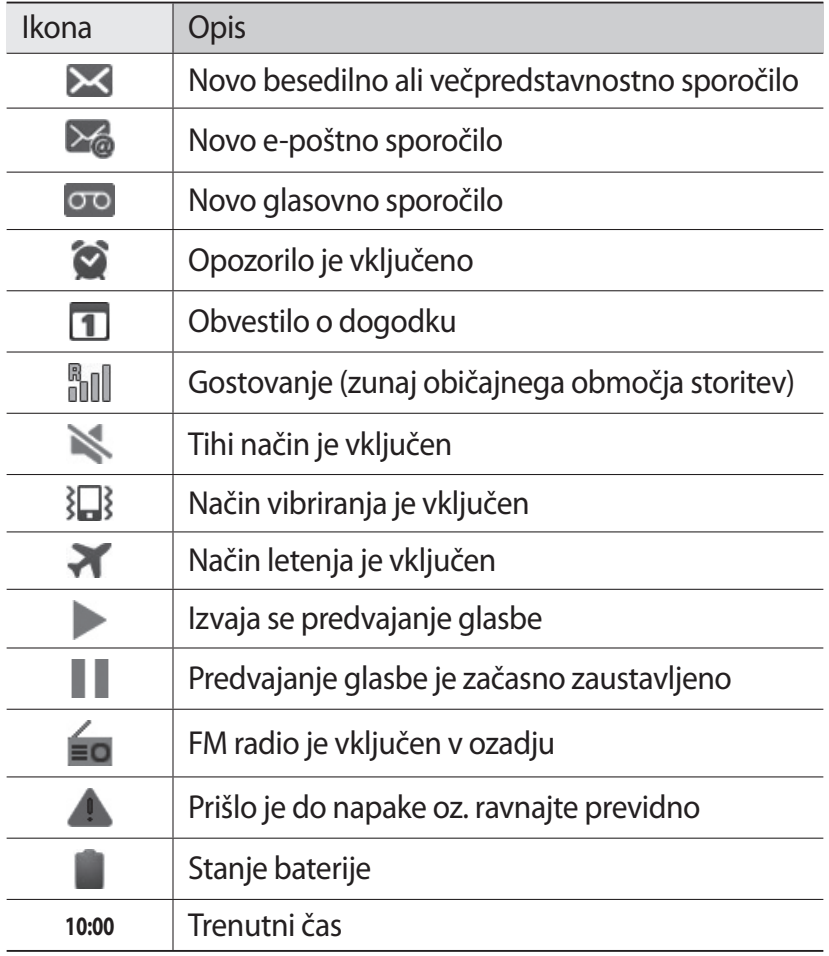

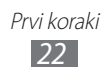

# <span id="page-23-0"></span>**Uporaba zaslona na dotik**

Zaslon na dotik na vaši napravi vam omogoča enostavno izbiranje elementov in izvajanje funkcij. Naučite se osnovnih funkcij za uporabo zaslona na dotik.

- $\bf{O}$
- **●** Ne uporabljajte ostrih pripomočkov, če nočete poškodovati zaslona na dotik.
- **●** Zaslon na dotik ne sme priti v stik z drugimi električnimi napravami. Elektrostatične razelektritve lahko povzročijo, da bo zaslon na dotik deloval nepravilno.
- **●** Zaslon na dotik ne sme priti v stik z vodo. Zaslon na dotik lahko ob stiku z vlago ali vodo deluje nepravilno.
- 
- **●** Pred uporabo morate z zaslona na dotik odstraniti zaščitno folijo, saj tako zagotovite njegovo optimalno delovanje.
	- **●** Na zaslonu na dotik je plast, ki zazna šibke električne naboje, ki jih oddaja človeško telo. Za najboljše delovanje se zaslona na dotik dotikajte s konico prsta. Zaslon na dotik se ne bo odzival na dotike ostrih predmetov, na primer kemičnih svinčnikov ali peres.

Zaslon na dotik lahko upravljate z naslednjimi dejanji:

- **●** Dotik: če želite izbrati meni, možnost ali zagnati aplikacijo, pritisnite ustrezni element.
- **●** Dotaknite se in zadržite: dotaknite se elementa in ga zadržite več kot dve sekundi, da se odpre pojavni seznam možnosti.
- **●** Povlecite: pritisnite in povlecite prst navzgor, navzdol, levo ali desno, da se pomaknete do elementov na seznamih.
- **●** Povleci in spusti: s prstom pritisnite in ga zadržite na elementu, nato pa prst povlecite, da premaknete element.
- **●** Dvojni dotik: dva hitra pritiska s prstom omogočita, da povečate ali pomanjšate sliko ali spletno stran, ki si jo ogledujete.

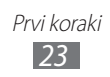

- <span id="page-24-0"></span>**●** Če naprave nekaj časa ne uporabljate, naprava izklopi zaslon na dotik. Če želite vklopiti zaslon, pritisnite [O] ali tipko Domov.
	- **●** Prilagodite lahko tudi čas osvetlitve. V stanju pripravljenosti odprite seznam aplikacij in izberite **Nastavitve** → **Zaslon** → **Čas izklopa zaslona**.

# **Zaklepanje ali odklepanje tipk in zaslona na dotik**

Zaslon na dotik in tipke lahko zaklenete in preprečite neželeno delovanje naprave.

To naredite tako, da pritisnete [O]. Če želite odkleniti zaslon, ga vklopite s pritiskom na  $[0]$  ali tipko Domov ter nato s prstom frcnite okno.

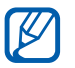

Aktivirate lahko funkcijo za zaklepanje zaslona, če želite preprečiti drugim osebam uporabo ali dostop do vaših osebnih podatkov in informacij, ki ste jih shranili na vašo napravo. ► str. [31](#page-31-0)

# **O zaslonu v pripravljenosti**

Ko je naprava v stanju pripravljenosti, boste videli zaslon v pripravljenosti. Na zaslonu pripravljenosti si lahko ogledate stanje naprave in dostopate do aplikacij.

Zaslon v pripravljenosti vključuje več plošč. Pomaknite se v levo ali desno do enega od okna zaslona v pripravljenosti. Če se želite na zaslonu v pripravljenosti pomakniti neposredno na želeno okno, lahko na dnu zaslona izberite piko.

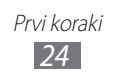

#### › **Dodajanje elementov na zaslon v pripravljenosti**

Zaslon v pripravljenosti lahko prilagodite tako, da dodate bližnjice aplikacijam ali elementom v aplikacijah, pripomočkih ali mapah. Elemente dodate zaslonu v pripravljenosti tako:

- *1* Pritisnite [ ] → **Dodaj** ali pritisnite in zadržite prazno območje na zaslonu pripravljenosti.
- 2 Izberite kategorijo elementa  $\rightarrow$  element.
	- **● Pripomočki**: na zaslon pripravljenosti dodate pripomočke.
	- **● Bližnjice**: dodajte bližnjice elementom, kot so aplikacije, zaznamki in stiki.
	- **● Mape**: ustvarite novo mapo ali dodajte mape za svoje stike.
	- **● Ozadja**: nastavite sliko ozadja.

#### › **Premikanje elementov na zaslonu v pripravljenosti**

- *1* Dotaknite se elementa, ki ga želite premakniti, in ga zadržite.
- *2* Povlecite ikono aplikacije na želeno mesto.

#### › **Odstranjevanje elementov na zaslonu v pripravljenosti**

- *1* Dotaknite se elementa, ki ga želite odstraniti, in ga zadržite. Na spodnjem delu zaslona pripravljenosti se prikaže koš.
- *2* Povlecite element v koš.
- *3* Ko se element obarva rdeče, ga spustite.

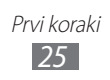

# › **Uporaba okna za bližnjice**

Na zaslonu pripravljenosti ali med uporabo aplikacije pritisnite območje ikon kazalnika, nato pa s prstom povlecite navzdol, da odprete okno za bližnjice. Funkcije za brezžično povezavo lahko vklopite ali izklopite in dostopate do seznama obvestil, kot so sporočila, klici, dogodki ali stanje napredka. Če želite skriti seznam, povlecite spodnji del seznama navzgor.

V oknu za bližnjice so na voljo te možnosti:

- **● WiFi**: vključite ali izključite funkcijo povezave WLAN.  $\blacktriangleright$  str. [102](#page-102-0)
- **● BT**: vključite ali izključite funkcijo brezžične povezave Bluetooth. ► str. [99](#page-99-1)
- **● GPS**: vklopite ali izklopite funkcijo GPS.
- **● Zvok**/**Vibriranje**: vklopite ali izklopite način vibriranja.
- **● Samodej. vrtenje**: vključite ali izključite samodejno vrtenje.

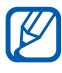

Možnosti, ki so na voljo, se lahko razlikujejo glede na regijo ali ponudnika storitev.

#### › **Dodajanje oken na zaslon pripravljenosti ali odstranjevanje oken**

Plošče zaslona v pripravljenosti lahko dodajate ali odstranjujete, da uredite pripomočke po svojih željah in potrebah.

- *1* V stanju pripravljenosti pritisnite  $\Box$   $\rightarrow$  **Uredi**.
- *2* Dodajte ali odstranite okna s pomočjo naslednjih možnosti:
	- **●** Če želite odstraniti okno, pritisnite in zadržite sličico okna in jo povlecite v koš na dnu zaslona.
	- Če želite dodati novo okno, izberite **.**
	- **●** Če želite zamenjati vrstni red oken, pritisnite in zadržite sličico okna in jo povlecite na želeno mesto.
- *3* Ko končate, pritisnite  $\lbrack \Rightarrow \rbrack$ .

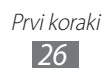

# <span id="page-27-0"></span>**Dostop do aplikacij**

Če želite dostopati do aplikacij v napravi:

- *1* V stanju pripravljenosti izberite **Aplikacije**, če želite odpreti seznam aplikacij.
- *2* Pomaknite se v levo ali desno na zaslon druge aplikacije. Prav tako lahko izberete piko na dnu zaslona, če se želite neposredno pomakniti na glavni menijski zaslon.
- *3* Izberite aplikacijo.

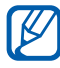

- **●** Če želite uporabljati aplikacije Google, morate imeti račun Google. Če nimate računa Google, se prijavite.
- **●** Če želite aplikaciji dodati bližnjico, na seznamu aplikacij pritisnite in zadržite ikono aplikacije. Na zaslonu pripravljenosti lahko ikono premaknete na želeno mesto.
- *4* Pritisnite [ ], če se želite vrniti na prejšnji zaslon; za vrnitev v stanje pripravljenosti pritisnite tipko Domov.

 $\mathbb{Z}$ 

Pri uporabi naprave lahko shranite sliko ekrana tako, da istočasno pritisnete in držite tipki Domov in Zaklepanje. Slika zaslona bo shranjena v **Moje datoteke** → **ScreenCapture**.

# › **Urejanje aplikacij**

Aplikacije na seznamu aplikacij lahko preuredite tako, da spremenite njihov vrstni red ali jih razporedite v kategorije po svojih željah in potrebah.

- *1* Na seznamu aplikacij pritisnite  $[=] \rightarrow$  **Uredi**.
- *2* Dotaknite se aplikacije in jo zadržite.

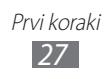

- *3* Povlecite ikono aplikacije na želeno mesto. Ikono aplikacije lahko prestavite na drug zaslon glavnega menija. Aplikacije, ki jih največkrat uporabljate, pa lahko premaknete bližje možnosti **Domov**.
- $4$  Pritisnite [ $\equiv$ ] → **Shrani**.

Če želite na menijski zaslon dodati mapo ali okno,

- *1* Na seznamu aplikacij pritisnite [ ] → **Uredi**.
- *2* Dotaknite se aplikacije in jo zadržite.
- *3* Povlecite ikono aplikacije v **Dodaj mapo** ali **Dod. stran** na dnu zaslona.
- *4* Ponovite koraka 2-3, če želite dodati še več aplikacij.
- *5* Povlecite **Dodaj mapo** ali **Dod. stran** do menijskega zaslona.

Nova mapa ali okno, ki vsebuje aplikacije, je dodano na menijski zaslon.

- *6* Če ste dodali mapo, vnesite ime in izberite **Da**.
- *7* Pritisnite  $\sqrt{=}$   $\rightarrow$  **Shrani**.

# › **Dostopanje do nedavnih aplikacij**

- *1* Pritisnite in zadržite tipko Domov, da se odpre seznam aplikacij, ki ste jih odprli pred kratkim.
- *2* Izberite aplikacijo, do katere želite dostopati.

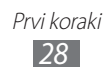

# <span id="page-29-0"></span>› **Uporaba upravitelja opravil**

Vaša naprava je večopravilna naprava. Istočasno lahko izvaja več aplikacij. Vendar, večopravilnost lahko povzroča zaostanke, zamrznitev, probleme s spominom ali dodatno porabo energije. Da bi se izognili tem problemom, končajte nepotrebne programe z uporabo upravitelja opravil.

- *1* V stanju pripravljenosti odprite seznam aplikacij in izberite **Upravitelj opravil** → **Aktivne aplikacije**. Prikaže se seznam vseh trenutno delujočih aplikacij na vaši napravi.
- *2* Če želite zapreti aplikacijo, izberite **Izhod**. Če želite zapreti vse aktivne aplikacije, izberite **Zapri vse**.

# **Prilagajanje naprave**

Prilagodite nastavitve naprave svojim željam in izkoristite njeno zmogljivost.

#### › **Nastavitev trenutnega časa in datuma**

- *1* V stanju pripravljenosti odprite seznam aplikacij in izberite **Nastavitve** → **Datum in čas**.
- *2* Nastavite čas in datum ter spremenite druge možnosti.

#### › **Vklapljanje ali izklapljanje tona dotika**

V stanju pripravljenosti odprite seznam aplikacij in izberite **Nastavitve** → **Nastavitve zvoka** → **Slišna izbira**.

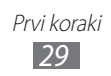

# › **Prilagajanje glasnosti melodij zvonjenja**

Pritisnite tipko za glasnost navzgor ali navzdol, da nastavite glasnost tona zvonjenja.

## › **Preklop v tihi način**

Če želite izklopiti ali vklopiti zvok na vaši napravi, naredite nekaj od naslednjega:

- **●** V stanju pripravljenosti odprite seznam aplikacij in izberite **Telefon** → **Tipkovn.** ter se dotaknite in zadržite **#**.
- **●** Pritisnite in držite [ ] ter izberite **Tihi način**.

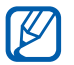

Napravo lahko nastavite tako, da vas opozori na različne dohodke v tihem načinu. V stanju pripravljenosti odprite seznam aplikacij in izberite **Nastavitve** → **Nastavitve zvoka** → **Vibriranje** → **Vedno** ali **Samo v Tihem načinu**. Ko preklopite v tihi način, se namesto  $\Box$  prikaže ...

# › **Spreminjanje melodije zvonjenja**

- *1* V stanju pripravljenosti odprite seznam aplikacij in izberite **Nastavitve** → **Nastavitve zvoka** → **Melodija zvonjenja telefona**.
- *2* S seznama izberite melodijo zvonjenja in izberite **V redu**.

#### › **Aktiviranje animacije za preklapljanje med okni**

V stanju pripravljenosti odprite seznam aplikacij in izberite **Nastavitve** → **Zaslon** → **Animacija** → **Nekatere animacije** ali **Vse animacije**.

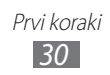

# ›**Izbira ozadja za zaslon v pripravljenosti**

- *1* V stanju pripravljenosti pritisnite [ ] → **Ozadje** → možnost.
- *2* Izberite sliko.
- *3* Izberite **Shrani** ali **Nastavi ozadje**.

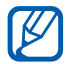

Družba Samsung ni odgovorna za kakršno koli uporabo privzetih slik ali ozadij v vaši napravi.

#### › **Nastavitev svetlosti zaslona**

- *1* V stanju pripravljenosti odprite seznam aplikacij in izberite **Nastavitve** → **Zaslon** → **Svetlost**.
- *2* Pomaknite drsnik, da nastavite raven svetlosti.
- *3* Izberite **V redu**.

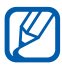

Raven svetlosti zaslona vpliva na to, kako hitro naprava porablja baterijo.

#### <span id="page-31-0"></span>› **Nastavite zaklepanje zaslona**

Zaslon na dotik lahko zaklenete z vklopom funkcije za zaklepanje zaslona. Vaša naprava bo zahtevala kodo za odklepanje ob vsakem vklopu ali odklepanju zaslona na dotik.

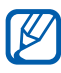

- **●** Če pozabite vašo kodo za odklepanje, vam napravo lahko odklenejo v servisnem centru Samsung, kjer jo resetirajo.
- **●** Samsung ni odgovoren za izgubo gesel, zasebnih informacij ali kakršno koli drugo škodo, ki jo povzroči nezakonita programska oprema.

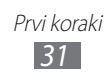

#### **Nastavitev vzorca za odklepanje**

- *1* V stanju pripravljenosti odprite seznam aplikacij in izberite **Nastavitve** → **Položaj in varnost** → **Nastavi zaklep. zaslona** → **Vzorec**.
- *2* Oglejte si navodila na zaslonu in predloge vzorcev ter izberite **Naprej**.
- *3* Narišite vzorec, tako da s prstom povežete vsaj štiri pike.
- *4* Izberite **Nadaljuj**.
- *5* Vzorec narišite še enkrat, da ga potrdite.
- *6* Izberite **Potrdi**.

#### **Nastavitev kode PIN za odklepanje**

- *1* V stanju pripravljenosti odprite seznam aplikacij in izberite **Nastavitve** → **Položaj in varnost** → **Nastavi zaklep. zaslona** → **PIN**.
- *2* Vnesite novo PIN (številke) in izberite **Nadaljuj**.
- *3* Ponovno vnesite kodo PIN in izberite **V redu**.

#### **Nastavitev gesla za odklepanje**

- *1* V stanju pripravljenosti odprite seznam aplikacij in izberite **Nastavitve** → **Položaj in varnost** → **Nastavi zaklep. zaslona** → **Geslo**.
- *2* Izberite novo geslo (črke) in izberite **Nadaljuj**.
- *3* Znova vnesite geslo in izberite **V redu**.

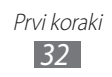

# › **Zaklepanje kartice SIM ali USIM**

Napravo lahko zaklenete tako, da aktivirate PIN, ki ste ga dobili s kartico SIM ali USIM.

*1* V stanju pripravljenosti odprite seznam aplikacij in izberite **Nastavitve** → **Položaj in varnost** → **Nastavite zaklepanje kartice SIM** → **Zakleni kartico SIM**.

#### *2* Vnesite kodo PIN in izberite **V redu**.

Ko je vključeno zaklepanje s kodo PIN, morate vnesti PIN ob vsakem vklopu naprave.

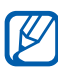

- **●** Če prevečkrat vnesete napačen PIN, se kartica SIM ali USIM zablokira. Če želite kartico SIM ali USIM odblokirati, morate vnesti kodo za odklepanje PIN (PUK).
	- **●** Če kartico SIM ali USIM blokirate z vnosom napačne kode PUK, kartico odnesite svojemu ponudniku storitev, da jo odblokira.

#### › **Vključitev mobilnega sledilnika**

Če nekdo vstavi novo kartico SIM ali USIM v vašo napravo, bo vgrajeni mobilni sledilnik samodejno poslal kontaktno številko določenim prejemnikom in vam tako pomagal poiskati napravo. Za uporabo te aplikacije boste potrebovali Samsungov račun za daljinsko upravljanje naprave preko spleta.

- *1* V stanju pripravljenosti odprite seznam aplikacij in izberite **Nastavitve** → **Položaj in varnost** → **Opoz. za zamen. kar. SIM**.
- *2* Preberite določila in pogoje ter izberite **Sprejmi**.

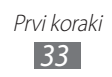

- <span id="page-34-0"></span>*3* Vnesite vaš naslov elektronske pošte in geslo za Samsungov račun ter izberite **Prijava**. Če želite ustvariti nov Samsungov račun, izberite **Prijava**.
- *4* Izberite **Prejemniki opoz. za spor.**
- *5* Ponovno vnesite geslo za svoj Samsung, ter izberite **OK**.
- *6* Vnesite telefonsko številko skupaj s kodo države (z znakom **+**).
- *7* Vnesite besedilno sporočilo, ki bo poslano prejemnikom.
- *8* Izberite **Končano**.

# **Vnos besedila**

Besedilo lahko vnašate z izbiro znakov na navidezni tipkovnici ali z ročnim pisanjem po zaslonu.

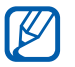

V nekaterih jezikih ni mogoče vnesti besedila. Če želite vnašati besedilo, izberite enega od podprtih jezikov pisanja. ► str. [133](#page-133-1)

#### › **Spreminjanje vrste tipkovnice**

Vrsto tipkovnice lahko spremenite. Pritisnite in zadržite polje za vnos besedila, nato izberite **Način vnosa** → vrsta tipkovnice (tipkovnica Swype ali Samsung).

#### › **Vnašanje besedila s tipkovnico Swype**

*1* Izberite prvo črko besede in povlecite s prstom do druge črke, tako da se prst ves čas dotika zaslona.

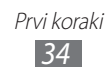

*2* Nadaljujte, dokler ne izpišete celotne besede.

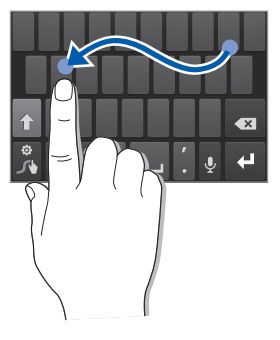

*3* Ko vnesete zadnjo črko, odmaknite prst.

B

- *4* Ko je beseda prikazana pravilno, za vnos presledka izberite . Če se na zaslonu ne prikaže pravilna beseda, izberite drugo besedo s prikazanega seznama.
- *5* Ponavljajte korake od 1 do 4, dokler ne vnesete želenega besedila.
	- **●** Prav tako lahko pritisnete tipke za vnos besedila.
		- **●** Lahko pritisnete in zadržite tipko za vnos znakov v zgornji polovici tipke. Ko pritisnete in zadržite tipko dokler se ne pojavi seznam znakov, lahko vnesete posebne znake in simbole.

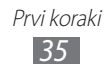
Uporabite lahko tudi naslednje tipke:

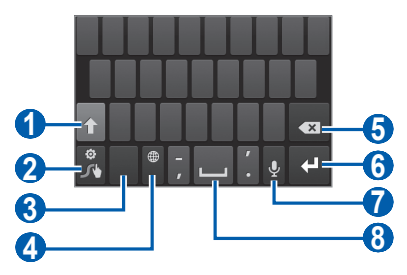

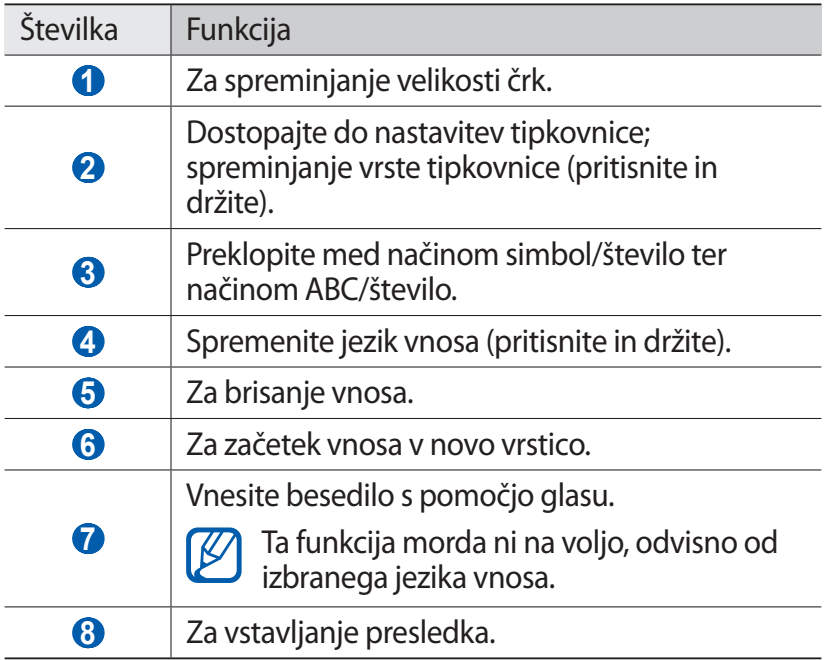

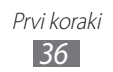

# › **Vnos besedila s tipkovnico Samsung**

1 Izberite **↔ Pokončne vrste tipkovnice** in nato še način vosa besedila.

Izberete lahko način vnosa s tipkami (tipkovnica QWERTY ali običajna tipkovnica) ali pa način vnosa s pisanjem na roko.

*2* Vnašajte besedilo tako, da izbirate alfanumerične tipke ali pišete po zaslonu.

Uporabite lahko tudi naslednje tipke:

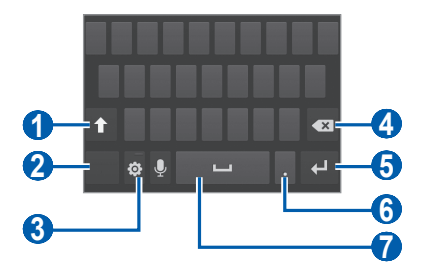

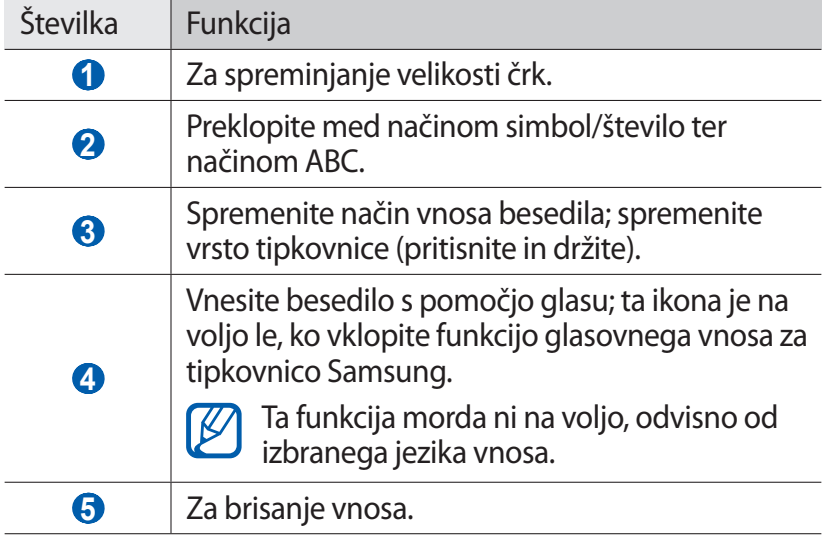

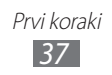

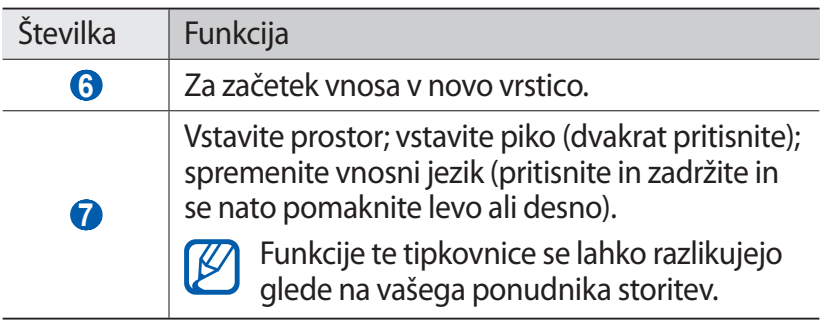

# › **Kopiranje in lepljenje besedila**

Med vnašanjem besedila lahko uporabite funkcijo za kopiranje in lepljenje, da lahko besedilo uporabljate tudi v drugih aplikacijah.

- *1* Pomaknite kazalec na tisto besedilo, ki ga želite kopirati.
- 2 Izberite .
- *3* Izberite **Izberi bese...** ali **Izberi vse**, če želite izbrati želeno besedilo.
- *4* Povlecite ai , če želite izbrati želeno besedilo.
- *5* Izberite **Kopiraj**, če želite besedilo kopirati, ali **Izreži**, če ga želite izrezati v odložišče.
- *6* V drugi aplikaciji pomaknite kazalec na mesto, kjer želite prilepiti besedilo.
- *7* Če želite vstaviti besedilo iz odložišča v polje za vnos **besedila, izberite ● → Prilepi.**

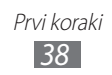

# **Prenos aplikacij iz trgovine Android Market**

Možnosti naprave lahko na podlagi platforme Android razširite, če namestite dodatne aplikacije.

Android Market omogoča preprost in hiter nakup iger in mobilnih aplikacij.

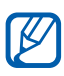

- **18** Ta funkcija v nekaterih regijah in pri nekaterih operaterjih morda ni na voljo.
	- **●** Vaša naprava bo shranila uporabniške datoteke iz prenesenih aplikacij v notranji pomnilnik. Če želite shraniti datoteke na pomnilniško kartico, priklopite napravo na računalnik in jih kopirajte z notranjega pomnilnika na pomnilniško kartico.

# › **Nameščanje aplikacije**

- *1* V stanju pripravljenosti odprite seznam aplikacij in izberite **Market**.
- *2* Ko se prikažejo določila in pogoji, izberite **Accept**.
- *3* Poiščite datoteko ali aplikacijo in jo prenesite.

### › **Odstranjevanje aplikacij**

- *1* Na domačem zaslonu Android Market izberite **My apps**.
- *2* Izberite element, ki ga želite izbrisati.
- $\frac{2}{3}$  Izberite **Uninstall**  $\rightarrow$  **OK**.

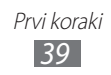

# **Prenos datotek iz spleta**

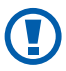

Datoteke, ki jih prenesete s spleta, lahko vsebujejo viruse, ki bodo poškodovali napravo. Če želite zmanjšati tveganje, prenašajte samo datoteke iz virov, ki jim zaupate.

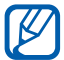

Nekatere predstavnostne datoteke vsebujejo sistem DRM (Digital Rights Management), da zaščitijo avtorske pravice. Zaradi te zaščite morda ne boste mogli naložiti, kopirati, urejati ali prenesti nekaterih datotek.

Datoteke lahko iz spleta prenesete tako:

- *1* V stanju pripravljenosti odprite seznam aplikacij in izberite **Internet**.
- *2* Poiščite datoteko ali aplikacijo in jo prenesite.

Če želite namestiti aplikacije, ki ste jih prenesli z drugih spletnih mest (ne Android Market), izberite **Nastavitve** → **Programi** → **Neznani viri** → **V redu**.

# **Sinhronizacija podatkov**

Podatke lahko sinhronizirate s številnimi spletnimi strežniki in nato varnostno kopirate ali obnovite svoje podatke.

Ko je sinhronizacija končana, naprava ostane povezana s spletom. Če se podatki v spletu spremenijo, se v napravi prikaže posodobljena različica, sinhronizacija pa se samodejno začne (in obratno).

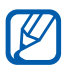

Ta funkcija v nekaterih regijah in pri nekaterih operaterjih morda ni na voljo.

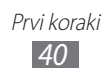

# › **Nastavitev računa strežnika**

- *1* V stanju pripravljenosti odprite seznam aplikacij in izberite **Nastavitve** → **Računi in sinhronizacija**.
- *2* Izberite **Dodaj račun** → vrsta računa.
- *3* Če želite končati nastavitev računa, sledite navodilom na zaslonu.

# › **Aktiviranje samodejne sinhronizacije**

- *1* V stanju pripravljenosti odprite seznam aplikacij in izberite **Nastavitve** → **Računi in sinhronizacija**.
- *2* Izberite **Samodejna sinhronizacija**.
- *3* Izberite račun.
- *4* Izberite aplikacije, ki jih želite sinhronizirati.

Če želite aplikacije izključiti iz samodejne sinhronizacije, počistite potrditvena polja ob želenih aplikacijah.

# › **Ročna sinhronizacija podatkov**

- *1* V stanju pripravljenosti odprite seznam aplikacij in izberite **Nastavitve** → **Računi in sinhronizacija**.
- *2* Izberite račun.
- *3* Izberite **Sinhroniz. zdaj**. Naprava bo začela sinhronizirati podatke, ki ste jih nastavili za sinhronizacijo.

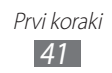

# **Komunikacija**

# **Klicanje**

Naučite se uporabljati funkcije klicanja, kot so klicanje in sprejemanje klicev z možnostmi, ki so na voljo med klicem, ali prilagajanje in uporaba funkcij, povezanih s klicanjem.

### › **Klicanje in sprejemanje klicev**

Pri klicanju, sprejemanju, prekinitvi ali zavračanju klicev lahko uporabljate tipke ali zaslon na dotik.

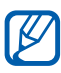

- **●** Ko vklopite senzor bližine, se vaša naprava samodejno izklopi in zaklene zaslon na dotik, s čimer prepreči morebitne vnose, kadar držite napravo blizu obraza. ► str. [126](#page-126-0)
	- **●** Statična elektrika, ki jo oddaja vaše telo ali obleka, lahko med klicem povzroči motnje senzorja bližine.

#### **Klicanje**

- *1* V stanju pripravljenosti odprite seznam aplikacij in izberite **Telefon** → **Tipkovn.** ter vnesite omrežno skupino in telefonsko številko.
- 2 Za govorni klic izberite  $\mathbf{R}$ . Za video klic izberite **.**
- *3* Če želite končati klic, pritisnite **Prekini klic**.
- **•** Če želite shraniti številke, ki jih kličete pogosto, uporabite imenik. ► str. [79](#page-79-0)
	- **●** Za hiter dostop do dnevnika klicev za ponovno klicanje nedavno klicanih številk izberite **Telefon** → **Dnevniki**.

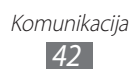

#### **Sprejemanje klicev**

Ko prejmete klic, potegnite **N** na desno.

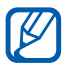

Ko naprava zvoni, pritisnite tipko za glasnost, da utišate zvonienie.

*2* Če želite končati klic, pritisnite **Prekini klic**.

#### **Zavrnitev klica**

Ko prejmete klic, potegnite  $\mathcal{C}_0$  na levo.

Če želite poslati sporočilo, ko zavrnete dohodni, izberite **Zavrni klic s sporočilom**.

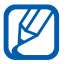

Najprej nastavitev besedilno sporočilo, ki ga želite poslati klicateljem. V stanju pripravljenosti odprite seznam aplikacij in izberite **Nastavitve** → **Pokliči** → **Nast. zavrnitev sporočil**.

#### **Klicanje mednarodnih številk**

- *1* V stanju pripravljenosti odprite seznam aplikaciji in izberite **Telefon** → **Tipkovn.**, ter se dotaknite in zadržite **0**, da vnesete znak **+**.
- *2* Vnesite celotno številko, ki jo želite klicati (vstopno kodo države, omrežno skupino in telefonsko številko), in nato izberite **ka** za klicanje številke.

# › **Uporaba slušalk**

Če priklopite slušalke na napravo, lahko klice sprejemate prostoročno:

- **●** Če želite sprejeti klic, pritisnite gumb slušalk.
- **●** Če želite zavrniti klic, pritisnite in zadržite gumb slušalk.
- **●** Če želite med klicem zadržati klic ali prevzeti zadržan klic, pritisnite in zadržite gumb slušalk.
- **●** Če želite končati klic, pritisnite gumb slušalk.

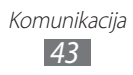

# › **Uporaba možnosti med glasovnim klicem**

Ko poteka glasovni klic, lahko uporabite naslednje možnosti:

- **●** Če želite prilagoditi glasnost glasu, pritisnite tipko za glasnost navzgor ali navzdol.
- **●** Če želite zadržati klic, izberite . Za ponovni prevzem zadržanega klica izberite **.**
- **●** Če želite poklicati drugo številko, izberite **Dodaj klic**, nato pa pokličite novo številko.
- **•** Za odgovor na drugi klic, potegnite **desno**, ko se zasliši ton klica na čakanju. Naprava vas pozove, da prekinete ali zadržite prvotni klic. Za uporabo te funkcije se morate naročiti na storitev čakajočih klicev.
- **●** Če želite odpreti zaslon za klicanje, izberite možnost **Številčnica za izbiranje**.
- **●** Če želite vklopiti funkcijo zvočnika, izberite **Zvočnik**.

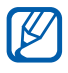

 $\mathbb Z$  Če uporabljate zvočnik v hrupnem okolju, boste sogovornika morda težko slišali. Raje uporabite normalni način, da ga boste bolje slišali.

- **●** Če želite izklopiti mikrofon, tako da vas sogovornik ne sliši, izberite **Nemo**.
- **●** Če se želite s sogovornikom pogovarjati prek slušalk Bluetooth, izberite **Slušalke**.
- **●** Če želite odpreti imenik, pritisnite [ ] → **Imenik**.
- **●** Če želite dodati beležko, pritisnite [ ] → **Beležka**.
- **●** Če želite preklapljati med obema klicema, izberite **Menjaj**.
- **●** Če želite vzpostaviti klic z več udeleženci (konferenčni klic), vzpostavite ali sprejmite drug klic in izberite **Združi**. Ponovite, če želite dodati več udeležencev. Za uporabo te funkcije se morate naročiti na storitev klicev z več udeleženci.

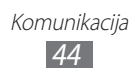

# › **Uporaba možnosti med video klicem**

Ko poteka video klic, lahko uporabite naslednje možnosti:

- **●** Če želite preklapljati med sprednjim in zadnjim objektivom kamere, izberite **Preklopi kamero**.
- **●** Če želite izklopiti mikrofon, tako da vas sogovornik ne sliši, izberite **Nemo**.
- **●** Če želite skriti svojo sliko pred drugim udeležencem pogovora, pritisnite [**□**] → **Skrij me**.
- **●** Če želite izbrati drugo sliko, ki bo vidna sogovornikom, pritisnite [**□**] → **Odhodna slika**.
- **•** Če želite odpreti zaslon za klicanje, pritisnite [ $\equiv$ ] → **Številčna tipkovnica za vnos številk**.
- **●** Če se želite s sogovornikom pogovarjati prek slušalk Bluetooth, pritisnite [ ] → **Preklopi na slušalko**.
- **•** Če želite vklopiti funkcijo zvočnika, pritisnite [ $\equiv$ ] → **Zvočnik**.
- **●** Če želite uporabiti sliko sogovornika, se je dotaknite in jo držite. Posnamete lahko zaslonsko sliko ali video klic.

### › **Prikaz in klicanje neodgovorjenih klicev**

Na zaslonu naprave se prikažejo neodgovorjeni klici. Če želite poklicati številko neodgovorjenega klica, odprite okno za bližnjice in izberite neodgovorjeni klic.

### › **Uporaba dodatnih funkcij**

Uporabljate lahko različne druge funkcije, povezane s klicanjem, kot so samodejno zavračanje, način predpisanih številk (FDN) ter preusmeritev ali zapore klicev.

#### **Nastavitev samodejne zavrnitve**

S samodejno zavrnitvijo lahko samodejno zavrnete klice z določenih številk. Če želite vklopiti samodejno zavrnitev klicev in ustvariti sezname za samodejno zavrnitev klicev,

- *1* V stanju pripravljenosti odprite seznam aplikacij in izberite **Nastavitve** → **Pokliči** → **Zavrnitev klica**.
- *2* Izberite **Način samodejne zavrnitve** → možnost.

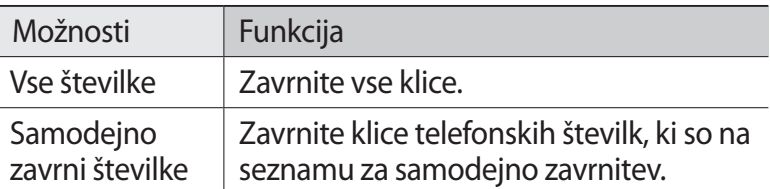

- *3* Izberite **Črni seznam**.
- *4* Izberite **Dodaj** in vnesite telefonsko številko.
- *5* Po potrebi izberite opcijo **Merila ujemanja** → možnost (po potrebi).
- *6* Vnesite telefonsko številko in izberite **Shrani**.
- *7* Če želite dodati več številk, ponovite koraka 4-6.

#### **Uporaba načina predpisanih številk (FDN)**

V načinu FDN bo naprava omejila odhodne klice, razen za številke, shranjene na seznamu FDN. Način FDN vključite na naslednji način:

- *1* V stanju pripravljenosti odprite seznam aplikacij in izberite **Nastavitve** → **Pokliči** → **Dodatne nastavitve** → **Številke za predpisano klicanje** → **Omogoči FDN**.
- *2* Vnesite kodo PIN2 svoje kartice SIM ali USIM ter izberite **V redu**.
- *3* Izberite **Seznam FDN** in dodajte stike, ki jih nameravate uporabljati v načinu FDN.

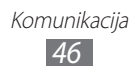

#### **Nastavitev posredovanja klicev**

Preusmerjanje klicev je omrežna funkcija za pošiljanje dohodnih klicev na drugo številko, ki jo določite. To funkcijo lahko nastavite ločeno za več primerov, ko se ne morete oglasiti, na primer, ko že govorite po telefonu ali ko niste v območju pokritosti.

- *1* V stanju pripravljenosti odprite seznam aplikacij in izberite **Nastavitve** → **Pokliči** → **Posredovanje klicev** → vrsta klica.
- *2* Izberite pogoj.
- $\beta$  Vnesite številko, na katero želite posredovati klice, in izberite **Omogoči**.

Vaša nastavitev bo poslana v omrežje.

#### **Nastavitev zapor klicev**

Zapore klicev je omrežna funkcija za omejitev določenih vrst klicev ali preprečevanje nepooblaščenega vzpostavljanja klicev z vašo napravo.

- *1* V stanju pripravljenosti odprite seznam aplikacij in izberite **Nastavitve** → **Pokliči** → **Dodatne nastavitve** → **Zapore klicev** → vrsta klica.
- *2* Izberite možnost zapore klicev.
- *3* Vnesite geslo za zaporo klicev in izberite **V redu**. Vaša nastavitev bo poslana v omrežje.

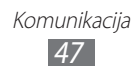

#### **Nastavitev čakajočega klica**

Čakajoči klic je omrežna funkcija, ki vas opozori na dohodni klic, medtem ko opravljate prejšnji klic. Ta funkcija je na voljo samo za glasovne klice.

V stanju pripravljenosti odprite seznam aplikacij in izberite **Nastavitve** → **Pokliči** → **Dodatne nastavitve** → **Čakajoči klic**. Vaša nastavitev bo poslana v omrežje.

#### › **Prikaz dnevnikov klicev**

Ogledate si lahko dnevnike klicev, filtrirane po njihovih vrstah.

- *1* V stanju pripravljenosti odprite seznam aplikacij in izberite **Telefon** → **Dnevniki**.
- 2 Pritisnite [ $\equiv$ ] → **Pregled po** → možnost za razvrstitev dnevnikov klicev.

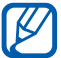

Iz dnevnikov klicev lahko opravite klic ali neposredno pošljete sporočilo stiku tako, da hitro povlečete čez stik na levi ali desni strani.

*3* Izberite dnevnik, da si ogledate njegove podrobnosti.

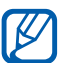

V podrobnem pogledu lahko pokličete številko, pošljete sporočilo na številko ali dodate številko v imenik ali na seznam za zavrnitev.

# **Sporočila**

Preberite, kako ustvarjati in pošiljati besedilna (SMS) ali multimedijska (MMS) sporočila ter kako si ogledati ali upravljati sporočila, ki ste jih poslali ali prejeli.

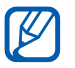

Za pošiljanje ali prejemanje sporočil v času, ko niste v domačem omrežju, se vam lahko zaračunajo dodatni stroški. Če želite podrobne informacije, se obrnite na svojega ponudnika storitev.

# › **Pošiljanje besedilnega sporočila**

- *1* V stanju pripravljenosti odprite seznam aplikacij in izberite **Sporočila**.
- 2 Izberite  $\mathbb{R}$ .
- *3* Dodajte prejemnike vašega sporočila.
	- **●** Ročno vnesite telefonske številke, pri čemer jih ločite s podpičjem ali vejico.
	- **●** Izberite telefonske številke s seznamov tako, da izberete **.**
- *4* Izberite **Prit.za vnos sporoč.** ter vnesite besedilo vašega sporočila.

Če želite dodati čustvene simbole, pritisnite [ ] → **Vstavi smeška**.

*5* Izberite **Pošlji**, da pošljete sporočilo.

### › **Pošiljanje večpredstavnostnega sporočila**

- *1* V stanju pripravljenosti odprite seznam aplikacij in izberite **Sporočila**.
- 2 Izberite  $\mathbb{R}$ .
- *3* Dodajte prejemnike vašega sporočila.
	- **●** Ročno vnesite telefonske številke ali elektronske naslove, pri čemer jih ločite s podpičjem ali vejico.
	- **●** Izberite telefonske številke ali elektronske naslove s seznamov tako, da izberete **D**.

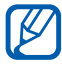

Ko vnesete e-poštni naslov, bo naprava sporočilo pretvorila v večpredstavnostno sporočilo.

*4* Pritisnite [ ] → **Dodaj zadevo** in dodajte zadevo sporočila.

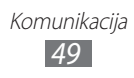

*5* Izberite **Prit.za vnos sporoč.** ter vnesite besedilo vašega sporočila.

Če želite dodati čustvene simbole, pritisnite [ ] → **Vstavi smeška**.

- $6$  Izberite  $\emptyset$  in dodajte element. Datoteko lahko izberete s seznama datotek ali pa ustvarite novo fotografijo, video ali zvočni posnetek.
- *7* Izberite **Pošlji**, da pošljete sporočilo.
- › **Prikaz besedilnega ali večpredstavnostnega sporočila**
- *1* V stanju pripravljenosti odprite seznam aplikacij in izberite **Sporočila**.

Sporočila so razvrščena v skupine glede po stikih, kot v programu Messenger.

- *2* Izberite stik.
- $\beta$  Za večpredstavnostno sporočilo izberite sporočilo, če si želite ogledati podrobnosti.

# › **Poslušanje sporočil telefonskega predala**

Če ste za neodgovorjene klice nastavili možnost preusmeritve v strežnik za glasovno pošto, lahko klicatelji pustijo glasovna sporočila, ko se ne oglasite na dohodne klice. Dostopanje do prejete glasovne pošte in poslušanje glasovnih sporočil je mogoče na naslednji način:

- *1* V stanju pripravljenosti odprite seznam aplikacij in izberite **Telefon** → **Tipkovn.**, nato pa se dotaknite in zadržite **1**.
- *2* Upoštevajte navodila strežnika za glasovno pošto.

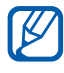

Pred dostopom do strežnika za glasovno pošto shranite njegovo številko. Številko lahko dobite pri svojem ponudniku storitev.

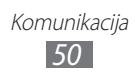

# **Google Mail**

Nova e-poštna sporočila lahko iz aplikacije Google Mail™ prenesete v mapo Prejeto. Ko dostopate do te aplikacije, se prikaže zaslon Prejeto. Skupno število neprebranih sporočil se prikaže v naslovni vrstici, pri čemer so neprebrana sporočila prikazana v krepkem tisku.

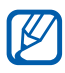

- **●** Ta funkcija v nekaterih regijah in pri nekaterih operaterjih morda ni na voljo.
- **●** Meni storitve Google Mail je lahko označen drugače, odvisno od vašega ponudnika storitev.

# › **Pošiljanje e-poštnih sporočil**

- *1* V stanju pripravljenosti odprite seznam aplikacij in izberite **Google Mail**.
- *2* Če to aplikacijo uporabljate prvič, izberite **V redu**.
- $\beta$  Pritisnite  $[$ **=** $]$   $\rightarrow$  **Novo sporočilo**.
- *4* V polje prejemnika vnesite ime ali naslov. Če želite dodati več prejemnikov, pritisnite [ ] → **Dodaj »Kp«/»skp«**.
- *5* Vnesite zadevo in sporočilo.
- $\hat{b}$  Če želite priložiti slikovno datoteko, pritisnite  $[$   $\equiv$   $]$   $\rightarrow$  **Pripni**  $\rightarrow$  datoteka
- $\overline{7}$  Sporočilo pošliete tako, da izberete  $\overline{3}$ .

### › **Prikaz e-poštnih sporočil**

- *1* V stanju pripravljenosti odprite seznam aplikacij in izberite **Google Mail**.
- *2* Izberite e-poštno sporočilo.

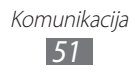

V prikazu sporočila lahko uporabite naslednje možnosti:

- Če želite odgovoriti na sporočilo, izberite  $\blacktriangleleft$ .
- **●** Če želite odgovoriti na sporočilo vsem prejemnikom, izberite → **Odgovori vsem**.
- **●** Če želite sporočilo posredovati drugim osebam, izberite → **Posreduj**.
- Če želite dodati zvezdico k sporočilu, izberite **☆**.
- **●** Če si želite ogledati prilogo, izberite **Predogled**. Če želite prilogo shraniti v napravo, izberite **Prenos**.
- **●** Če želite arhivirati sporočilo, izberite **Arhiv**.
- **●** Če želite izbrisati sporočilo, izberite **Izbriši**.
- **●** Če se želite premakniti na predhodno ali naslednje sporočilo, izberite  $\langle$  ali  $\rangle$ .

#### › **Organiziranje e-pošte z oznakami**

Svojo e-pošto lahko organizirate tako, da sporočilom dodate zvezdico ali označite pomembna sporočila. Sporočila lahko razporedite po filtru oznak.

#### **Dodajanje oznake v sporočilo**

- *1* Na zaslonu Prejeto se dotaknite sporočila in ga zadržite.
- *2* Izberite **Spremeni oznake**.
- *3* Izberite oznako, ki jo želite dodati, in izberite **V redu**.

#### **Filtriranje sporočil**

- *1* Na zaslonskem prikazu nabiralnika pritisnite [ ] → **Pojdi v oznake**.
- *2* Izberite oznako sporočil, ki si jih želite ogledati.

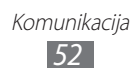

# **E-pošta**

Naučite se pošiljati ali si ogledovati e-poštna sporočila s svojim osebnim e-poštnim računom ali e-poštnim računom podjetja.

### › **Nastavitev e-poštnega računa**

- *1* V stanju pripravljenosti odprite seznam aplikacij in izberite **E-pošta**.
- *2* Vnesite e-poštni naslov in geslo.
- *3* Izberite **Naprej** (za splošne e-poštne račune, kot sta Google Mail in Yahoo) ali **Ročna namest.** (za druge e-poštne račune podjetja).
- *4* Sledite navodilom na zaslonu.

Po nastavitvi e-poštnega računa se e-poštna sporočila prenesejo v napravo. Če ste ustvarili več kot dva računa, lahko preklopite med elektronskimi računi; izberite ime računa v zgornjem levem kotu zaslona in izberite tisti račun, od katerega želite pridobiti sporočila.

# › **Pošiljanje e-poštnih sporočil**

- *1* V stanju pripravljenosti odprite seznam aplikacij in izberite **E-pošta**.
- 2 Izberite  $\approx$ .
- *3* Dodajte prejemnike vašega sporočila.
	- **●** Ročno vnesite elektronske naslove, pri čemer jih ločite s podpičjem.
	- **●** Izberite elektronske naslove s seznamov tako, da izberete  $\boxed{2}$
	- **●** Pritisnite [ ] → **Dodaj Kp/Skp**, da dodate več prejemnikov.
- *4* Izberite polje za zadevo, da vnesete zadevo.

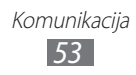

- *5* Izberite polje za vnos besedila, da vnesete besedilo e-poštnega sporočila.
- *6* Izberite **Priloži** in priložite datoteko. Datoteko lahko izberete s seznama datotek ali pa ustvarite novo fotografijo, video ali zvočni posnetek.

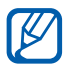

Datotek, ki so zaščitene z DRM, ni mogoče priložiti.

*7* Izberite **Pošlji**, da pošljete sporočilo.

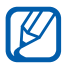

Če niste povezani ali ste zunaj območja signala, bo sporočilo ostalo na seznamu sporočil za pošiljanje, dokler ne vzpostavite povezave ali niste v območju signala.

### › **Prikaz e-poštnega sporočila**

Ko odprete e-poštni račun, si lahko ogledate stara e-poštna sporočila ali vzpostavite povezavo z e-poštnim strežnikom in si ogledate nova. Ko prenesete e-poštna sporočila, si jih lahko ogledate tudi brez povezave.

- *1* V stanju pripravljenosti odprite seznam aplikacij in izberite **E-pošta** → e-poštni račun.
- 2 Pritisnite [ $\equiv$ ] → **Osveži**, da posodobite seznam sporočil.
- *3* Izberite e-poštno sporočilo.

V prikazu sporočila lahko uporabite naslednje možnosti:

- **●** Če se želite premakniti na predhodno ali naslednje sporočilo, izberite  $\triangle$  ali  $\nabla$ .
- **•** Če želite pomakniti sporočilo v drugo mapo, izberite
- Če želite izbrisati sporočilo, izberite
- Če želite odgovoriti na sporočilo, izberite **<u>Eada</u> → Odgovori**.
- **●** Če želite posredovati sporočilo drugim osebam, izberite → **Posreduj**.
- Če si želite ogledati priponko, izberite  $\heartsuit$  zraven polja za priponko in izberite datoteko. Če jo želite shraniti na vašo napravo, izberite  $\blacksquare$ .

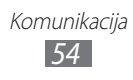

# **Talk**

Naučite se klepetati s prijatelji in sorodniki prek storitve Google Talk™.

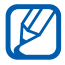

Ta funkcija v nekaterih regijah in pri nekaterih operaterjih morda ni na voljo.

# › **Dodajanje prijateljev na seznam prijateljev**

*1* V stanju pripravljenosti odprite seznam aplikacij in izberite **Talk**.

Na seznamu prijateljev lahko hitro poiščete svoje stike v storitvi Google Talk.

- *2* Pritisnite  $[=] \rightarrow$  **Dodaj prijatelja.**
- *3* Vnesite e-poštni naslov prijatelja in izberite **Pošlji vabilo**.

Če prijatelj sprejme povabilo, je dodan na vaš seznam prijateljev.

# › **Začetek klepeta**

- *1* V stanju pripravljenosti odprite seznam aplikacij in izberite **Talk**.
- *2* Izberite prijatelja s seznama prijateljev. Odpre se pogovorno okno za klepet.
- *3* Vnesite sporočilo in izberite **Pošlji**. Če želite dodati čustvene simbole, pritisnite [ ] → **Več** → **Vstavi čustveni simbol**.
- $\overline{4}$  Če želite preklopiti med aktivnimi klepeti, pritisnite [ $\equiv$ ] → **Preklop med klepeti**.
- $\overline{5}$  Če želite končati klepet, pritisnite  $[=] \rightarrow$  **Končaj klepet**.

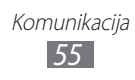

# **Družabno središče**

Naučite se dostopati do družabnega središča Social Hub™, integrirane komunikacijske aplikacije za storitev socialnega omrežja, e-pošto, hitra sporočila, stike ali koledarske informacije. Za več informacij obiščite spletno mesto [socialhub.samsungapps.com.](http://socialhub.samsungapps.com)

- *1* V stanju pripravljenosti odprite seznam aplikacij in izberite **Družabno središče**.
- *2* Preverite in uporabljajte vsebino, ki jo dobite prek storitve Družabno središče.

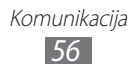

# **Zabava**

# **Fotoaparat**

Naučite se snemati fotografije in videoposnetke ter si jih ogledovati. Fotografije lahko posnamete v ločljivosti do največ 2560 x 1920 slikovnih pik (5 milijonov slikovnih pik), video posnetke pa v ločljivosti do največ 2560 x 1920 slikovnih pik.

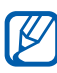

- **●** Če fotoaparata nekaj časa ne uporabljate, se samodejno izklopi.
- **●** Zmogljivost pomnilnika se lahko razlikuje, odvisno od prizora ali pogojev snemanja.

### › **Fotografiranje**

- *1* V stanju pripravljenosti odprite seznam aplikacij in izberite **Fotoaparat**, če želite vklopiti fotoaparat.
- *2* Objektiv usmerite proti motivu in prilagodite potrebne nastavitve.

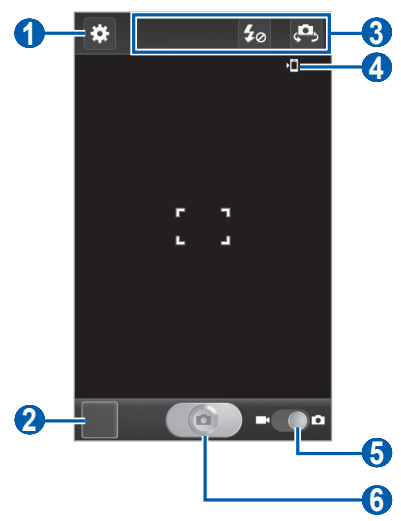

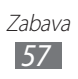

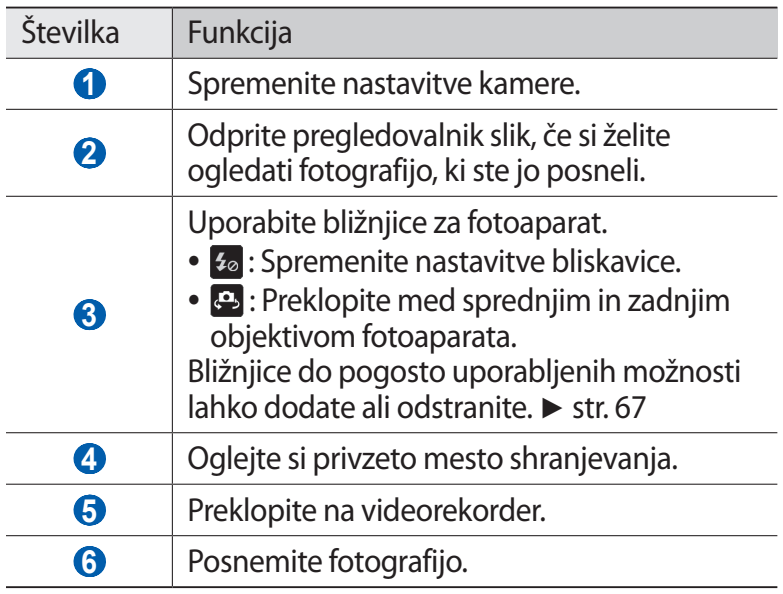

*3* Za povečevanje ali pomanjševanje uporabite tipko za glasnost.

Lahko pa pritisnete zaslon z dvema prstoma in ju povlečete narazen (povlecite ju skupaj, če želite fotografijo pomanjšati).

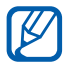

Funkcija za povečavo morda ni na voljo, ko fotografirate pri najvišji ločljivosti.

*4* Na zaslonu za predogled se dotaknite mesta, kjer želite izostritev.

Okvir za izostritev se premakne na mesto dotika in se spremeni v zeleno, ko je predmet izostren.

*5* Izberite  $\Box$ , da posnamete fotografijo. Fotografija se samodejno shrani.

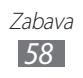

Potem ko posnamete fotografije, izberite ikono za pregledovalnik slik, če si želite ogledati posnete fotografije.

- **●** Če si želite ogledati več fotografij, se pomikajte levo ali desno.
- **●** Če želite povečati ali pomanjšati fotografijo, položite dva prsta na zaslon in ju povlecite narazen (povlecite ju skupaj, če želite pomanjšati fotografijo) ali dvakrat pritisnite na zaslon.
- **●** Če želite poslati fotografijo, izberite **Deli**.
- **●** Če želite izbrisati fotografijo, izberite **Izbriši**.
- **●** Če želite uporabiti dodatne možnosti za fotografijo, izberite **Več** in uporabite naslednje možnosti:
	- **Nastavi kot**: nastavite fotografijo kot ozadje ali sliko klicatelja za stik.
	- **Preimenuj**: preimenujte datoteko fotografije.

#### › **Snemanje fotografij s prednastavljenimi možnostmi za različna prizorišča**

Kamera ponuja prednastavljene možnosti za različna prizorišča. Preprosto lahko izberete način, ki ustreza pogojem snemanja in motivom.

Če na primer želite posneti fotografijo ponoči, izberite nočni način s povečano osvetlitvijo.

- *1* V stanju pripravljenosti odprite seznam aplikacij in izberite **Fotoaparat**, če želite vklopiti fotoaparat.
- 2 Izberite  $\ddot{\mathbf{x}}$  → **Način prizorišča** → scena.
- *3* Opravite morebitne prilagoditve.
- *4* Izberite  $\Box$ , da posnamete fotografijo.

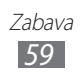

# › **Fotografiranje v načinu Avtoportret**

Z objektivom na sprednij strani lahko udobno fotografirate samega sebe.

- *1* V stanju pripravljenosti odprite seznam aplikacij in izberite **Fotoaparat**, če želite vklopiti fotoaparat.
- 2 Izberite  $\mathbf{R} \rightarrow$  **Avtoportret**.
- *3* Opravite morebitne prilagoditve.
- *4* Izberite  $\Box$ , da posnamete fotografijo.

#### › **Fotografiranje v načinu Posnetek nasmeška**

Kamera lahko prepozna obraze ljudi in vam pomaga posneti njihove nasmehe.

- *1* V stanju pripravljenosti odprite seznam aplikacij in izberite **Fotoaparat**, če želite vklopiti fotoaparat.
- *2* Izberite → **Snemalni način** → **Posn.nasmeška**.
- *3* Opravite morebitne prilagoditve.
- $4$  Izberite  $\circ$ .
- *5* Objektiv kamere usmerite proti motivu. Naprava prepozna ljudi v objektivu in zazna njihove nasmeške. Ko se oseba nasmehne, naprava samodejno posname fotografijo.

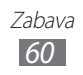

# › **Snemanje panoramske fotografije**

Z načinom fotografiranja Panorama lahko posnamete široke panoramske fotografije. Ta način je primeren za fotografiranje pokrajine.

*1* V stanju pripravljenosti odprite seznam aplikacij in izberite **Fotoaparat**, če želite vklopiti fotoaparat.

#### $2$  Izberite  $\boldsymbol{\Xi}$  → **Snemalni način** → **Panorama**.

- *3* Opravite morebitne prilagoditve.
- *4* Izberite  $\Box$ , da posnamete prvo fotografijo.
- *5* Počasi premaknite napravo v katero koli smer in poravnajte zeleni okvir z iskalom.

Ko poravnate zeleni okvir z iskalom, kamera samodejno posname naslednjo fotografijo.

*6* Za dokončanje panoramske fotografije ponovite 5. korak.

### › **Snemanje fotografije dogajanja**

Posnamete lahko več fotografij predmeta, ki se premika, in jih nato združite v eno samo fotografijo, na kateri je prikazano dogajanje.

- *1* V stanju pripravljenosti odprite seznam aplikacij in izberite **Fotoaparat**, če želite vklopiti fotoaparat.
- *2* Izberite → **Snemalni način** → **Akcijski posnetek**.
- *3* Opravite morebitne prilagoditve.
- *4* Izberite  $\Box$ , da posnamete prvo fotografijo.
- *5* Z napravo sledite predmetu, ki se premika. Naprava samodejno posname naslednje fotografije.
- *6* Sledite predmetu, dokler telefon ne posname vseh fotografij, ki jih potrebujete za posnetek dogajanja.

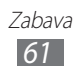

### › **Fotografiranje v načinu Strip**

Snemate lahko fotografije z učinki stripa.

- *1* V stanju pripravljenosti odprite seznam aplikacij in izberite **Fotoaparat**, če želite vklopiti fotoaparat.
- $2$  Izberite  $\bullet$  → **Snemalni način** → **Strip**.
- *3* Opravite morebitne prilagoditve.
- *4* Izberite  $\Box$ , da posnamete fotografijo.

#### › **Prilagajanje nastavitev kamere**

Preden začnete fotografirati, izberite **3.** če želite dostopati do naslednjih možnosti:

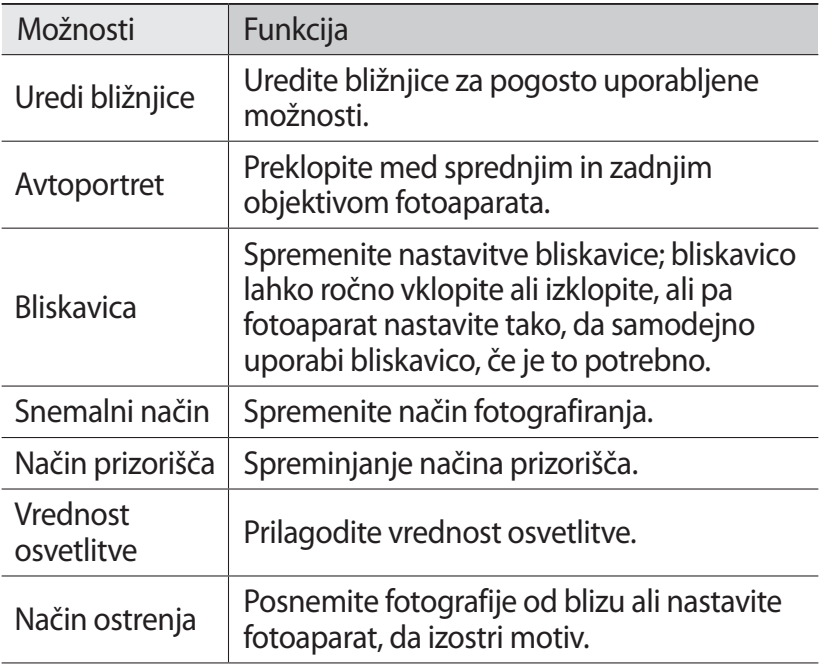

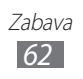

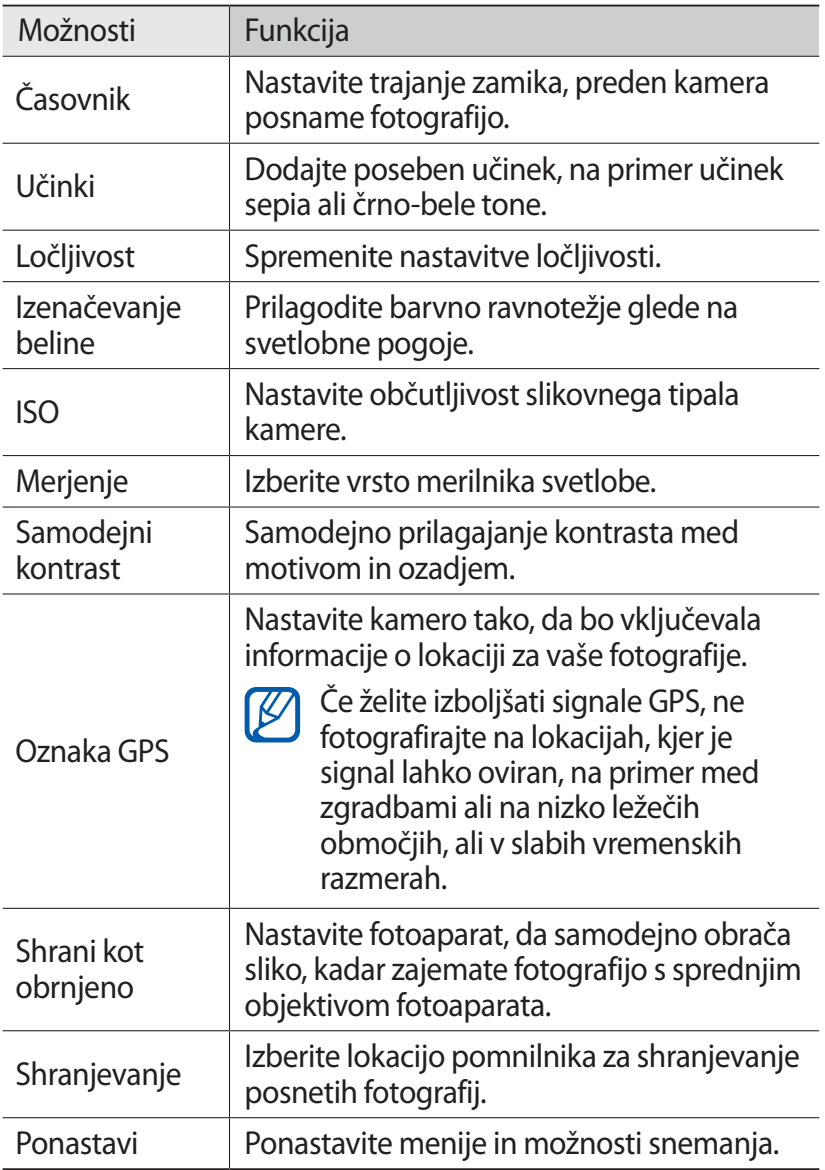

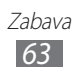

### › **Snemanje videoposnetkov**

- V stanju pripravljenosti odprite seznam aplikacij in izberite **Fotoaparat**, če želite vklopiti fotoaparat.
- Z drsnim gumbom preklopite na videokamero.
- Objektiv usmerite proti motivu in prilagodite potrebne nastavitve.

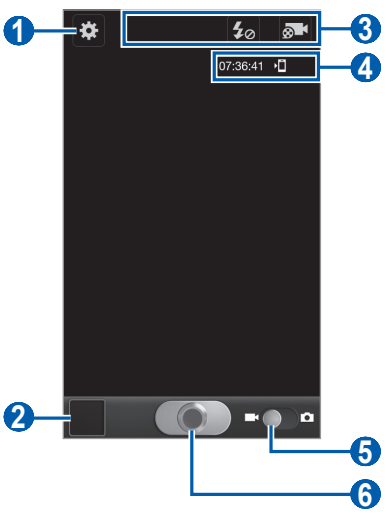

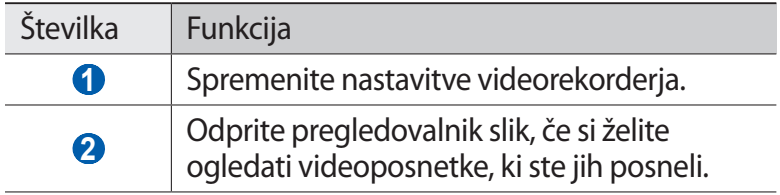

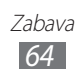

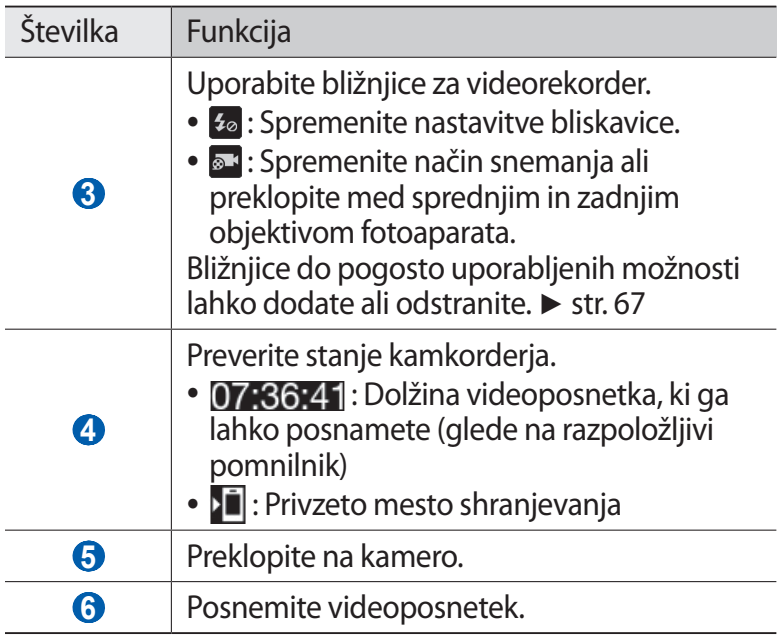

#### *4* Za povečevanje ali pomanjševanje uporabite tipko za glasnost.

Lahko pa pritisnete zaslon z dvema prstoma in ju povlečete narazen (povlecite ju skupaj, če želite fotografijo pomanjšati).

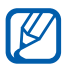

Funkcija za povečavo morda ni na voljo, ko fotografirate pri najvišji ločljivosti.

- *5* Izberite **(O)** da začnete snemati.
- $6$  Izberite  $\odot$ , da prenehate snemati. Videoposnetek se samodejno shrani.

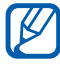

Videorekorder morda ne bo mogel ustrezno posneti video posnetkov na pomnilniško kartico z nizko hitrostjo prenosa.

Potem ko posnamete video posnetke, izberite ikono za pregledovalnik slik, če si želite ogledati video posnetke.

- **●** Če si želite ogledati več videoposnetkov, se pomikajte levo ali desno.
- **•** Če želite predvajati videoposnetek, izberite  $\bullet$ .

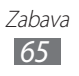

- **●** Če želite videoposnetek poslati drugim, izberite **Deli**.
- **●** Če želite izbrisati videoposnetek, izberite **Izbriši**.
- **●** Če želite uporabiti dodatne možnosti za video posnetek, izberite **Več** in uporabite naslednje možnosti:
	- **Predv.**: predvajaj video posnetek.
	- **Preimenuj**: preimenujte datoteko video posnetka.

#### › **Prilagajanje nastavitev videorekorderja**

Preden posnamete video posnetek, izberite **3**, če želite dostopati do naslednjih možnosti:

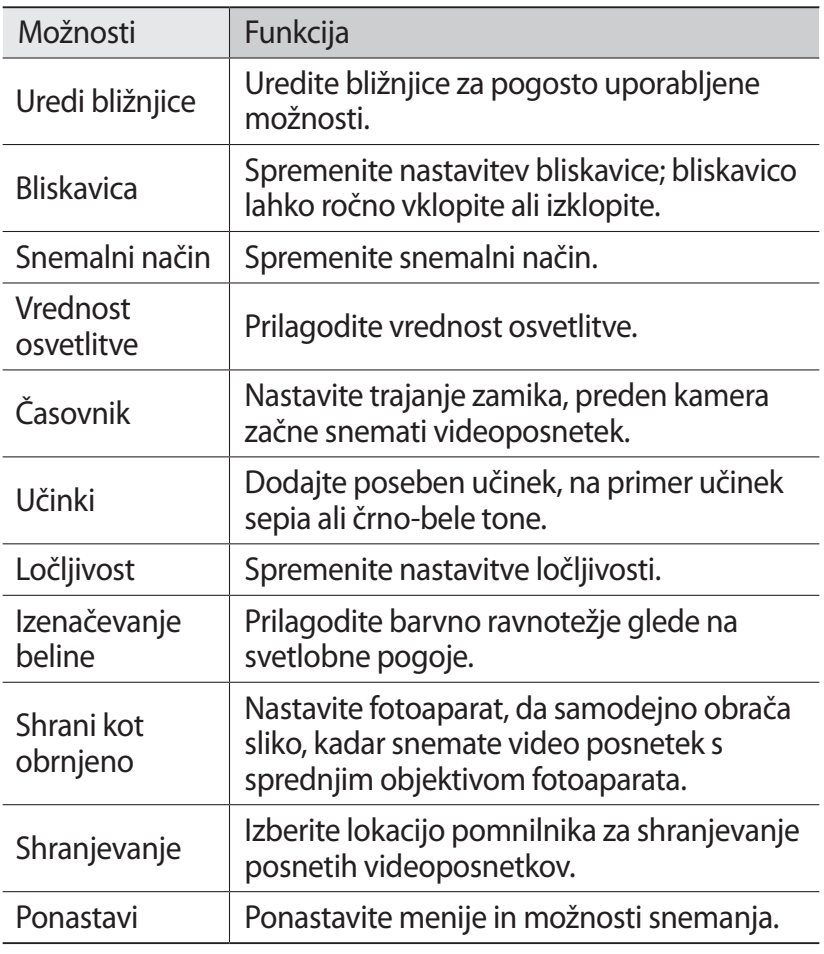

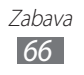

# <span id="page-67-0"></span>› **Urejanje ikon bližnjic**

Bližnjice do pogosto uporabljenih možnosti lahko dodate ali odstranite.

- *1* Na zaslonu za predogled izberite → **Uredi bližnjice** ali pritisnite [ ] → **Uredi bližnjice**.
- *2* Dotaknite se in držite ikono na seznamu možnosti in jo povlecite do območja bližnjice. Če želite odstraniti bližnjice, se dotaknite in držite ikono ter jo povlecite do seznama možnosti.
- $\beta$  Če se želite vrniti na zaslon za predogled, pritisnite [ $\triangle$ ].

# <span id="page-67-1"></span>**Videoposnetki**

Preberite, kako uporabljati video predvajalnik za predvajanje različnih videoposnetkov. Video predvajalnik podpira te zapise datotek: 3gp, mp4, avi, wmv, flv, mkv (Video kodek: MPEG4, H.263, H.264, WMV7/8/9, DivX/XviD, Avdio kodek: AAC LC, AAC+, eAAC+, MP3, AC3, AMR-NB/WB, WMA9).

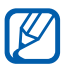

- **●** Vaša naprava podpira ločljivosti video posnetkov do največ 1280 x 720 slikovnih točk, odvisno od vrste datoteke.
- **●** Nekatere vrste datotek niso podprte, odvisno od programske opreme na napravi.
- **●** Če je datoteka večja od razpoložljivega pomnilnika, lahko pride do napake, ko odprete datoteko.
- *1* V stanju pripravljenosti odprite seznam aplikacij in izberite **Videoposnetki**.
- *2* Izberite videoposnetek, ki ga želite predvajati.
- *3* Za ležeči pogled obrnite napravo.

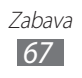

*4* Predvajanje upravljajte z naslednjimi ikonami:

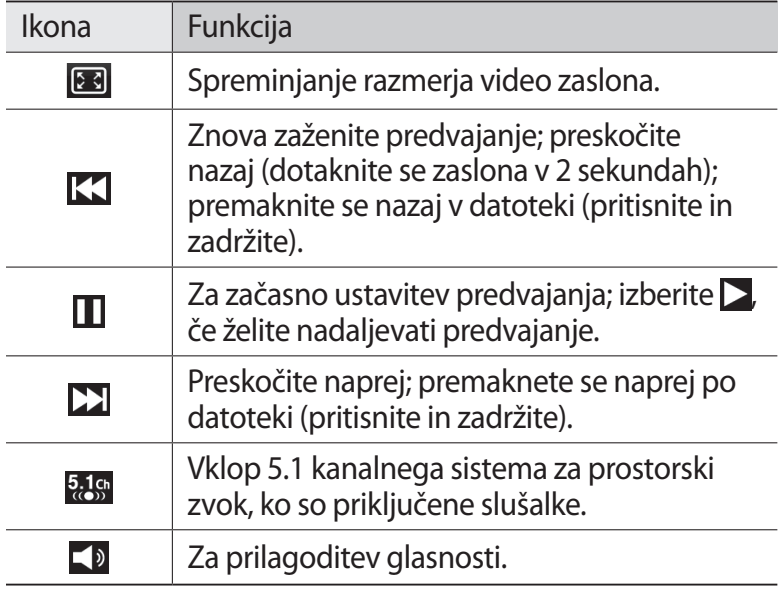

# **Galerija**

Naučite se gledati fotografije in predvajati video posnetke, ki so shranjeni na pomnilniku in pomnilniški kartici vaše naprave.

#### › **Podprte oblike zapisa datotek**

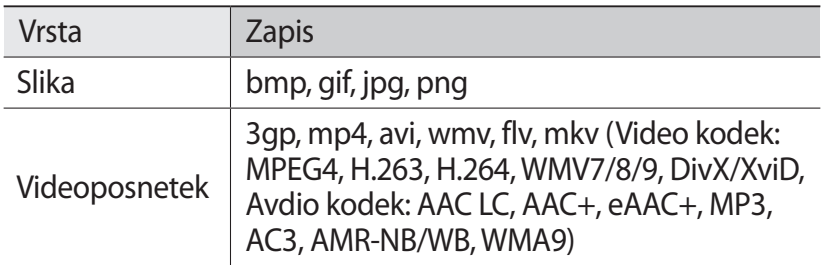

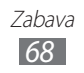

- 
- **●** Vaša naprava podpira ločljivosti video posnetkov do največ 1280 x 720 slikovnih točk, odvisno od vrste datoteke.
- **●** Med predvajanjem videoposnetka na zahtevo DivX Video-On-Demand ne zaklepajte zaslona naprave. Vsakič ko zaklenete zaslon med predvajanjem videoposnetkov DivX na zahtevo, se zmanjša število razpoložljivih najemov.
- **●** Nekatere vrste datotek niso podprte, odvisno od programske opreme na napravi.
- **●** Če je datoteka večja od razpoložljivega pomnilnika, lahko pride do napake, ko odprete datoteko.

# › **Ogled fotografij**

- *1* V stanju pripravljenosti odprite seznam aplikacij in izberite **Galerija**.
- *2* Izberite mapo.
- $\beta$  Če želite spremeniti način prikaza, izberite **HH** ali  $\Box$  v desnem zgornjem delu zaslona.
- *4* Izberite fotografijo (brez ikone), ki si jo želite ogledati.

Med ogledom fotografije uporabite naslednje možnosti:

- **●** Če si želite ogledati več fotografij, se pomikajte levo ali desno.
- **●** Če želite povečati ali pomanjšati fotografijo, pritisnite zaslon z dvema prstoma in ju povlecite narazen (povlecite ju skupaj, če želite fotografijo pomanjšati).
- **●** Če želite poslati fotografijo drugim osebam, izberite **Pošlji prek**.
- **●** Če želite fotografijo nastaviti za ozadje ali pa sliko identitete kličočega za stik, izberite **Izbriši**.
- **●** Če želite souporabljati fotografijo preko funkcije AllShare ali družabne spletne strani, pritisnite [ ] → **Souporaba preko**.
- **•** Če želite izbrisati fotografijo, pritisnite [ $\equiv$ ] → **Nastavi kot**.

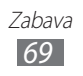

- **●** Če želite uporabiti dodatne možnosti za fotografijo, pritisnite [ ] → **Več** in uporabite naslednje možnosti:
	- **Kopiraj**: kopiraj fotografijo.
	- **Tiskanje**: natisnite fotografijo z uporabo brezžične povezave. Vaša naprava je združljiva le z nekaterimi Samsungovimi tiskalniki.
	- **Uredit**: uredite fotografijo. ► str. [70](#page-70-0)
	- **Obreži**: obrežite sliko na fotografiji.
	- **Zavrti v levo**: zasukaj fotografijo v nasprotni smeri urinega kazalca.
	- **Zavrti v desno**: zasukaj fotografijo v smeri urinega kazalca.
	- **Diaprojekcija**: začnite predvajati diaprojekcijo v izbrani mapi.
	- **Preimenuj**: preimenujte datoteko video posnetka.
	- **Podrobnosti**: oglejte si podrobnosti fotografije.

### › **Predvajanje videoposnetkov**

- *1* V stanju pripravljenosti odprite seznam aplikacij in izberite **Galerija**.
- 2 Izberite videoposnetek (z ikno $\bullet$ ), ki ga želite predvajati.
- *3* Za ležeči pogled obrnite napravo.
- *4* Predvajanje upravljajte z navideznimi tipkami. ► str. [67](#page-67-1)

# <span id="page-70-0"></span>**Urejevalnik fotografij**

Fotografije lahko urejate in jim dodajate različne učinke.

- *1* V stanju pripravljenosti odprite seznam aplikacij in izberite **Urejevalnik fotografij**.
- 2 Izberite **Izberite sliko**  $\rightarrow$  slika. Če želite posneti novo fotografijo, izberite **Posnemi sliko**.

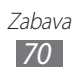

- $\beta$  Izberite  $\Box \rightarrow$  **Nova izbira**  $\rightarrow$  **V redu.** 
	- **●** Če želite dodati v ali odvzeti iz obrobe izbora, izberite → **Dodaj v izbor** ali **Odstrani iz izbora**.
	- **•** Če želite obrniti izbor, izberite **ini → Obrnjena izbira**.
	- **•** Če želite spremeniti velikost izbora, izberite
	- **●** Če želite zasukati ali obrniti sliko, izberite .
	- Če želite obrezati sliko, izberite **i**
	- **●** Če želite ponoviti ali obnoviti vaše zadnje dejanje, izberite  $\leq$  ali  $\geq$ .
- *4* Povlecite s prstom po območju, ki ga želite izbrati.
- 5 Izberite  $\ddot{\bullet}$ , če želite dodati barvni učinek, ali izberite  $\ddot{\bullet}$ , če želite dodati učinek filtra. Če želite uporabiti dodatna orodja, kot so kopiranje in

oblikovanje, izberite ...

- *6* Izberite različico učinka, ki ga želite dodati.
- *7* Prilagodite sliko po želji (če je potrebno) in izberite **Končano**.
- *8* Ko končate, pritisnite  $[$   $\equiv$   $]$   $\rightarrow$  **Shrani**.
- *9* Vnesite ime slike in izberite **V redu**.

# **Glasba**

Naučite se poslušati priljubljeno glasbo s predvajalnikom glasbe, ko ste na poti. Predvajalnik glasbe podpira te zapise datotek: mp3, m4a, mp4, 3gp, 3ga, wma, ogg, oga, aac, flac.

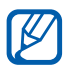

- **●** Nekatere vrste datotek niso podprte, odvisno od programske opreme na napravi.
- **●** Če je datoteka večja od razpoložljivega pomnilnika, lahko pride do napake, ko odprete datoteko.

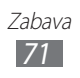
# › **Dodajanje glasbenih datotek v telefon**

Najprej prenesite datoteke v napravo ali na pomnilniško kartico:

- **●** Prenesite jih s spleta prek brezžične povezave. ► str. [88](#page-88-0)
- **●** Prenesite jih iz računalnika z dodatnim programom Samsung Kies. ► str. [109](#page-109-0)
- **●** Prejmite jih prek povezave Bluetooth. ► str. [101](#page-101-0)
- **●** Kopirajte jih na pomnilniško kartico. ► str. [110](#page-110-0)
- **●** Sinhronizirajte jih s programom Windows Media Player 11.  $\blacktriangleright$  str. [109](#page-109-1)

#### › **Predvajanje glasbe**

Po prenosu glasbenih datotek v napravo ali na pomnilniško kartico:

- *1* V stanju pripravljenosti odprite seznam aplikacij in izberite **Glasba**.
- 2 Izberite glasbeno kategorijo → glasbena datoteka.
- *3* Predvajanje upravljajte z naslednjimi ikonami:

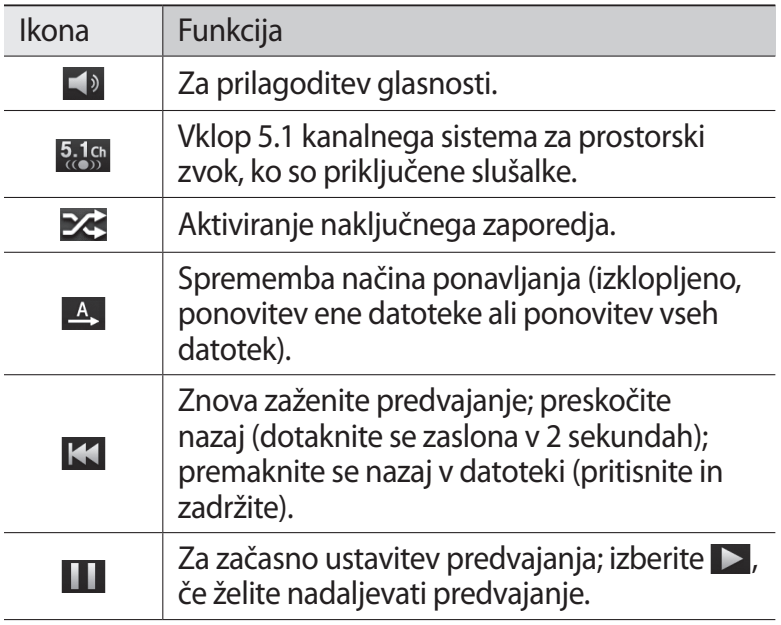

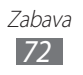

Ikona Funkcija

 $M$ 

Preskočite naprej; premaknete se naprej po datoteki (pritisnite in zadržite).

- **●** Predvajanje lahko upravljate s slušalkami. V načinu  $\not\!\!\!\!\downarrow$ pripravljenosti pritisnite in držite gumb za slušalke, če želite zagnati glasbeni predvajalnik. Pritisnite gumb za slušalke, če želite predvajati glasbo ali začasno ustaviti predvajanje.
	- **●** SRS CS Headphone™ omogoča 5.1 prostorski zvok prek običajnih slušalk ali slušalk, ki jih vstavite v ušesa, med poslušanjem večkanalne vsebine, kot so DVD filmi.
	- **●** WOW HD™ bistveno izboljša kakovost predvajanja zvoka, pri čemer je zagotovljena tridimenzionalna (3D) zabava z globokim, bogatim basom in jasnost visoke frekvence za izrazite podrobnosti.

# › **Ustvarjanje seznama predvajanja**

- *1* V stanju pripravljenosti odprite seznam aplikacij in izberite **Glasba**.
- *2* Izberite **Seznami predvajanja**.
- $\frac{3}{7}$  Pritisnite  $\boxed{=}$   $\rightarrow$  **Ustv.**
- *4* Vnesite naslov novega seznama predvajanja in izberite **Shrani**.
- *5* Izberite **Dodaj glasbo**.
- *6* Izberite datoteke, ki jih želite dodati na seznam, in izberite **Dodaj**.

Med predvajanjem lahko dodate datoteke na seznam za predvajanje tako, da pritisnete [ ] → **Dodaj na seznam predvajanja**.

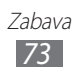

# › **Dodajanje skladb na hitri seznam**

Na hitri seznam lahko dodate skladbe in jih shranite kot seznam predvajanja. Med predvajanjem pritisnite [**□**] → **Dodaj na hitri seznam**, da dodate trenutno skladbo na hitri seznam.

Če želite odpreti hitri seznam, na glavnem zaslonu predvajalnika glasbe izberite **Seznami predvajanja** → **Hitri seznam**. Če želite hitri seznam shraniti kot seznam predvajanja, pritisnite  $[$   $\equiv$   $]$   $\rightarrow$ **Shrani kot seznam predvajanja**.

## › **Prilagajanje nastavitev predvajalnika glasbe**

- *1* V stanju pripravljenosti odprite seznam aplikacij in izberite **Glasba**.
- $2$  Pritisnite [ $\equiv$ ] → **Nastavitve**.
- *3* Naslednje nastavitve so potrebne za prilagoditev predvajalnika glasbe:

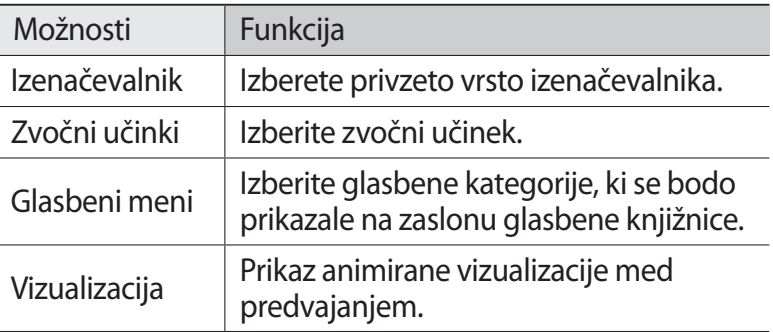

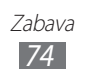

# **Music Hub**

Dostopate lahko do spletne glasbene trgovine, prav tako pa lahko iščete in kupujete vaše priljubljene pesmi.

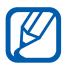

Ta funkcija v nekaterih regijah in pri nekaterih operaterjih morda ni na voljo.

- *1* V stanju pripravljenosti odprite seznam aplikacij in izberite **Music Hub**.
- *2* Če to aplikacijo uporabljate prvič, izberite polje za potrditev zraven **Ne pokaži 90 dni** ter izberite **Potrdi**.
- *3* Poiščite pesmi ter poslušajte ali kupite vaše priljubljene pesmi.

# **FM radio**

Naučite se poslušati glasbo in novice prek FM radia. Če želite poslušati FM radio, morate priklopiti slušalke, ki delujejo kot radijska antena.

## › **Poslušanje FM radia**

- *1* Priklopite priložene slušalke na napravo.
- *2* V stanju pripravljenosti odprite seznam aplikacij in izberite **FM radio**.

FM radio samodejno poišče in shrani radijske postaje, ki so na voljo.

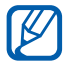

**Pri prvem vklopu FM radia vas telefon pozove, da zaženete** samodejno iskanje postaj.

*3* Izberite želeno radijsko postajo s seznama vseh postaj in pritisnite [ $\bigcirc$ ], da se vrnete na zaslon FM radia.

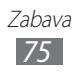

*4* FM radio lahko upravljate z naslednjimi tipkami:

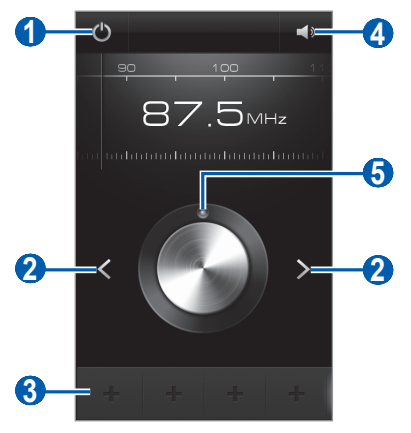

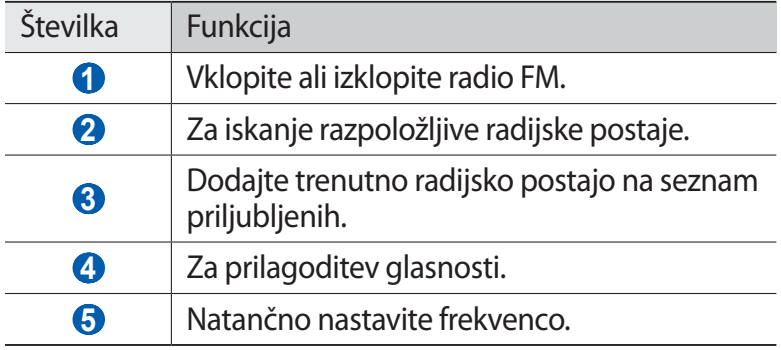

#### › **Samodejno shranjevanje radijskih postaj**

- *1* Priklopite priložene slušalke na napravo.
- *2* V stanju pripravljenosti odprite seznam aplikacij in izberite **FM radio**.
- *3* Pritisnite [ ] → **Preišči** → možnost iskanja. FM radio samodejno poišče in shrani radijske postaje, ki so na voljo.
- *4* Izberite želeno radijsko postajo s seznama vseh postaj in pritisnite  $[\triangle]$ , da se vrnete na zaslon FM radia.

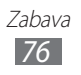

#### › **Dodajanje radijske postaje na seznam priljubljenih**

- *1* Priklopite priložene slušalke na napravo.
- *2* V stanju pripravljenosti odprite seznam aplikacij in izberite **FM radio**.
- $\beta$  Izberite  $\bigcup$ , da vklopite FM radio.
- *4* Pomaknite se do želene radijske postaje.
- $5$  Izberite  $\pm$ , da jo dodate na seznam priljubljenih.

## › **Prilagajanje nastavitev FM radia**

- *1* V stanju pripravljenosti odprite seznam aplikacij in izberite **FM radio**.
- *2* Pritisnite  $[=] \rightarrow$  **Nastavitve.**
- *3* Naslednje nastavitve so potrebne za prilagoditev UKV-radia:

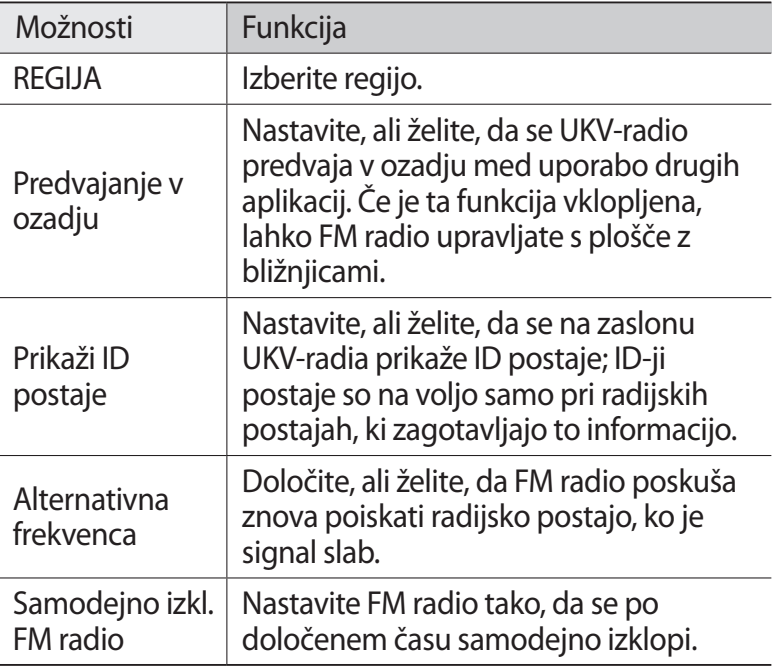

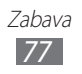

# **Game Hub**

Naučite se igrati družabne in nagradne igre.

- *1* V stanju pripravljenosti odprite seznam aplikacij in izberite **Game Hub**.
- *2* Če to aplikacijo uporabljate prvič, izberite polje za potrditev zraven **Ne pokaži 90 dni** ter izberite **Potrdi**.
- $\beta$  Izberite igro in jo namestite.
- *4* Sledite navodilom na zaslonu.
- [K]
- **●** Ikone, ki so na voljo, se lahko razlikujejo glede na regijo ali ponudnika storitev.
- **●** Upravljanje in možnosti iger se lahko razlikujejo.

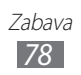

# **Osebni podatki**

# **Imenik**

Naučite se ustvariti in urejati seznam vaših osebnih ali poslovnih stikov. Za svoje stike si lahko shranite imena, številke mobilnega telefona, številke domačega telefona, e-poštne naslove, rojstne dneve itd.

# › **Ustvarjanje stika**

- *1* V stanju pripravljenosti odprite seznam aplikacij in izberite **Imenik**.
- $2$  Izberite  $\bullet$ .
- *3* Izberite mesto pomnilnika. Če imate več kot en račun, izberite tistega, h kateremu želite dodati stik.
- *4* Vnesite podatke o stiku.
- *5* Stik shranite v pomnilnik tako, da izberete **Shrani**.

Stik lahko ustvarite tudi z zaslona za klicanje.

- *1* V stanju pripravljenosti odprite seznam aplikacij in izberite **Telefon** → **Tipkovn.**
- *2* Vnesite telefonsko številko.
- *3* Izberite **Dodaj nov stik** → **Ustvari stik**.
- *4* Izberite mesto pomnilnika.

Če imate več kot en račun, izberite tistega, h kateremu želite dodati stik.

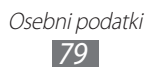

- *5* Vnesite podatke o stiku.
- *6* Stik shranite v pomnilnik tako, da izberete **Shrani**.

#### ›**Iskanje stikov**

- *1* V stanju pripravljenosti odprite seznam aplikacij in izberite **Imenik**.
- *2* Pomaknite se navzgor ali navzdol po seznamu stikov. Prav tako lahko povlečete s prstom po kazalu na desni strani, če se želite hitro pomakniti po seznamu.
- *3* Izberite ime stika.

Ko najdete želeni stik, lahko uporabite naslednje možnosti:

- Če želite poklicati stik, izberite **L**ali **P**.
- $\bullet$  Če želite poslati sporočilo, izberite  $\boxtimes$ .
- **•** Če želite dodati stik med priljubljene, izberite
- **•** Če želite urediti informacije o stiku, pritisnite [ $\equiv$ ] → **Uredi**.

#### › **Nastavljanje številke za hitro klicanje**

- *1* V stanju pripravljenosti odprite seznam aplikacij in izberite **Imenik**.
- *2* Pritisnite [ ] → **Več** → **Nastavitve za hitro izbiranje**.
- 3 Izberite številko lokacije  $\rightarrow$  stik.
- *4* Izberite telefonsko številko (po potrebi).

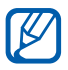

To številko lahko pokličete hitro, tako da pritisnete in držite številko lokacije na zaslonu za klicanje.

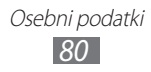

# › **Ustvarjanje lastne vizitke**

- *1* V stanju pripravljenosti odprite seznam aplikacij in izberite **Imenik**.
- *2* Pritisnite  $[=] \rightarrow$  **Moj profil.**
- $\beta$  Pritisnite  $[$  $\equiv$  $] \rightarrow$  **Uredi**.
- *4* Vnesite svoje osebne podatke.
- *5* Izberite **Shrani**.

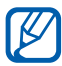

Vizitko lahko pošljete tako, da jo priložite sporočilu ali e-pošti ali jo prenesete prek brezžične povezave Bluetooth.

#### › **Prenos stikov iz vaših računov skupnosti**

Ogledate si lahko seznam spletnih računov skupnosti in izberete račun, da dodate stik s spletnega mesta k stikom telefona.

- *1* V stanju pripravljenosti odprite seznam aplikacij in izberite **Imenik**.
- *2* Pritisnite [ ] → **Več** → **Prikaži prijatelje**.
- *3* Izberite račun.
- *4* Izberite stike in nato izberite **Dodaj**.

Sporočilom, ki jih naložijo vaši stiki, lahko dodajate komentarje, in si ogledate njihove fotografije, ki jih souporabljajo. V stanju pripravljenosti odprite seznam aplikacij in izberite **Imenik** → stik → **Dejavnosti** ali **Medij**.

## › **Ustvarjanje skupine stikov**

Če ustvarite skupine stikov, lahko upravljate z več stiki naenkrat in pošiljate sporočila SMS ali e-poštna sporočila celi skupini. Najprej ustvarite skupino.

- *1* V stanju pripravljenosti odprite seznam aplikacij in izberite **Imenik**.
- *2* Pomaknite se v levo ali v desno do **Skupine**.
- $\frac{3}{7}$  Pritisnite  $\boxed{=}$ ]  $\rightarrow$  **Ustvari.**
- *4* Vnesite ime in izberite melodijo zvonjenja za skupino.
- *5* Izberite **Dodaj člana**, izberite stike, ki jih želite dodati v skupino in izberite **Dodaj**.
- *6* Izberite **Shrani**.

#### › **Kopiranje stikov**

Če želite kopirati imenik s kartice SIM ali USIM v vašo napravo:

- *1* V stanju pripravljenosti odprite seznam aplikacij in izberite **Imenik**.
- *2* Pritisnite [ ] → **Uvoz/izvoz** → **Uvozi iz kartice SIM**.
- *3* Izberite mesto pomnilnika.

Če imate več kot en račun, izberite tistega, h kateremu želite dodati stik.

- *4* Izberite stike, ki jih želite kopirati, ter izberite **Uvoz**.
- Če želite kopirati imenik iz vaše naprave na kartico SIM ali USIM:
- *1* V stanju pripravljenosti odprite seznam aplikacij in izberite **Imenik**.
- 2 Pritisnite  $[⊫]$  → **Uvoz/izvoz** → **Izvozi na kartico SIM**.
- *3* Izberite stike, ki jih želite kopirati, in izberite **Izvozi** → **V redu**.

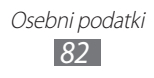

# › **Uvažanje ali izvažanje stikov**

Če želite uvoziti datoteke o stiku (v formatu vcf) s pomnilniške kartice v vašo napravo:

- *1* V stanju pripravljenosti odprite seznam aplikacij in izberite **Imenik**.
- *2* Pritisnite [ ] → **Uvoz/izvoz** → **Uvozi iz kartice SD**.
- *3* Izberite mesto pomnilnika. Če imate več kot en račun, izberite tistega, h kateremu želite dodati stik.
- *4* Izberite možnost za uvažanje ene datoteke, več datotek ali vseh datotek o stiku in izberite **V redu**.
- *5* Izberite datoteke o stiku, ki jih želite uvoziti, in izberite **V redu**.

Če želite izvoziti imenik iz vaše naprave na pomnilniško kartico:

- *1* V stanju pripravljenosti odprite seznam aplikacij in izberite **Imenik**.
- *2* Pritisnite [ ] → **Uvoz/izvoz** → **Izvozi na kartico SD**.
- *3* Za potrditev izberite **V redu**.

# **Koledar**

Naučite se ustvarjati in upravljati z dnevnimi, tedenskimi ali mesečnimi dogodki ter nastaviti opozorila za pomembne dogodke.

## › **Ustvarjanje dogodka**

- *1* V stanju pripravljenosti odprite seznam aplikacij in izberite **Koledar**.
- *2* Izberite **Pritisnite, da ustvarite dogodek** ali pritisnite [ $\equiv$ ] → **Ustv.**

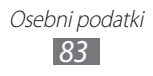

- *3* Če se prikaže opozorilno sporočilo o sinhronizaciji koledarja, izberite **V redu**.
- *4* Vnesite potrebne podrobnosti dogodka.
- *5* Izberite **Shrani**.

## › **Ogled dogodkov**

Prikaz koledarja lahko spreminjate tako:

- *1* V stanju pripravljenosti odprite seznam aplikacij in izberite **Koledar**.
- *2* Na vrhu koledarja izberite način prikaza.

Dogodke za določen datum si lahko ogledate tako:

- *1* V stanju pripravljenosti odprite seznam aplikacij in izberite **Koledar**.
- *2* V koledarju izberite želeni datum. Dnevi z načrtovanimi dogodki so v mesečnem pogledu označeni z majhnim kvadratom.
	- **●** Če želite določen dan premakniti, tako da datum vnesete ročno, pritisnite [ ] → **Pojdi**, vnesite datum, tako da izberete **+** ali **-**, nato izberite **Nastavi**.
	- **•** Če želite izbrati današnji datum, pritisnite [**I**=1] → **Danes**.
- *3* Izberite dogodek, da si ogledate njegove podrobnosti.

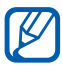

Če želite dogodek poslati drugim, pritisnite [ ] → **Pošlji prek** → možnost.

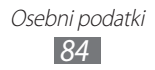

# › **Ustavitev opozorila o dogodku**

Če za dogodek v koledarju nastavite opozorilo, se bo ob določenem času prikazala ikona za opozorilo.

- *1* Okno z bližnjicami odpirajte od vrha zaslona navzdol.
- *2* Če si želite ogledati več podrobnosti o dogodku, izberite opomnik.
- *3* Če želite vklopiti dremež ali izklopiti opomnik, izberite potrditveno polje zraven želenih dogodkov in izberite **Dremež** ali **Opusti**.

# **Opravilo**

Naučite se ustvariti seznam opravil in nastaviti alarme, ki vas opominjajo o pomembnih nalogah, ali nastaviti pomembnost.

# › **Ustvarjanje opravila**

- *1* V stanju pripravljenosti odprite seznam aplikacij in izberite **Opravilo**.
- *2* Izberite **Ustvari opravilo**.
- *3* Vnesite podrobnosti o opravilu.
- *4* Izberite **Shrani**.

# › **Ogled opravila**

- *1* V stanju pripravljenosti odprite seznam aplikacij in izberite **Opravilo**.
- 2 Pritisnite [ $\equiv$ ] → **Razvrsti po** → možnost za razvrstitev opravil.
- *3* Izberite opravilo, če si želite ogledati podrobnosti. Za končana opravila s potekom roka lahko nastavite njihov status na končano tako, da izberete potrditveno polje.

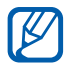

 $\check{C}$ e želite opravilo poslati drugim osebam, pritisnite  $[$ → **Souporaba** → možnost.

# **Beležka**

Naučite se, kako si zapisati pomembne informacije, jih shraniti in si jih nato ogledati kasneje.

# › **Ustvarjanje beležke**

- *1* V stanju pripravljenosti odprite seznam aplikacij in izberite **Beležka**.
- *2* Če imate shranjeno beležko, izberite **Ustvari beležko**.
- *3* Vnesite besedilo beležke in izberite **Shrani**.

# › **Ogled beležk**

- *1* V stanju pripravljenosti odprite seznam aplikacij in izberite **Beležka**.
- 2 Pritisnite [**I**=I] → **Iskanje**, če želite poiskati beležko (po potrebi).
- *3* Izberite beležko, da si ogledate njene podrobnosti.
	- **•** Za urejanje beležke izberite  $\rightarrow$  .
	- **●** Če želite uporabiti dodatne možnosti za beležko, izberite .

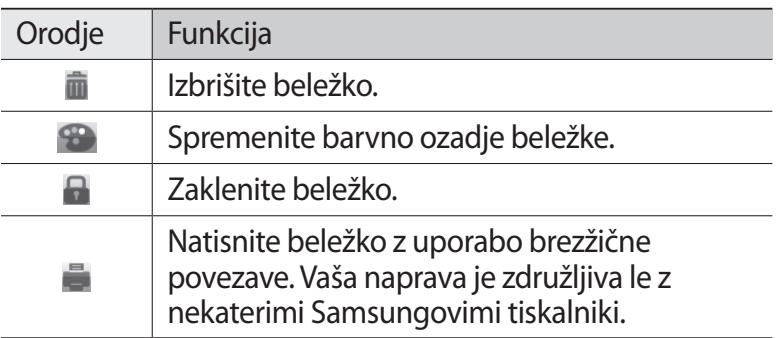

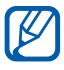

Beležko lahko pošljete drugim osebam tako, da pritisnete [ ] → **Pošlji** → možnost.

# **Snemalnik zvoka**

Naučite se uporabljati snemalnik zvoka na vaši napravi.

## › **Snemanje govorne beležke**

- *1* V stanju pripravljenosti odprite seznam aplikacij in izberite **Snemalnik zvoka**.
- *2* Pritisnite **Snemaj**, da začnete snemati.
- *3* Govorite v mikrofon.
- *4* Ko končate, izberite **Ustavi**. Beležka se samodejno shrani.
- *5* Če želite posneti več zvočnih beležk, ponovno izberite **Snemaj**.

## › **Predvajanje govorne beležke**

- *1* V stanju pripravljenosti odprite seznam aplikacij in izberite **Snemalnik zvoka**.
- *2* Izberite **Sezn.**
- *3* Izberite glasovno beležko, ki jo želite predvajati.

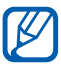

Govorno beležko lahko pošljete drugim osebam tako, da pritisnete [**□**] → **Deli** → možnost.

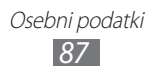

# **Splet**

Spletne storitve zahtevajo podatkovno povezavo. Za izbiro najboljšega podatkovnega načrta se obrnite na svojega operaterja.

# **Internet**

Naučite se, kako dostopati do priljubljenih spletnih strani in ustvarjati zaznamke.

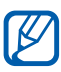

- **●** Dostop do spleta in prenos podatkov se vam lahko dodatno zaračunata. Če želite podrobne informacije, se obrnite na svojega ponudnika storitev.
- **●** Ikone, ki so na voljo, se lahko razlikujejo glede na regijo ali ponudnika storitev.

# <span id="page-88-0"></span>› **Brskanje po spletnih straneh**

*1* V stanju pripravljenosti odprite seznam aplikacij, izberite **Internet** in pojdite na izbrano domačo stran.

Če želite dostopati do določene spletne strani, izberite polje za vnos URL, vnesite spletni naslov (URL) zadevne spletne strani in izberite  $\rightarrow$ .

*2* Po spletnih straneh se lahko premikate z naslednjimi tipkami:

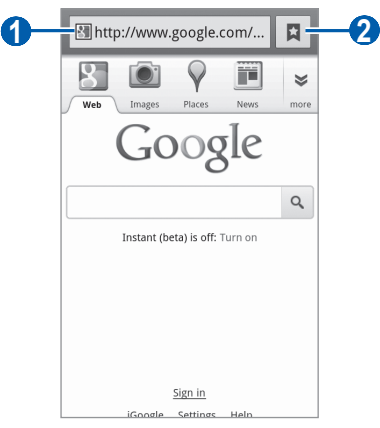

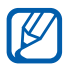

Zgornji zaslon se lahko razlikuje glede na vašo regijo ali ponudnika storitve.

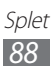

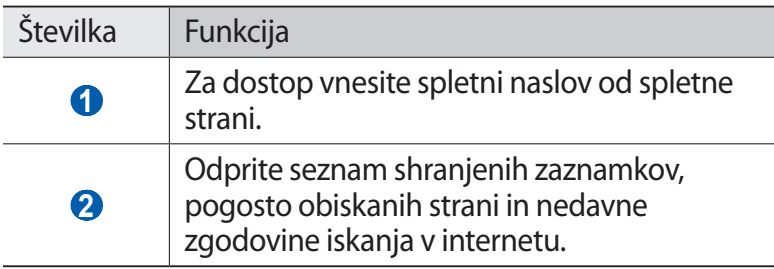

Med brskanjem po spletni strani uporabljajte naslednje možnosti:

- **●** Če želite povečati ali pomanjšati fotografijo, pritisnite zaslon z dvema prstoma in ju povlecite narazen (povlecite ju skupaj, če želite fotografijo pomanjšati).
- **●** Če želite odpreti novo okno, pritisnite [ ] → **Novo okno**.
- **•** Če želite prikazati trenutno dejavna okna, pritisnite [ $\equiv$ ] → **Okna**. Odprete lahko več strani, med katerimi lahko preklapljate.
- Če želite prilagoditi svetlost zaslona, pritisnite [ $\equiv$ ] → **Svetlost brskalnika**. Ta funkcija v nekaterih regijah morda ni na voljo.
- **•** Če želite znova naložiti trenutno spletno stran, pritisnite [**I**≡I] → **Osveži**.
- **●** Če se želite pomakniti na naslednjo stran v zgodovini, pritisnite [**□**] → **Posreduj**.
- **●** Če želite ustvariti zaznamek za trenutno spletno stran, pritisnite [ ] → **Več** → **Dodaj zaznamek**.
- **●** Če želite dodati bližnjico do trenutne spletne strani na zaslon pripravljenosti, pritisnite [ ] → **Več** → **Dodaj bližnjico na domači zaslon**.
- **•** Če želite poiskati del besedila na spletni strani, pritisnite [ $\equiv$ ] → **Več** → **Najdi na strani**.
- **●** Če si želite ogledati podrobnosti strani, pritisnite [ ] → **Več**   $\rightarrow$  **Inf.o str.**

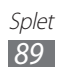

- **●** Če želite naslove URL spletnih strani poslati drugim osebam, pritisnite [ ] → **Več** → **Souporab. stran**.
- **●** Če si želite ogledati zgodovino prenosov, pritisnite [ ] → **Več** → **Prenosi**.
- **•** Če želite prilagoditi nastavitve brskalnika, pritisnite [ $\equiv$ ] → **Več** → **Nastavitve**.
- **●** Če želite natisniti trenutno prikazano spletno stran ali zaslon preko povezanega tiskalnika, pritisnite [ ] → **Več** → **Tiskanje**. Vaša naprava je združljiva le z nekaterimi Samsungovimi tiskalniki.

## ›**Iskanje informacij s pomočjo glasu**

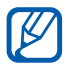

Ta funkcija v nekaterih regijah in pri nekaterih operaterjih morda ni na voljo.

- *1* V stanju pripravljenosti odprite seznam aplikacij in izberite **Internet**.
- *2* Izberite polje za vnos naslova URL.
- $3$  Izberite  $\mathbb Q$ .
- *4* Izberite **Speak now** (po potrebi).
- *5* Izgovorite ključno besedo v mikrofon na vaši napravi. Naprava poišče informacije in spletne strani, ki vključujejo ključno besedo.

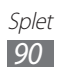

#### › **Dodajanje zaznamkov za priljubljene spletne strani**

Če poznate spletni naslov spletne strani, lahko zaznamek dodate ročno. Zaznamek lahko dodate na naslednji način:

- *1* V stanju pripravljenosti odprite seznam aplikacij in izberite **Internet**.
- 2 Izberite  $\overline{p} \rightarrow$  **Zaznamki**.
- *3* Izberite **Dodaj**.

Če želite gledano spletno stran dodati med zaznamke, preskočite na korak 5.

- *4* Vnesite naslov spletne strani in spletni naslov (URL).
- *5* Izberite **V redu**.

Na seznamu zaznamkov se s prstom dotaknite zaznamka in ga držite za dostop do teh možnosti:

- **●** Če želite odpreti spletno stran v trenutnem oknu, izberite **Odpri**.
- **●** Če želite spletno stran odpreti v novem oknu, izberite **Odpri v novem oknu**.
- **●** Če želite urediti podrobnosti zaznamka, izberite **Uredi zaznamek**.
- **●** Če želite bližnjico zaznamka dodati na zaslon v stanju pripravljenosti, izberite **Dodaj bližnjico na domači zaslon**.
- **●** Če želite naslove URL spletnih strani poslati drugim osebam, izberite **Soup. povezavo**.
- **●** Če želite naslove URL spletnih strani kopirati, izberite **Kop.URL za pov.**
- **●** Če želite izbrisati zaznamek, izberite **Izbriši zaznamek**.
- **●** Če želite spletno stran nastaviti kot domačo stran brskalnika, izberite **Nastavi kot domačo stran**.

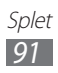

#### › **Dostop do pogosto obiskanih strani v nedavni zgodovini**

- *1* V stanju pripravljenosti odprite seznam aplikacij in izberite **Internet**.
- *2* Izberite → **Največ. obiskano** ali **Zgodovina**.
- *3* Izberite spletno stran, kamor želite dostopati.

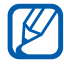

Spletno stran lahko dodate na seznam z zaznamki tako, da izberete **.** 

# **Zemljevid**

Več o uporabi storitve Google Maps™ za iskanje položaja, ulic, mest in držav na spletnem zemljevidu ter dobivanja napotkov.

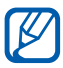

Ta funkcija v nekaterih regijah in pri nekaterih operaterjih morda ni na voljo.

# ›**Iskanje določene lokacije**

*1* V stanju pripravljenosti odprite seznam aplikacij in izberite **Zemljevid**.

Zemljevid bo prikazal vaš trenuten položaj.

- 2 Pritisnite  $[=] \rightarrow$  **Iskanje**.
- $\beta$  Vnesite kliučno besedo lokacije in izberite  $\alpha$ 
	- **•** Če želite glasovno poiskati položaj, izberite **U**.
	- **●** Če si želite ogledati seznam vseh rezultatov vašega iskanja, izberite $\square$ .
	- Za povečevanje ali pomanjševanje izberite **a** ali **a**.
	- **•** Če želite poiskati kraj v vaši bližini, izberite .
	- Če želite zemljevidu dodati plasti, izberite **.**
	- **•** Če si želite ogledati vašo trenutno lokacijo, izberite  $\odot$ .

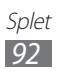

# › **Dobivanje napotkov do določene lokacije**

- *1* V stanju pripravljenosti odprite seznam aplikacij in izberite **Zemljevid**.
- 2 Pritisnite  $[=] \rightarrow$  **Navodila**.
- *3* Vnesite začetni in končni naslov. Če želite vnesti naslov s seznama stikov ali lokacijo določiti na zemljevidu, izberite → **Stiki** ali **Prikaži na zemljevidu**.
- *4* Izberite način potovanja (z avtom, avtobusom ali vlakom) in izberite **Navodila**.
- *5* Če si želite ogledati podrobnosti potovanja, izberite pot (po potrebi).
- $6$  Izberite  $\mathbf{m}$ .

Pot je navedena na zemljevidu. Če si želite ogledati le posamezen del poti, izberite  $\leftarrow$  ali  $\rightarrow$ .

*7* Ko končate, pritisnite  $[=] \rightarrow$  **Počisti zemljevid.** 

# **Geografska širina**

Več o souporabi lokacij s prijatelji prek storitve Google Latitude<sup>™.</sup>

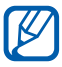

Ta funkcija v nekaterih regijah in pri nekaterih operaterjih morda ni na voljo.

*1* V stanju pripravljenosti odprite seznam aplikacij in izberite **Latitude**.

Naprava se samodejno priključi storitvi Latitude.

- *2* Izberite → **Izberite med stiki.** ali **Dodajte prek e-poštnega naslova**.
- *3* Izberite prijatelja, ki ga želite dodati, ali vnesite elektronski naslov ter izberite **Dodaj prijatelje**.

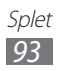

*4* Izberite **Da**.

Če prijatelj sprejme povabilo, je souporaba lokacij omogočena.

*f* Pritisnite  $[=] \rightarrow$  **Zemljevid**.

Lokacije vaših prijateljev bodo na zemljevidu označene s fotografijami prijateljev.

# **Mesta**

Naučite se poiskati kraj v vaši bližini.

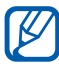

Ta funkcija v nekaterih regijah in pri nekaterih operaterjih morda ni na voljo.

- *1* V stanju pripravljenosti odprite seznam aplikacij in izberite **Mesta**.
- *2* Izberite kategorijo. Vaša naprava bo iskala kraje blizu vaše trenutne lokacije, ki so v povezavi z izbrano kategorijo.
- *3* Izberite ime kraja, če si želite ogledati podatke o kraju.
- *4* Če si želite ogledati kraj na zemljevidu, izberite **Zemljevid**. Če si želite ogledati pot do kraja, izberite **Navodila**. Če želite pogledati telefonsko številko izbranega kraja, izberite **Klic**.

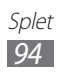

# **Navigacija**

Naučite se uporabljati navigacijski sistem GPS za iskanje in prikaz vašega cilja z glasovnim vodenjem.

- **●** Navigacjiski zemljevidi, vaša trenutna lokacija in ostali navigacijski podatki se lahko razlikujejo od dejanskih podatkov o lokaciji. Zmeraj morate biti pozorni na cestne razmere, promet in ostale dejavnike, ki lahko vplivajo na vašo vožnjo, ter med vožnjo upoštevajte vse varnostna opozorila in predpise.
	- **●** Ta funkcija v nekaterih regijah in pri nekaterih operaterjih morda ni na voljo.
- *1* V stanju pripravljenosti odprite seznam aplikacij in izberite **Navigacija**.
- *2* Če to aplikacijo uporabljate prvič, izberite **Sprejmi**.
- $\beta$  Vnesite vaš cilj z uporabo ene od naslednjih metod:
	- **● Izgovorite cilj**: izgovorite vaš cilj potovanja, na primer "Usmerjaj do cilja".
	- **● Vnesite cilj**: vnesite vašo lokacijo z virtualno tipkovnico.
	- **● Stiki**: izberite vaš cilj iz naslovov vaših stikov.
	- **● Mesta z zvezdico**: izberite vaš cilj s seznama vaših območij z zvezdico.

# **YouTube**

Naučite se ogledovati si videoposnetke prek storitve YouTube in jih souporabliati.

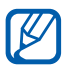

Ta funkcija v nekaterih regijah in pri nekaterih operaterjih morda ni na voljo.

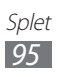

# › **Predvajanje videoposnetkov**

- *1* V stanju pripravljenosti odprite seznam aplikacij in izberite **YouTube**.
- *2* Če to aplikacijo uporabljate prvič, izberite **Accept**.
- *3* S seznama videoposnetkov izberite enega.
- *4* Za ležeči pogled obrnite napravo.
- *5* Predvajajte posnetke z ikonami na zaslonu.

#### › **Souporaba videoposnetkov**

- *1* V stanju pripravljenosti odprite seznam aplikacij in izberite **YouTube**.
- *2* Izberite video posnetek.
- *3* Izberite **More** → **Share** → možnost.

## › **Pošiljanje videoposnetkov**

- *1* V stanju pripravljenosti odprite seznam aplikacij in izberite **YouTube**.
- 2 Pritisnite  $[⊫]$  → **Upload** in izberite videoposnetek. Nadaljujte pri točki 7. Če želite v splet poslati nove videoposnetke, izberite , da vklopite kamero.
- *3* Objektiv usmerite proti motivu in prilagodite želene nastavitve.
- $4$  Izberite  $\Box$  da začnete snemati
- *5* Izberite  $\Box$ , da prenehate snemati.
- *6* Izberite **Shrani**, da prenesete videoposnetek, ki ste ga posneli.
- *7* Vnesite uporabniško ime in geslo ter izberite **Prijava**.
- *8* Vnesite podatke o naloženem prenosu ter izberite **Upload**.

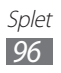

# **Samsung Apps**

Možnost Samsung Apps omogoča enostaven prenos več aplikacij neposredno v vašo napravo. Aplikacije Samsung z igrami, novicami, sklici, socialnim mreženjem, navigacijo, aplikacijami v zvezi z zdravstvom in drugim omogočajo takojšen dostop do velikega izbora mobilnih možnosti.

Naprava postane pametnejša s popolnoma optimiziranimi aplikacijami iz trgovine Samsung Apps. Raziščite čudovite aplikacije in dodatno izboljšajte svoje mobilno življenje.

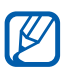

- **●** Ta funkcija v nekaterih regijah in pri nekaterih operaterjih morda ni na voljo.
- **●** Če želite podrobnosti, obiščite spletni naslov www.samsungapps.com.
- *1* V stanju pripravljenosti odprite seznam aplikacij in izberite **Samsung Apps**.
- *2* Če aplikacijo uporabljate prvič, preberite pogoje in izberite **Sprejmi**.
- *3* Iščite in prenašajte aplikacije po svojih željah.

# **Market**

V storitvi Android Market lahko prenesete igre, melodije zvonjenja ali druge aplikacije.

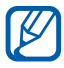

Ta funkcija v nekaterih regijah in pri nekaterih operaterjih morda ni na voljo.

- *1* V stanju pripravljenosti odprite seznam aplikacij in izberite **Market**.
- *2* Če to aplikacijo uporabljate prvič, izberite **Accept**.
- *3* Poiščite datoteko in jo prenesite v napravo. ► str. [39](#page-39-0)

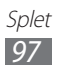

# **Novice in vreme**

Naučite se gledati vremenske podatke in brati vroče novice ter ostale časopisne članke.

#### › **Ogled vremenskih podatkov**

- *1* V stanju pripravljenosti odprite seznam aplikacij in izberite **Novice in vreme**.
- *2* Na vrhu zaslona izberite **Google Weather**. Vaša naprava išče vašo trenutno lokacijo in prikaže vremenske podatke.

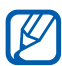

**V** Če si želite ogledati vremenske podatke v drugih krajih, lahko spremenite lokacijo. Pritisnite [**□**] → **Nastavitve** → **Nastavitve za vremenske podatke** in počistite potrditveno polje zraven **Uporabi mojo lokacijo**. Nato izberite lokacijo v **Nastavitev lokacije**.

# › **Branje časopisnih člankov**

- *1* V stanju pripravljenosti odprite seznam aplikacij in izberite **Novice in vreme**.
- *2* Pomaknite se v levo na temo novic na vrhu zaslona.
- *3* Izberite članek, če ga želite odpreti.

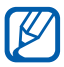

Če želite dodati teme novic, pritisnite [ ] → **Nastavitve**  → **Nastavitve novic** → **Izbor tem novic**.

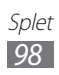

# **Povezovanje**

# **Bluetooth**

Bluetooth je tehnologija za brezžične komunikacije kratkega dosega, s katero lahko izmenjujete podatke na razdalji približno 10 metrov, pri čemer ni potrebna fizična povezava.

Za prenos podatkov z možnostjo Bluetooth ni treba združevati naprav. Če so naprave med seboj dosegljive, lahko izmenjujete podatke med njimi tudi, če so v različnih prostorih.

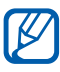

- **●** Podjetje Samsung ni odgovorno za izgubo, prestrezanje ali zlorabo podatkov, poslanih ali prejetih prek brezžične funkcije Bluetooth.
- **●** Vedno zagotovite, da podatke delite in prejemate z napravami, ki jim zaupate in so ustrezno zaščitene. Če so med napravami ovire, se razdalja delovanja naprav lahko zmanjša.
- **●** Nekatere naprave, zlasti tiste, ki niso testirane ali odobrene s strani združenja Bluetooth SIG, morda ne bodo združljive z vašo napravo.

## › **Aktiviranje brezžične funkcije Bluetooth**

- *1* V stanju pripravljenosti odprite seznam aplikacij in izberite **Nastavitve** → **Brezžična komunikacija in omrežje** → **Nastavitve Bluetooth**.
- *2* Brezžično funkcijo Bluetooth vključite tako, da izberete **Bluetooth**.

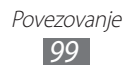

#### ›**Iskanje in seznanitev z drugimi napravami, ki podpirajo povezavo Bluetooth**

- *1* V stanju pripravljenosti odprite seznam aplikacij in izberite **Nastavitve** → **Brezžična komunikacija in omrežje** → **Nastavitve Bluetooth** → **Poišči naprave**.
- *2* Izberite napravo.
- *3* Vnesite PIN za brezžično funkcijo Bluetooth ali PIN za Bluetooth druge naprave, če ga ima, in izberite **V redu**. Druga možnost je, da izberete **Sprejmi**, da se kodi PIN vaše in druge naprave ujemata.

Ko lastnik druge naprave vnese isto kodo PIN ali sprejme povezavo, je seznanjanje končano. Če je seznanjanje uspešno, bo naprava samodejno poiskala razpoložljive storitve.

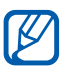

Nekatere naprave, zlasti slušalke ali kompleti za prostoročno telefoniranje v avtu, imajo lahko predpisan PIN za Bluetooth, na primer 0000. Če ima druga naprava PIN, ga morate vnesti.

#### › **Pošiljanje podatkov prek brezžične funkcije Bluetooth**

- *1* V ustrezni aplikaciji ali v **Moje datoteke** izberite datoteko ali element, kot je stik, dogodek koledarja, beležka ali predstavnostna datoteka.
- *2* Izberite opcijo za pošiljanje podatkov preko Bluetooth.

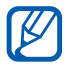

Metoda za izbiro opicje lahko variira glede na tip podatkov.

*3* Iskanje in seznanjanje z napravami Bluetooth.

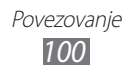

#### <span id="page-101-0"></span>› **Prejemanje podatkov prek brezžične povezave Bluetooth**

*1* V stanju pripravljenosti odprite seznam aplikacij in izberite **Nastavitve** → **Brezžična komunikacija in omrežje** → **Nastavitve Bluetooth** → **Vidno**.

Vaša naprava je 120 sekund vidna drugim napravam Bluetooth.

- *2* Ko vas naprava pozove, vnesite kodo PIN za brezžično funkcijo Bluetooth in izberite **V redu** (če je treba).
- *3* Izberite **Sprejmi** in tako potrdite, da ste pripravljeni sprejeti podatke iz naprave.

Prejeti dodatki so shranjeni v mapi Bluetooth. Če sprejmete stik, se bo samodejno shranil v imenik.

# **Wi-Fi**

Naučite se uporabljati omrežne zmogljivosti naprave za aktiviranje in povezovanje s katerim koli brezžičnim lokalnim omrežjem (WLAN), združljivim s standardi IEEE 802.11 b/g/n.

Z internetom ali drugimi omrežnimi napravami se lahko povežete na vseh območjih, kjer je na voljo dostopna točka ali brezžična vroča točka.

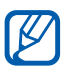

Naprava uporablja neusklajeno frekvenco in je namenjena uporabi v vseh evropskih državah. Omrežje WLAN se lahko znotraj objektov v EU uporablja brez omejitev, medtem ko ga v Franciji ni mogoče uporabljati na prostem.

# <span id="page-102-0"></span>› **Vključitev funkcije WLAN**

V stanju pripravljenosti odprite seznam aplikacij in izberite **Nastavitve** → **Brezžična komunikacija in omrežje** → **Nastavitve Wi-Fi** → **Wi-Fi**.

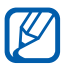

Omrežje WLAN, ki deluje v ozadju, porablja energijo. Če želite prihraniti energijo, omrežje WLAN vključite samo takrat, ko ga potrebujete.

#### ›**Iskanje brezžičnega omrežja WLAN in povezovanje z njim**

*1* V stanju pripravljenosti odprite seznam aplikacij in izberite **Nastavitve** → **Brezžična komunikacija in omrežje** → **Nastavitve Wi-Fi**.

Naprava samodejno poišče omrežja WLAN, ki so na voljo.

- *2* Izberite omrežje pod možnostjo **Omrežja Wi-Fi**.
- *3* Vnesite geslo za omrežje (po potrebi).
- *4* Izberite **Poveži**.

## › **Ročno dodajanje omrežja WLAN**

- *1* V stanju pripravljenosti odprite seznam aplikacij in izberite **Nastavitve** → **Brezžična komunikacija in omrežje** → **Nastavitve Wi-Fi** → **Dodaj omrežje Wi-Fi**.
- *2* Vnesite SSID za omrežje in izberite vrsto varnosti.
- *3* Glede na izbrano vrsto varnosti določite varnostne nastavitve.
- *4* Izberite **Shrani**.

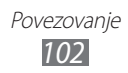

#### › **Povezovanje v omrežje WLAN z nastavitvijo Wi-Fi Protected Setup (WPS)**

Z možnostjo WPS se lahko povežete z zaščitenim omrežjem. Povezava z omrežjem WLAN prek gumba WPS:

- *1* V stanju pripravljenosti odprite seznam aplikacij in izberite **Nastavitve** → **Brezžična komunikacija in omrežje** → **Nastavitve Wi-Fi**.
- *2* Select **Povezava gumba WPS**.
- *3* Pritisnite gumb WPS na dostopni točki v 2 minutah.

Povezava z omrežjem WLAN s kodo PIN za WPS:

- *1* V stanju pripravljenosti odprite seznam aplikacij in izberite **Nastavitve** → **Brezžična komunikacija in omrežje** → **Nastavitve Wi-Fi**.
- *2* Izberite omrežje, ki ga prikazuje ikona WPS in nato izberite **Koda PIN za WPS**.
- *3* Na dostopni točki vnesite kodo PIN in pritisnite gumb za zagon.

# **AllShare**

Naučite se uporabljati storitev DLNA (Digital Living Network Alliance), ki omogoča skupno rabo predstavnostnih datotek med napravami z omogočeno storitvijo DLNA prek omrežja WLAN na domu.

Najprej morate vključiti funkcijo WLAN in dodati profil WLAN.  $\blacktriangleright$  str. [102](#page-102-0)

- $\mathbb{Z}$
- **●** Podprte vrste datotek se lahko razlikujejo, odvisno od programske opreme na napravi.
- **●** Nekaterih datotek ni mogoče predvajati v napravah, ki omogočajo uporabo storitve DLNA (odvisno od naprave).

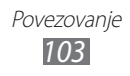

#### › **Prilagoditev nastavitev DLNA za souporabo predstavnostnih datotek**

Če želite omogočiti dostop naprav z omogočeno storitvijo DLNA do predstavnostnih datotek v vaši napravi, morate vključiti možnost souporabe predstavnosti.

- *1* V stanju pripravljenosti odprite seznam aplikacij in izberite **AllShare**.
- $2$  Pritisnite [ $\equiv$ ] → **Nastavitve**.
- *3* Naslednje nastavitve so potrebne za prilagoditev funkcije DI NA·

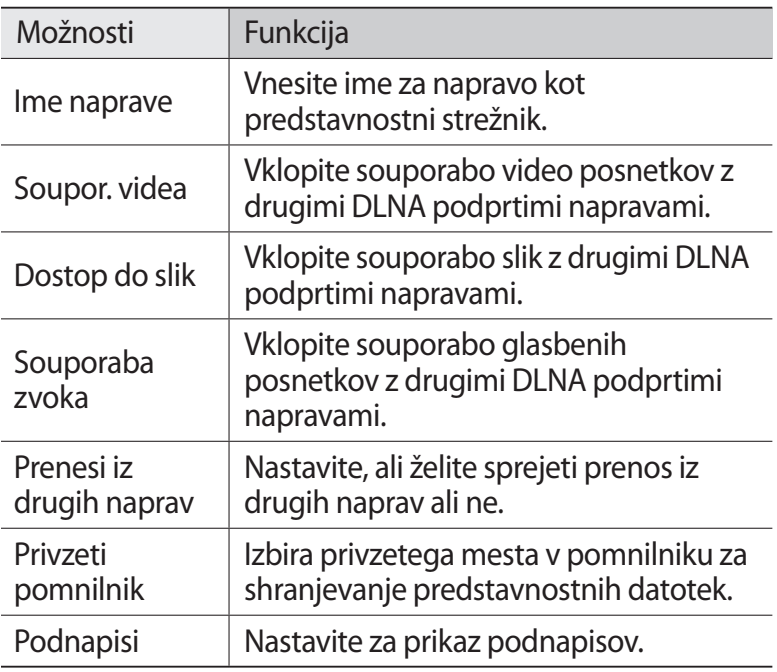

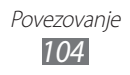

- › **Predvajanje lastnih datotek z drugo napravo z omogočeno storitvijo DLNA**
- *1* V stanju pripravljenosti odprite seznam aplikacij in izberite **AllShare**.
- *2* Izberite **Moja naprava**.
- *3* Izberite predstavnostno kategorijo in datoteko.
- *4* Izberite predvajalnik, ki bo predvajal predstavnostno datoteko. Predvajanje se začne v izbranem predvajalniku.
- *5* Predvajanje nadzorujte z ikonami naprave.

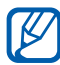

Predvajanje se lahko shrani v medpomnilnik, odvisno od omrežne povezave in povezanega strežnika.

#### › **Predvajanje datotek iz ene naprave v drugi napravi**

- *1* V stanju pripravljenosti odprite seznam aplikacij in izberite **AllShare**.
- *2* Izberite **Oddal. naprava**.

Naprava samodejno poišče naprave, ki omogočajo uporabo storitve DLNA.

- *3* Izberite napravo kot strežnik medijev, ki vsebuje predstavnostne datoteke.
- *4* Izberite predstavnostno kategorijo in datoteko.
- *5* Izberite predvajalnik, ki bo predvajal predstavnostno datoteko.

Predvajanje se začne v izbranem predvajalniku.

*6* Predvajanje nadzorujte z ikonami naprave.

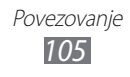

# **Souporaba mobilnega omrežja**

Naučite se nastaviti napravo kot brezžični modem ali brezžično dostopno točko za računalnike ali druge naprave, kot tudi souporabljati mobilno omrežno povezavo naprave.

#### › **Souporaba mobilnega omrežja na vaši napravi prek WLAN omrežja**

- *1* V stanju pripravljenosti odprite seznam aplikacij in izberite **Nastavitve** → **Brezžična komunikacija in omrežje** → **Upor.tel. kot modem in mob.DT**.
- *2* Izberite **Nast. pren. dos. točke za Wi-Fi** → **V redu**.
- $\beta$  Če želite aktivirati dostopno točko brezžičnega krajevnega omrežja, izberite **Prenosna dostopna točka za Wi-Fi** → **Da**.
- *4* Izberite **Konf. pren. dost. točko za Wi-Fi**, če želite prilagoditi omrežne nastavitve za uporabo vaše naprave kot dostopno točko:

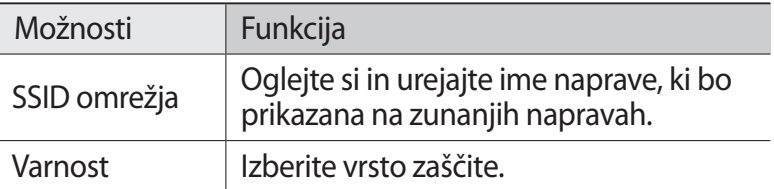

- *5* Ko končate, izberite **Shrani**.
- *6* Na drugi napravi poiščite ime vaše naprave v seznamu povezav, ki so na voljo, ter se povežite z omrežjem. Vaša naprava si deli mobilno omrežno povezavo z drugo napravo.

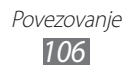

#### › **Souporaba mobilnega omrežja vaše naprave prek USB povezave**

- *1* Z USB kablom priklopite večnamenski vhod na vaši napravi na računalnik.
- *2* V stanju pripravljenosti odprite seznam aplikacij in izberite **Nastavitve** → **Brezžična komunikacija in omrežje** → **Upor.tel. kot modem in mob.DT**.
- *3* Izberite **Uporaba telefona kot modema po USB-ju**, če želite vklopiti funkcijo USB tethering. Vaša naprava bo souporabljala mobilno omrežno povezavo z računalnikom.

Če želite prekiniti souporabo omrežne povezave, počistite polje zraven **Uporaba telefona kot modema po USB-ju**.

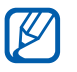

Metoda souporabe za omrežno povezavo se lahko razlikuje glede na operacijski sistem osebnega računalnika.

# **GPS**

Vaša naprava vključuje GPS sprejemnik. Naučite se vklopiti lokacijske storitve.

Za sprejem boljšega signala GPS se izogibajte uporabi naprave v naslednjih pogojih:

- **●** med stavbami, v tunelih ali podzemnih prehodih ali znotraj stavh
- **●** v slabem vremenu
- **●** v bližini visoke napetosti ali elektromagnetnega polja
- **●** v vozilu z zaščitno prevleko pred soncem

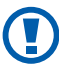

Ne dotikajte se območja z notranjo anteno ali prekrivajte tega območja z rokami ali drugimi predmeti, medtem ko uporabljate funkcijo GPS.

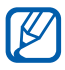

Ta funkcija v nekaterih regijah in pri nekaterih operaterjih morda ni na voljo.

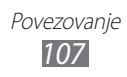
## › **Vklop lokacijskih storitev**

Če želite prejemati informacije o lokacijah in iskati po zemljevidu, morate vklopiti lokacijske storitve.

- *1* V stanju pripravljenosti odprite seznam aplikacij in izberite **Nastavitve** → **Položaj in varnost**.
- *2* Za vklop lokacijskih storitev prilagodite naslednje nastavitve:

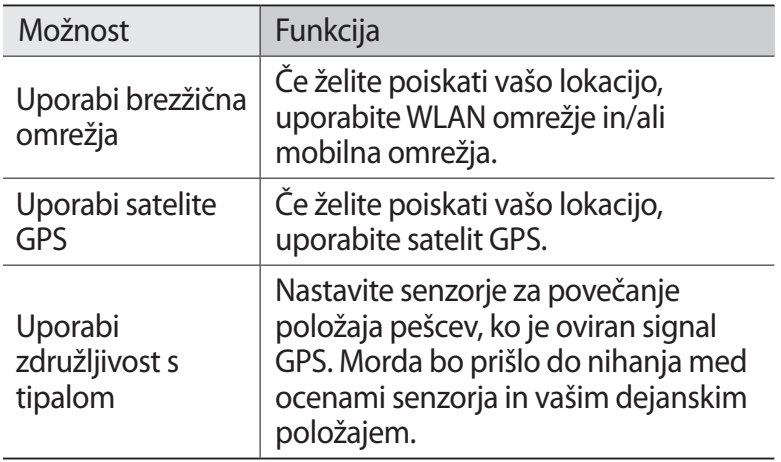

## **Povezave z osebnim računalnikom**

Naučite se priklopiti vašo napravo na računalnik s pomočjo USB kabla v načinih USB povezave. S povezovanjem naprave na PC lahko sinhronizirate datoteke s programom Windows Media Player, prenesete podatke neposredno na in iz vaše naprave ter uporabljate program Samsung Kies.

Če želite uporabiti povezave računalnika, morate izklopiti USB način iskanja in odpravljanja napak. V stanju pripravljenosti odprite seznam aplikacij in izberite **Nastavitve** → **Programi** → **Razvoj**, ter nato počistite potrditveno polje zraven **Razhroščevanje USB**.

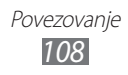

### › **Povezovanje s programom Samsung Kies**

Preverite, ali je program Samsung Kies nameščen v računalniku. Program lahko prenesete s spletnega naslova podjetja Samsung (www.samsung.com/kies).

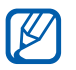

Samsung Kies bo deloval tako na Windows kot na Macintosh računalnikih.

*1* Z USB kablom priklopite večnamenski vhod na vaši napravi na računalnik.

Samsung Kies se bo zagnal samodejno.

Če se Samsung Kies ne zažene samodejno, dvakrat kliknite na ikono Samsung Kies na vašem računalniku.

*2* Kopirajte datoteke iz računalnika na napravo. Več informacij poiščite v navodilih za pomoč programa Samsung Kies.

### › **Sinhronizacija s programom Windows Media Player**

Preverite, ali je program Windows Media Player nameščen na vašem računalniku.

*1* S pomočjo USB kabla priklopite večnamenski vhod na vaši napravi na računalnik z nameščenim programom Windows Media Player.

Ko je povezava vzpostavljena, se na zaslonu računalnika prikaže pojavno okno.

- *2* Odprite Windows Media Player, da sinhronizirate glasbene datoteke.
- *3* Po potrebi uredite ali vnesite ime naprave v pojavno okno.
- *4* Izberite in povlecite želene glasbene datoteke na seznam za sinhronizacijo.
- *5* Zaženite sinhronizacijo.

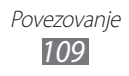

### <span id="page-110-0"></span>› **Povezava v obliki shranjevalne naprave**

Napravo lahko z računalnikom povežete kot odstranljiv disk in dostopate do imenika datotek. Če v napravo vstavite pomnilniško kartico, lahko dostopate tudi do imenika datotek na pomnilniški kartici tako, da napravo uporabite kot čitalec pomnilniških kartic.

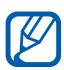

Imenik datotek na pomnilniški kartici se bo prikazal kot odstranljiv disk, ločeno od notranjega pomnilnika.

- *1* Če želite prenesti datoteke s pomnilniške kartice ali na njo, kartico najprej vstavite v napravo.
- *2* V stanju pripravljenosti odprite seznam aplikacij in izberite **Nastavitve** → **Brezžična komunikacija in omrežje** → **USB priključen** → **Poveži pomnilnik z računalnikom**.
- *3* Z USB kablom priklopite večnamenski vhod na vaši napravi na računalnik.
- *4* Izberite **Poveži pomnilnik USB**.
- *5* Odprite mapo za ogled datotek.
- *6* Kopirajte datoteke iz računalnika na pomnilniško kartico.
- *7* Ko končate, izberite **Izklopite pomnilnik iz računalnika**.
	- Če želite prekiniti povezavo med napravo in računalnikom, v opravilni vrstici Windows kliknite ikono naprave USB, nato kliknite možnost za varno odstranjevanje shranjevalne naprave. Nato iz računalnika odstranite podatkovni kabel. Če ne upoštevate teh navodil, lahko izgubite podatke s pomnilniške kartice ali pa kartico poškodujete.

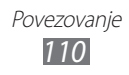

### <span id="page-111-0"></span>**Povezave VPN**

Ustvarite lahko virtualna zasebna omrežja (VPN) in se varno povežete z vašim zasebnim omrežjem prek javnega omrežja, kot je internet.

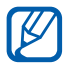

Vaša naprava bi že morala imeti omogočen dostop do interneta. Če imate težave pri dostopanju do interneta, morate urediti povezave. Če niste prepričani, katere podatke o povezavi morate vnesti, se obrnite na svojega ponudnika storitev.

### › **Nastavitev povezav VPN**

- *1* V stanju pripravljenosti odprite seznam aplikacij in izberite **Nastavitve** → **Brezžična komunikacija in omrežje** → **Nastavitve VPN** → **Dodaj VPN**.
- *2* Izberite vrsto VPN.
- *3* Spremenite podatke o povezavi.

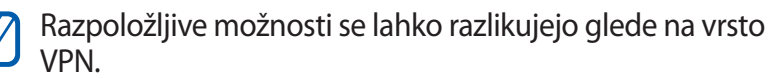

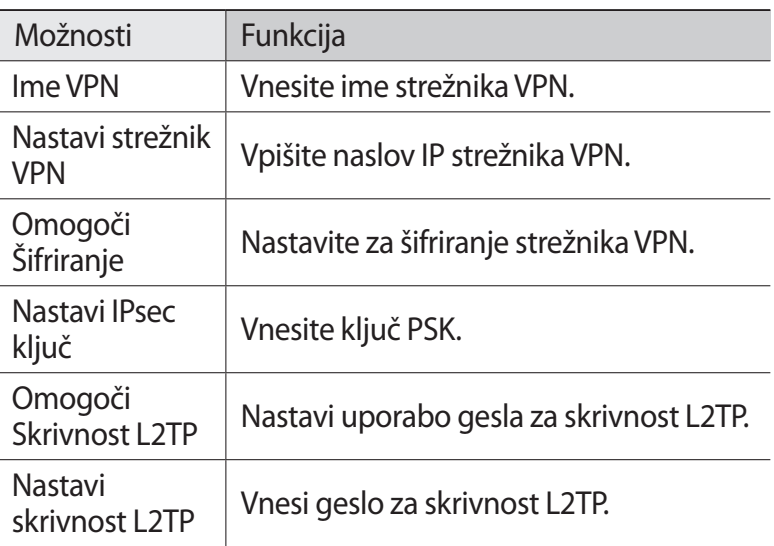

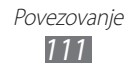

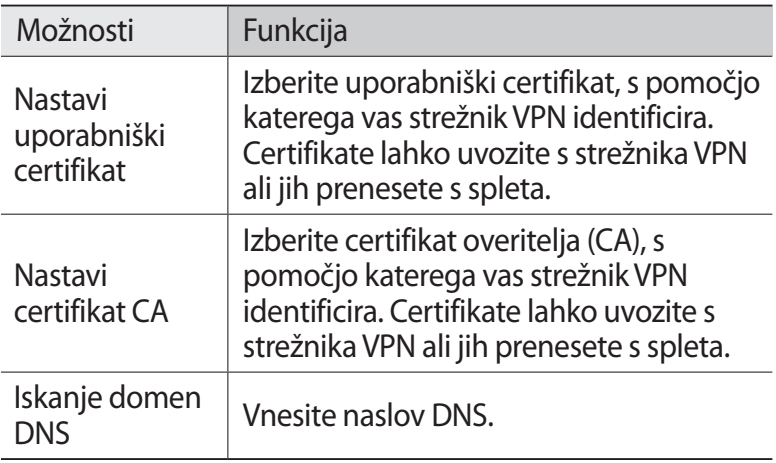

*4* Ko končate, pritisnite  $[\equiv] \rightarrow$  **Shrani**.

### › **Povezava z zasebnim omrežjem**

- *1* V stanju pripravljenosti odprite seznam aplikacij in izberite **Nastavitve** → **Brezžična komunikacija in omrežje** → **Nastavitve VPN**.
- *2* Izberite zasebno omrežje za povezavo.
- *3* Vnesite uporabniško ime in geslo ter izberite **Poveži**.

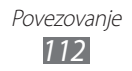

# **Orodja**

# **Ura**

Preberite, kako nastaviti in upravljati budilko in svetovne ure. Prav tako lahko uporabite štoparico in namizno uro.

### › **Nastavitev novega opozorila**

- *1* V stanju pripravljenosti odprite seznam aplikacij in izberite **Ura** → **Budilka**.
- *2* Izberite **Ustvari opozorilo**.
- *3* Nastavite podrobnosti alarma. Izberite potrditveno polje zraven **Pametno opozorilo**, če želite vklopiti simulacijo zvokov narave z opozorilnim zaslonom pred glavnim opozorilom.
- *4* Ko končate, izberite **Shrani**.

## › **Zaustavitev opozorila**

Ko se oglasi alarm:

- Za zaustavitev alarma, potegnite **X** na desno.
- Za ponovitev alarma po določenem času, potegnite **za** na levo.

### › **Brisanje opozorila**

- *1* V stanju pripravljenosti odprite seznam aplikacij in izberite **Ura** → **Budilka**.
- 2 Pritisnite [ $\equiv$ ] → **Izbriši**.
- *3* Izberite alarm, ki ga želite izbrisati.
- *4* Izberite **Izbriši**.

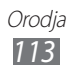

### › **Nastavitev svetovne ure**

- *1* V stanju pripravljenosti odprite seznam aplikacij in izberite **Ura** → **Svetovna ura**.
- *2* Izberite **Dodaj mesto**.
- *3* Vnesite ime mesta ali izberite mesto s seznama mest. Če želite izbrati mesto v pogledu svetovnega zemljevida,  $iz$ berite  $\blacksquare$
- *4* Če želite dodati več svetovnih ur, ponovite koraka 2-3.

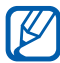

Za namestitev poletnega časa na uri, pritisnite in zadržite uro in izberite **Nastavitve DST**.

## › **Uporaba štoparice**

- *1* V stanju pripravljenosti odprite seznam aplikacij in izberite **Ura** → **Štoparica**.
- *2* Za vklop štoparice izberite **Začetek**.
- *3* Če želite zabeležiti čase krogov, izberite **Krog**.
- *4* Ko končate, izberite **Ustavi**.
- *5* Če želite izmerjeni čas izbrisati, izberite **Ponastavi**.

## › **Uporaba odštevalnika časa**

- *1* V stanju pripravljenosti odprite seznam aplikacij in izberite **Ura** → **Časovnik**.
- *2* Nastavite dolžino časa za odštevanje.
- *3* Za vklop odštevanja izberite **Začetek**.
- 4 Ko se časomer izteče, potegnite  $\mathbf{\Sigma}$  na desno.

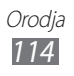

## › **Uporaba namizne ure**

Namizna ura prikazuje trenuten čas in datum ter vreme.

- *1* V stanju pripravljenosti odprite seznam aplikacij in izberite **Ura** → **Namizna ura**.
- 2 Izberite $\boxtimes$ , če želite nastaviti uro v pripravljenosti.
- $\beta$  Pritisnite [ $\equiv$ ]  $\rightarrow$  **Nastavitve**.
- *4* Spremenite naslednje možnosti:

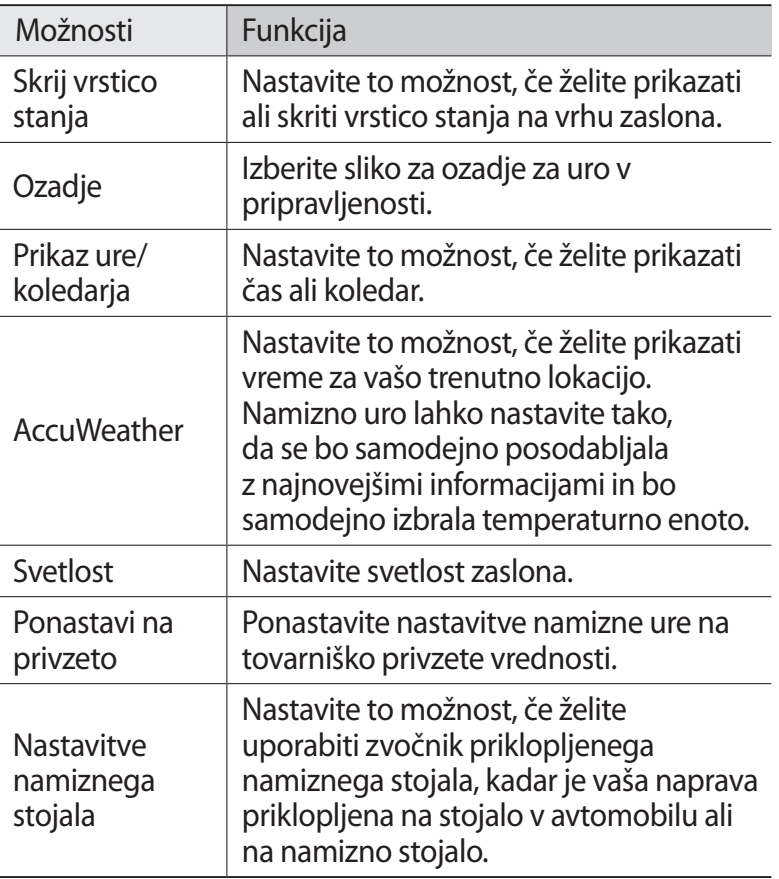

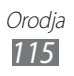

# **Računalo**

Naučite se izvajati matematične izračune neposredno v vaši napravi kot z običajnim ročnim ali namiznim računalom.

# › **Računanje**

- *1* V stanju pripravljenosti odprite seznam aplikacij in izberite **Računalo**.
- *2* S tipkami računala lahko opravljate osnovne matematične operacije.

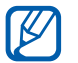

Obrnite napravo v ležeč pogled, če želite uporabiti znanstveno računalo. Če izklopite samodejni obročanja, pritisnite [ ] → **Znanstveni kalkulator**.

## › **Prikaz zgodovine računanja**

- *1* V stanju pripravljenosti odprite seznam aplikacij in izberite **Računalo**.
- *2* Izvedite računanje.
- $\beta$  Tipkovnico računala zaprete tako  $\bullet$ , da izberete. Prikaže se zgodovina računanja.
- $4$  Če želite zgodovino počistiti, pritisnite [ $\equiv$ ] → **Počisti zgodovino**.

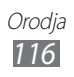

# **Prenosi**

Naučite se urejati dnevnike datotek, ki ste jih prenesli s spleta.

- *1* V stanju pripravljenosti odprite seznam aplikacij in izberite **Prenosi**.
- *2* Izberite mapo za prenose.
- $\beta$  Če želite odpreti preneseno datoteko, izberite dnevnik. Če želite izbrisati dnevnik, označite potrditveno polje in nato izberite **Izbriši**.

# **Google Search**

Na vaši napravi lahko iščete aplikacije in podatke, na spletu pa določene podatke.

- *1* V stanju pripravljenosti odprite seznam aplikacij in izberite **Google Search**.
- *2* Če to aplikacijo uporabljate prvič, nastavite, če si želite ogledati zgodovino iskanja za vaš Google račun.
- *3* Vnesite črko ali besedo tistih podatkov, ki jih želite poiskati.
- *4* Izberite ime elementa, do katerega želite dostopati.

# **Kies air**

Kies air vam omogoča povezavo računalnika z vašo napravo prek brezžičnega omrežja. V brskalniku računalnika si lahko ogledate in upravljate predstavnostne datoteke, stike, sporočila in ostale podatke, shranjene na vaši napravi.

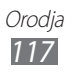

# › **Prilagodi nastavitve Kies air**

- *1* V stanju pripravljenosti odprite seznam aplikacij in izberite **Kies air**.
- *2* Pritisnite  $[=] \rightarrow$  **Nastavitve.**
- *3* Spremenite naslednje možnosti:

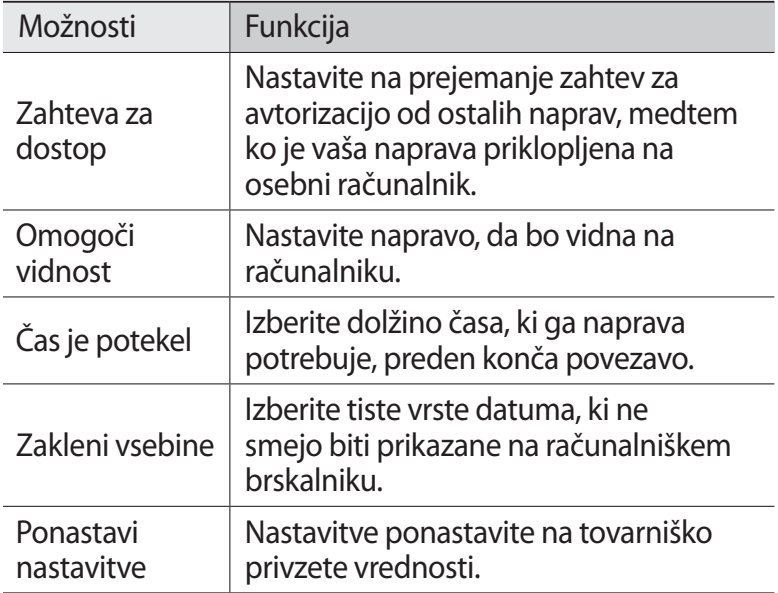

#### › **Povežite računalnik z vašo napravo prek brezžičnega omrežja.**

- *1* V stanju pripravljenosti odprite seznam aplikacij in izberite **Kies air** → **Začetek**.
- *2* Vnesite spletni naslov, ki ga prikaže Kies air v brskalniku na vašem računalniku. Ko ste povezani, boste videli podatke vaše naprave na spletnem brskalniku računalnika.
- *3* Če želite prekiniti povezavo, pritisnite **Ustavi**.

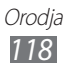

# **Mini dnevnik**

Vse o tem, kako voditi foto dnevnik.

# ›**Izdelava mini dnevnika**

- *1* V stanju pripravljenosti odprite seznam aplikacij in izberite **Mini dnevnik**.
- *2* Če to aplikacijo uporabljate prvič, izberite **Da**.
- *3* Če obstaja shranjen dnevnik, izberite **Ustvari dnevnik** in ustvarite nov vnos.
- *4* Spremenite današnji datum in nastavite vreme (po potrebi).
- *5* Če želite dodati sliko ali posneti fotografijo, izberite **Prit. za dod.fot.**

Če želite dodati kratek opis priložene fotografije, izberite **Dodaj lokacijo**.

- *6* Izberite **Pritisnite za dodajanje besedila**, vnesite besedilo in izberite **Konč.**
- *7* Izberite **Shrani**.

# › **Ogled mini dnevnika**

- *1* V stanju pripravljenosti odprite seznam aplikacij in izberite **Mini dnevnik**.
- *2* Izberite dnevnik.
- **●** Če želite mini dnevnik prenesti na spletno mesto  $[ \varnothing ]$ skupnosti, pritisnite [ ] → **Več** → **Objavi**.
	- **●** Če želite poslati majhen dnevnik drugim osebam, pritisnite [ ] → **Več** → **Pošlji prek**.

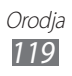

# **Moje datoteke**

Preberite si, kako imate lahko hiter dostop do svojih slik, videoposnetkov, glasbe, zvočnih posnetkov in drugih vrst datotek, ki so shranjene v napravi ali pomnilniški kartici.

- *1* V stanju pripravljenosti odprite seznam aplikacij in izberite **Moje datoteke**.
- *2* Izberite mapo.
	- **●** Če se želite pomakniti eno stopnjo navzgor v imeniku datotek, izberite **Gor**.
	- **●** Če se želite vrniti v domačo mapo, izberite **Domov**.
- *3* Izberite datoteko, ki jo želite odpreti.

V mapi pritisnite [ $\equiv$ ], da boste lahko uporabili naslednje možnosti:

- **●** Če želite poslati datoteko drugim osebam, izberite **Deli**.
- **●** Če želite ustvariti novo mapo, izberite **Ustvari mapo**.
- **●** Če želite izbrisati datoteke ali mape, izberite **Izbriši**.
- **●** Če želite spremeniti pogled, izberite **Pregled po**.
- **●** Če želite razvrstiti datoteke ali mape, izberite **Razvrsti po**.
- **●** Če želite uporabljati dodatne funkcije fotografij, kot so možnosti premikanja, kopiranja in preimenovanja, izberite **Več**.

# **Polaris Office**

Naučite se ustvariti in gledati dokumente Polaris Office na vaši napravi in pomnilniški kartici.

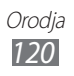

# › **Ustvari dokument**

- *1* V stanju pripravljenosti odprite seznam aplikacij in izberite **Polaris Office**.
- *2* Če to aplikacijo uporabljate prvič, se registrirajte kot spletni uporabnik ali preskočite registracijo.
- $\hat{3}$  Izberite  $\hat{2}$   $\rightarrow$  vrsta dokumenta.
- *4* Vnesite vsebine v dokument.
- *5* Ko končate, pritisnite  $[$  $\equiv$ ]  $\rightarrow$  **Shrani**.
- *6* Vnesite ime dokumenta in izberite mesto za shranitev.
- *7* Izberite **Shrani**.

### › **Odpri dokument**

- *1* V stanju pripravljenosti odprite seznam aplikacij in izberite **Polaris Office**.
- *2* Izberite mapo pod **Moje datoteke** ali **Nedavni dokumenti**  $\rightarrow$  datoteka dokumenta.
- *3* Oglejte si dokument kakor želite.
	- **●** Če želite povečati ali pomanjšati fotografijo, pritisnite zaslon z dvema prstoma in ju povlecite narazen (povlecite ju skupaj, če želite fotografijo pomanjšati). Prav tako lahko pritisnete [ ] → **Povečava** → možnost.
	- **●** Če želite odpreti orodno vrstico za urejanje dokumenta (datoteka word, datoteka za predstavitev ali datoteka excel), pritisnite [**□**] → **Način urejanja**.
	- **•** Če želite poiskati besedilo v dokumentu, pritisnite [ $\equiv$ ] → **Najdi**.
	- **●** Če želite dodati trenutno stran med zaznamke, pritisnite [ ] → **Zaznamek**.
	- **●** Če želite prilagoditi dokument, da ustreza zaslonu, pritisnite [ ] → **Prilagajanje besedila**.

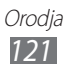

- **•** Če želite poslati datoteko drugim osebam, pritisnite [ $\equiv$ ] → **Več** → **Pošlji datoteke**.
- **●** Če želite natisniti datoteko, pritisnite [ ] → **Več** → **Tiskanje**. Vaša naprava je združljiva le z nekaterimi Samsungovimi tiskalniki.
- **●** Če želite brati dokument s pomočjo možnosti za pretvorbo besedila v govor, pritisnite [**□**] → **Več** → **Besedilo za govor**.
- **●** Če želite prilagoditi nastavitve za ogled ali urejanje dokumentov, pritisnite [ ] → **Več** → **Nastavitve**.

## › **Urejanje dokumentov prek spleta**

- *1* V stanju pripravljenosti odprite seznam aplikacij in izberite **Polaris Office**.
- 2 Izberite **Web datoteke**  $\rightarrow$  storitev.
- *3* Vnesite vaš elektronski naslov in geslo za dostop do vašega računa in nato izberite **Dodaj**.
- *4* Oglejte si dokumente v strežniku in jih poljubno uredite.

# **Orodja SIM**

Za uporabo številnih dodatnih storitev, ki jih omogoča vaš ponudnik storitev. Ta meni je lahko na voljo, a je morda drugače označen (odvisno od kartice SIM ali USIM).

V stanju pripravljenosti odprite seznam aplikacij in izberite **Orodja SIM**.

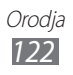

# **Upravitelj opravil**

S pomočjo upravitelja opravil si lahko ogledate aplikacije, ki trenutno potekajo, ter podrobnosti o pomnilniku.

- *1* V stanju pripravljenosti odprite seznam aplikacij in izberite **Upravitelj opravil**.
- *2* Uporabite naslednje možnosti:
	- **● Aktivne aplikacije**: pregled vseh trenutno delujočih aplikacij v vaši napravi.
	- **● Preneseno**: oglejte si skupno količino pomnilnika, ki ga uporabljajo aplikacije, nameščene na vaši napravi.
	- **● RAM**: preverja in upravlja pomnilnik RAM za vašo napravo.
	- **● Shranjevanje**: pregled količine porabljenega in prostega pomnilnika v vaši napravi in na spominski kartici.
	- **● Pomoč**: pregled informacij pomoči o podaljšanem življenju baterije.

# **Glasovno iskanje**

Naučite se uporabljati funkcijo za upravljanje s pomočjo glasu, če želite poklicati številko, poslati sporočilo ali poiskati lokacije in podatke s pomočjo glasu.

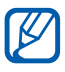

Ta funkcija v nekaterih regijah in pri nekaterih operaterjih morda ni na voljo.

- *1* V stanju pripravljenosti odprite seznam aplikacij in izberite **Voice Search**.
- *2* Izberite **Speak now** (po potrebi).
- *3* Izgovorite ključno besedo v mikrofon.
- *4* Izberite želen element (po potrebi).

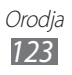

# **Nastavitve**

# **Dostop do menija Nastavitve**

- *1* V stanju pripravljenosti odprite seznam aplikacij in izberite **Nastavitve**.
- *2* Izberite kategorijo nastavitev in možnost.

# **Brezžična komunikacija in omrežje**

Spremenite nastavitve za brezžične omrežne povezave.

### › **Način letenja**

Onemogočite vse brezžične funkcije vaše naprave. Uporabljate lahko samo neomrežne storitve.

#### › **Nastavitve Wi-Fi**

- **● Wi-Fi**: vključite ali izključite funkcijo WLAN. ► str. [102](#page-102-0)
- **● Obvestilo o omrežju**: nastavite napravo tako, da vas bo obvestila, ko bo na voljo odprto omrežje.
- **● Povezava gumba WPS**: povežite se v omrežje WLAN z gumbom Wi-Fi Protected Setup (WPS).
- **● Dodaj omrežje Wi-Fi**: omogoča ročno dodajanje dostopnih točk omrežja WLAN.

## › **Kies preko Wi-Fi**

Povežite vašo napravo na Samsung Kies prek brezžičnega omrežja.

#### › **Nastavitve Bluetooth**

- **● Bluetooth**: vklopite ali izklopite brezžično funkcijo Bluetooth. ► str. [99](#page-99-0)
- **● Ime naprave**: nastavite ime Bluetooth za svojo napravo.

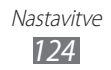

- **● Vidno**: nastavite svojo napravo tako, da bo vidna drugim napravam Bluetooth.
- **● Poišči naprave**: poiščite naprave Bluetooth, ki so na voljo.

### › **Pripomočki USB**

Priklopite vašo napravo na računalnik kot shranjevalno napravo.  $\blacktriangleright$  str. [110](#page-110-0)

### › **Upor.tel. kot modem in mob.DT**

- **● Uporaba telefona kot modema po USB-ju**: vklopite funkcijo USB tethering za souporabo mobilne omrežne povezave vaše naprave z računalnikom prek USB povezave. Ko je povezana z osebnim računalnikom, se vaša naprava uporablja kot brezžični modem za računalnik. ► str. [107](#page-107-0)
- **● Nast. pren. dos. točke za Wi-Fi**:
	- **Prenosna dostopna točka za Wi-Fi**: vklopite možnost za Wi-Fi tethering, če želite souporabljati mobilno omrežno povezavo vaše naprave z računalniki ali drugimi napravami preko brezžičnega omrežja. ► str. [106](#page-106-0)
	- **Konf. pren. dost. točko za Wi-Fi**: prilagodite omrežne nastavitve, če želite uporabiti vašo napravo kot dostopno točko.
- **● Pomoč**: naučite se več o USB in WLAN tethering.

### › **Nastavitve VPN**

Nastavite in vzpostavite povezavo z navideznimi osebnimi omrežji (VPN). ► str. [111](#page-111-0)

### › **Mobilna omrežja**

- **● Uporabi paketni prenos podatkov**: nastavite, če želite dovoliti uporabo paketnih podatkovnih omrežij za omrežne storitve.
- **● Podatkovno gostovanje**: omogoča nastavitev vzpostavljanja povezave z drugim omrežjem, kadar gostujete ali ko domače omrežje ni na voljo.

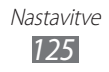

- **● Imena dostopnih točk**: omogoča določitev imen dostopnih točk (APN).
- **● Omrežni način**: izberite vrsto omrežja.
- **● Omrežni operaterji**: omogoča iskanje razpoložljivih omrežij in izbiro omrežja za gostovanje.

# **Pokliči**

Prilagodite nastavitve za klicne funkcije.

- **● Zavrnitev klica**: nastavite to možnost, če želite samodejno zavrniti klice določenih telefonskih številk. Telefonske številke lahko dodate na seznam za zavrnitev. ► str. [46](#page-46-0)
- **● Nast. zavrnitev sporočil**: dodajte ali urejajte sporočilo, ki bo poslano ob prejemu klica.
- **● Opozorilo za klice**:
	- **Vibriranje odhodnega klica**: nastavite napravo na vibriranje, ko se javi druga oseba.
	- **Toni za stanje klica**: vklopite ali izklopite ton za klicno povezavo, ton minutnega opomnika ali ton za prekinitev klica.
	- **Opozorilo ob klicu**: izberite način, s katerim vas bo naprava opozorila o dogodkih med klicanjem.
- **● Sprejem/končanje klicev**:
	- **Tipka za odgovor**: nastavite napravo, da odgovarja na klice s pritiskom na tipko Domov.
	- **Samodejni sprejem klicev**: nastavite to možnost, če želite samodejno sprejemati klice po določenem času (na voljo le ob priklopljeni slušalki).
	- **Tipka za vkl. konča klice**: nastavi, da naprava konča klic, ko pritisnete  $[**①**$ .
- **● Vključi senzor bližine**: nastavite to možnost, če želite med klicanjem vklopiti senzor bližine.

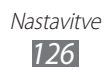

- **● Posredovanje klicev**: preusmerite dohodne klice na drugo številko.
- **● Dodatne nastavitve**:
	- **ID klicatelja**: prikažite svoj ID klicatelja drugim osebam za odhodne klice.
	- **Zapore klicev**: omogoča blokiranje dohodnih in odhodnih klicev.
	- **Čakajoči klic**: dovolite opozorila za dohodne klice med trenutnim klicem.
	- **Samodejno ponovno izbiranje**: omogoča samodejno ponovno klicanje klica, ki ga ni bilo mogoče vzpostaviti ali ki je bil prekinjen.
	- **Številke za predpisano klicanje**: če želite klice omejiti samo na številke na seznamu FDN, aktivirajte način FDN. Vnesite kodo PIN2, ki je priložena k vaši kartici SIM ali USIM, ter znova zaženite napravo.
- **● Slika videoklica**: izberite sliko, ki se bo prikazala drugemu udeležencu.
- **● Lastni video pri prejetem klicu**: nastavite, ali želite drugemu udeležencu prikazati sliko sebe v živo ali predhodno nastavljeno sliko.
- **● Uporabi možnosti za odpoved klica**: izberite, ali želite poskusiti z glasovnim klicem, če se z video klicem ne uspete povezati.
- **● Storitev glasovne pošte**: izberite svojega ponudnika storitev ali nastavite drugega ponudnika za sprejem glasovne pošte.
- **● Tel. predal**: omogoča vnos številke za dostop do storitve glasovne pošte. To številko lahko dobite pri svojem ponudniku storitev.

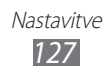

# **Nastavite zvoka**

Spreminjajte nastavitve za različne zvoke vaše naprave.

- **● Tihi način**: omogoča nastavitev načina za izklop vseh zvokov razen predstavnostnih in opozorilnih zvokov.
- **● Vibriranje**: nastavite napravo, da vas bo z vibriranjem opozarjala na različne dogodke.
- **● Glasnost**: nastavite nivo glasnosti za klicna zvonjenja, glasbo in video posnetke, sistemski zvok telefona ter zvočna obvestila.
- **● Melodija zvonjenja telefona**: omogoča izbiro melodije zvonjenja, ki vas opozarja na dohodne klice.
- **● Zvonjenje ob prejemu obvestila**: omogoča izbiro melodije zvonjenja, ki vas opozarja na dogodke, kot so prejeta sporočila in neodgovorjeni klici.
- **● Slišni toni dotika**: omogočajo nastavitev zvoka naprave ob dotiku tipk na zaslonu za klicanje.
- **● Slišna izbira**: omogoča nastavitev zvoka naprave ob izbiri aplikacije ali možnosti na zaslonu za klicanje.
- **● Zvoki zaklepanja zaslona**: nastavite zvok naprave, ko zaklepate ali odklepate zaslon na dotik.

# **Zaslon**

Spremenite nastavitve zaslona.

- **● Prikaz zaslona**:
	- **Slog pisave**: spremenite vrsto pisave za prikaz na zaslonu. Pisave lahko prenesete iz storitve Android Market tako, da izberete **Dobi pisavo v spletu**.
	- **Ozadje**: izberite ozadje za zaslon v pripravljenosti.
	- **Ozadje**: izberite sliko, ki jo želite prikazati, ko je zaslon zaklenien.
	- **Položaj ure**: izberite položaj ure na zaklenjenem zaslonu.

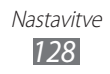

- **● Svetlost**: nastavite svetlost zaslona.
- **● Samodejno zasukaj zaslon**: nastavite, ali želite, da se vsebina samodejno zavrti, ko se zavrti naprava.
- **● Animacija**: nastavite napravo tako, da bo prikazala animacijo, ko preklapljate med okni.
- **● Čas izklopa zaslona**: nastavite dolžino časa, ki ga naprava porabi, preden se izklopi osvetlitev zaslona.
- **● Trajanje osvetlitve tipk**: nastavite trajanje osvetlitve za tipkovnico na dotik.
- **● Vodoravna umeritev**: Umerite orientacijski senzor, če želite prilagoditi vodoravno os naprave za boljše zaznavanje gibanja.

# **Način za varč. z energijo**

- **● Up.nač.za varč.z energijo**: način varčevanja z baterijo se samodejno vklopi, ko se baterija izprazni.
- **● Nač. za var. z ener. pri**: izberite stopnjo energije za način varčevanja z energijo.
- **● Izklopi Wi-Fi**: izklopite funkcijo za brezžično omrežje, ko naprava ni povezana z brezžično dostopno točko.
- **● Izključi Bluetooth**: izklopite funkcijo Bluetooth, kadar ni v uporabi.
- **● Izključi GPS**: izklopite funkcijo GPS, kadar ni v uporabi.
- **● Izklopi sinhronizacijo**: izklopite sinhronizacijo, kadar se naprava ne sinhronizira s spletnim strežnikom.
- **● Svetlost**: vklopite nastavitev za svetlost za način varčevanja z energijo.
- **● Svetlost**: nastavite svetlost zaslona.
- **● Čas izklopa zaslona**: nastavite dolžino časa, ki ga naprava porabi, preden se izklopi osvetlitev zaslona.
- **● Nasveti za var.z energijo**: naučite se zmanjšati porabo baterije.

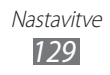

# **Položaj in varnost**

Spremenite nastavitve za zaščito svoje naprave in kartice SIM ali USIM ter delovanje GPS.

- **● Uporabi brezžična omrežja**: če želite poiskati vašo lokacijo, uporabite WLAN omrežje in/ali mobilna omrežja.
- **● Uporabi satelite GPS**: če želite poiskati vašo lokacijo, uporabite satelit GPS.
- **● Uporabi združljivost s tipalom**: nastavite senzorje za povečanje položaja pešcev, ko je oviran signal GPS. Morda bo prišlo do nihanja med ocenami senzorja in vašim dejanskim položajem.
- **● Nastavi zaklep. zaslona**: nastavite varnostno kodo za odklepanje. Ko ste nastavili vašo varnostno kodo, se ta možnost spremeni v **Spremeni zaklep. zaslona**.
	- **Brez**: onemogoči zaklepanje zaslona.
	- **Vzorec**: omogoča nastavitev vzorca za odklepanje naprave.
	- **PIN**: nastavite PIN (številke) za odklepanje zaslona.
	- **Geslo**: nastavite geslo (črke) za odklepanje zaslona.
- **● Nastavite zaklepanje kartice SIM**:
	- **Zakleni kartico SIM**: vključite/izključite funkcijo zaklepanja PIN, ki pred uporabo telefona zahteva vnos kode PIN.
	- **Spremeni SIM PIN**: omogoča spremembo kode PIN, ki jo uporabljate za dostop do podatkov kartice SIM ali USIM.
- **● Opoz. za zamen. kar. SIM**: vključite/izključite funkcijo mobilnega sledilnika, ki vam pomaga poiskati telefon v primeru izgube ali kraje. ► str. [33](#page-33-0)
- **● Prejemniki opoz. za spor.**: dodajte ali urejajte prejemnike opozorilnih sporočil.
- **● Oddaljeno upravljanje**: nastavite to možnost, če želite upravljati napravo na daljavo preko spleta.

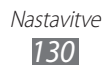

- **● Vidna gesla**: ta nastavitev omogoča prikaz gesla ob vnosu.
- **● Izberi skrbnike naprave**: oglejte si skrbnike naprave, nameščene na vaši napravi. Skrbnike naprave lahko aktivirate, s čimer namestite nove smernice na vaši napravi.
- **● Uporabi varne poverilnice**: omogoča uporabo dovoljenj in poverilnic za zagotavljanje varne uporabe različnih aplikacij.
- **● Namesti iz pomnilnika USB**: namestite kriptirane certifikate, ki so shranjeni v USB hranilniku.
- **● Nastavi geslo**: omogoča ustvarjanje in potrditev gesla za dostop do poverilnic.
- **● Počisti pomnilnik**: omogoča izbris vsebine poverilnic iz naprave in ponastavitev gesla.

# **Programi**

Spremenite nastavitve za upravljanje nameščenih aplikacij.

- **● Neznani viri**: omogoča nastavitev prenosa aplikacij iz katerega koli vira. Če te možnosti ne izberete, lahko prenesete samo aplikacije, ki so na voljo v storitvi Android Market.
- **● Uredi aplikacije**: omogoča dostop do seznama aplikacij, nameščenih v napravi, in prikaz informacij o teh aplikacijah.
- **● Storitve, ki se izvajajo**: omogoča prikaz storitev, ki jih uporabljate, in dostop do teh storitev, če jih želite upravljati.
- **● Poraba pomnilnika**: oglejte si pomnilnik, ki je na voljo, ter pomnilnik, ki ga uporabljajo aplikacije na vaši napravi.
- **● Poraba baterije**: oglejte si količino energije, ki jo uporablja vaša naprava.

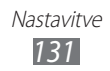

- **● Razvoj**:
	- **Razhroščevanje USB**: izberite to možnost, če želite priklopiti vašo napravo na računalnik s pomočjo USB kabla. Ta možnost je na voljo za razvijanje aplikacij.
	- **Dovoli izmišljene lokacije**: omogoča pošiljanje izmišljenih lokacij in informacij o storitvah v storitev Location Manager za preizkušanje. Ta možnost je na voljo za razvijanje aplikacij.
- **● Samsung Apps**: izberite omrežno povezavo (omrežje Wi-Fi ali podatki skozi paketno podatkovno omrežje), da boste od trgovine Samsung Apps prejeli obvestilo o posodobitvi.

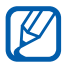

Ta funkcija v nekaterih regijah in pri nekaterih operaterjih morda ni na voljo.

# **Računi in sinhronizacija**

omogoča spreminjanje nastavitev za funkcijo samodejne sinhronizacije ali upravljanje računov za sinhronizacijo.

- **● Podatki iz ozadja**: to nastavitev izberite, če želite omogočiti funkcijo samodejne sinhronizacije. Funkcija samodejne sinhronizacije se bo izvajala v ozadju, ne da bi bilo treba odpirati aplikacije in sinhronizirati podatke.
- **● Samodejna sinhronizacija**: omogoča nastavitev samodejne sinhronizacije stikov, koledarja in e-poštnih podatkov.

# **Gibanje**

Spremenite nastavitve, ki upravljajo zaznavanje gibanja na vaši napravi.

- **● Vklop gibanja**: nastavite to možnost, če želite uporabiti zaznavanje gibanja.
- **● Obračanje**: izklopite zvok vhodnih klicev, alarmov, glasbe, ter FM radia tako, da napravo odložite s sprednjo strano navzdol.
- **● Vodnik**: naučite se upravljati gibanje.

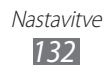

# **Zasebnost**

Spreminjanje nastavitev za upravljanje nastavitev in podatkov.

- **● Varn. kop. moje podatke**: nastavite to možnost, če želite varnostno kopirati vaše nastavitve in podatke aplikacij na Googlov strežnik.
- **● Samodejno obnavljanje**: nastavite to možnost, če želite obnoviti vaše nastavitve in podatke aplikacij, ko ponovno namestite aplikacije na vašo napravo.
- **● Ponastavitev na tovarniške podatke**: omogoča ponastavitev nastavitev na tovarniško privzete vrednosti in brisanje vseh podatkov.

# **Shranjevanje**

Oglejte si informacije o pomnilniku na vaši napravi in pomnilniški kartici. Prav tako lahko formatirate pomnilniško kartico.

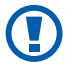

**Formatiranje pomnilniške kartice bo trajno izbrisalo vse** podatke na pomnilniški kartici.

# **Jezik in tipkovnica**

Spreminjanje nastavitev za vnos besedila.

### ›**Izberite jezik**

Izbira prikaznega jezika za vse menije in aplikacije.

### ›**Izberite način vnosa**

Izbira privzete vrste tipkovnice za vnos besedila.

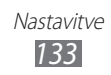

### › **Swype**

**● Jezik**: izbira jezika za vnos besedila.

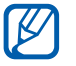

V nekaterih jezikih ni mogoče vnesti besedila. Če želite vnašati besedilo, izberite enega od podprtih jezikov pisanja.

- **● Zvočna informacija**: omogoča nastavitev opozarjanja, kadar ni nadomestnih besed za vaš vnos, če se dvakrat dotaknete prikazane besede.
- **● Prikaži nasvete**: nastavite napravo, da samodejno prikaže nasvete za vaša dejanja, ko je na voljo.
- **● Predlaganje besed**: omogoča napovedovanje besed glede na vnos in prikaz predlog besed.
- **● Samodejni razmik**: omogoča samodejno vnašanje presledkov med besedami.
- **● Velike črke**: omogoča samodejno vnašanje velikih začetnih črk, ki sledijo ločilu, kot je pika, vprašaj ali klicaj.
- **● Prikaži celotno sled**: nastavite to možnost, če želite prikazati sled vlečenja po tipkovnici.
- **● Hitrost**: omogoča nastavitev razmerja hitrosti in natančnosti.
- **● Osebni slovar**: nastavite vaš lasten slovar. Besede v vašem slovarji se bodo prikazale kot predlogi za vaše vnose.
- **● Ponastavi Swypov slovar**: izbrišite besede, ki ste jih dodali v slovar.
- **● Swype pomoč**: omogoča dostop do informacij pomoči za uporabo tipkovnice Swype.
- **● Inštrukcije**: omogoča prikaz informacij o hitrejšem vnosu besedila s tipkovnico Swype.
- **● Verzija**: omogoča prikaz informacij o različici.

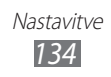

### › **Tipkovnica Samsung**

- **● Pokončne vrste tipkovnice**: omogoča izbiro privzetega načina vnosa, npr. s tipkovnico QWERTY, z običajno tipkovnico ali prek zaslona za ročno pisanje.
- **● Jeziki vnosa**: izbira jezika za vnos besedila.

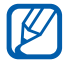

 $\overline{\mathscr{D}}$  V nekaterih jezikih ni mogoče vnesti besedila. Če želite vnašati besedilo, izberite enega od podprtih jezikov pisania.

- **● XT9**: omogoča uporabo načina XT9, če želite vnesti besedilo z načinom predvidevanja.
- **● Zahtevnejše nastavitve za XT9**: omogoča napredne funkcije načina XT9, kot so samodejno dokončanje, samodejno popravljanje ali samodejna zamenjava ter nastavitev lastnega seznama besed.
- **● Potegnite na stran zamenjava tipkovnice**: omogoči ali onemogoči funkcijo zamenjave tipkovnice za način vnosa besedila. Lahko preklopite med načini vnosa s premikom levo ali desno na tipkovnici.
- **● Predogled znakov**: nastavit napravo, da prikaže predogled znaka, ki ste ga izbrali.
- **● Samodejne velike črke**: omogoča samodejno vnašanje velikih začetnih črk, ki sledijo ločilu, kot je pika, vprašaj ali klicaj.
- **● Nastavitve za rokopis**: prilagodi čas prepoznavanja v načinu rokopis.
- **● Glasovni vhod**: vklopi funkcijo glasovni vnos za vnos besedila s pomočjo glasu na tipkovnici Samsung.
- **● Samodejno dodajanje pike**: nastavi napravo, da vstavi piko, ko se dvakrat dotaknete tipke presledek.
- **● Vodnik**: omogoča prikaz informacij o vnosu besedila s tipkovnico Samsung.

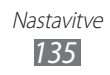

# **Glasovni vhod in izhod**

Spremenite nastavitve za govorno prepoznavanje ter opcijo izgovorjave besedil.

### › **Nastavitve prepoznavanja glasu**

- **● Language**: izberite jezik za prepoznavanje glasu.
- **● SafeSearch**: naprava filtrira izgovorjeno besedilo in/ali slike iz rezultatov govornega iskanja.
- **● Block offensive words**: skrij žaljive besede, ki jih je vaša naprava prepoznala iz rezultatov govornega iskanja.

### › **Nastavitve funkcije Besedilo v govor**

- **● Poslušaj primer**: poslušajte izgovorjeno besedilo za vzorec. Namestite govorne podatke za uporabo opcije izgovorjave besedil.
- **● Način vožnje**: vklopite način vožnje, če želite nastaviti napravo tako, da bere vsebino naglas.
- **● Nastavitve načina vožnje**: navedite aplikacije, ki jih želite uporabljati v načinu vožnje.
- **● Vedno uporabi moje nastavitve**: nastavite to možnost, če želite uporabiti nastavitve za hitrost govora in jezik, ki ste jih zamenjali z nastavitvami, shranjenimi v aplikacijah.
- **● Privzeti mehanizem**: nastavite sistem za tvorjenje govora, ki ga boste uporabili za govorjeno besedilo.
- **● Namesti glasovne podatke**: prenesite in namestite govorne podatke za uporabo opcije izgovorjave besedil.
- **● Stopnja govora**: izberite hitrost opcije izgovorjave besedil.
- **● Jezik**: izberite jezik za opcijo izgovorjave besedil.
- **● Mehanizmi**: oglejte si sisteme za govorjenje besedil, prenesene iz trgovine Android Market.

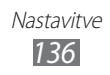

# **Dostopnost**

- **● Dostopnost**: vklopi aplikacijo dostopnosti, ki ste jo naložili, kot sta Talkback ali Kickback, ki nudita glasovni, glasbeni ali vibrirajoč odgovor.
- **● Storitve dostopnosti**: izberite aplikacijo za dostopnost, ki jo želite uporabljati.
- **● Tipka za vkl. konča klice**: nastavi, da naprava konča klic, ko pritisnete [O].

# **Datum in čas**

Dostopajte in spreminjajte spodnje nastavitve, če želite upravljati prikaz časa in datuma v napravi:

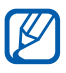

 $\mathbb Z$  Če baterija ostane popolnoma prazna ali je odstranjena iz naprave, se bosta datum in čas ponastavila.

- **● Samodejno**: omogoča samodejno posodabljanje časa ob prehodu skozi različne časovne pase.
- **● Nastavi datum**: omogoča ročno nastavitev trenutnega datuma.
- **● Izberite časovni pas**: nastavite domači časovni pas.
- **● Nastavitev časa**: omogoča ročno nastavitev trenutnega časa.
- **● Uporabi 24-urni zapis**: nastavite, da se bo čas prikazal v 24-urnem zapisu.
- **● Izberite zapis datuma**: izberite zapis datuma.

# **Vizitka telefona**

Dostop do informacij o napravi, preverjanje stanja naprave in informacije o uporabi naprave.

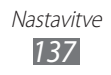

# **Odpravljanje težav**

#### **Ko vklopite napravo ali med uporabo naprave, se prikaže sporočilo, da morate vnesti eno od teh kod:**

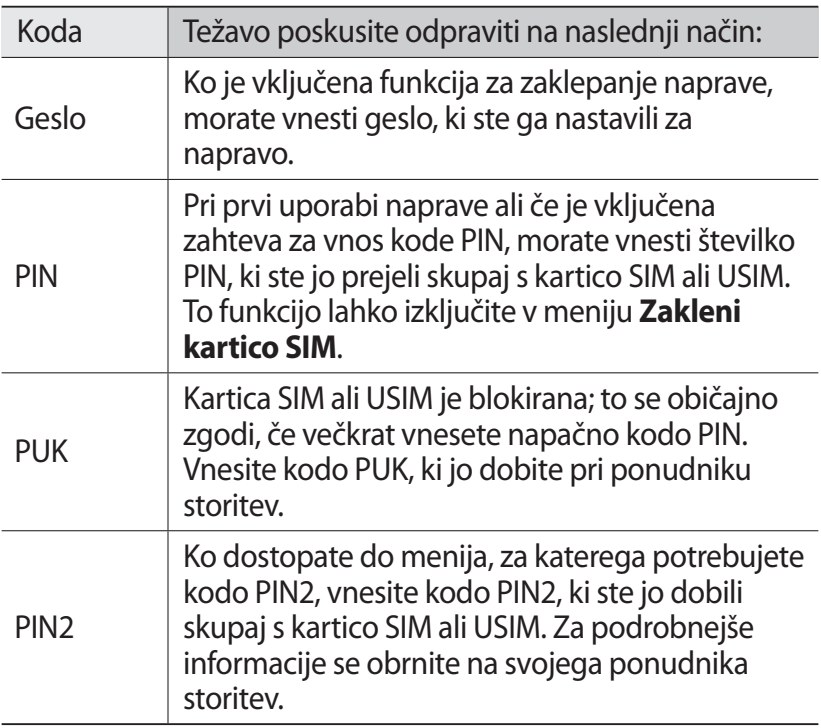

#### **Vaša naprava prikazuje sporočilo napake omrežja ali storitve**

- **●** Kadar se nahajate na območjih s slabim signalom ali sprejemom, lahko izgubite sprejem. Premaknite se na drugo mesto in poskusite znova.
- **●** Do nekaterih funkcij ne morete dostopati brez naročnine. Za več informacij se obrnite na svojega ponudnika storitev.

#### **Zaslon na dotik se ne odziva pravilno ali pa se odziva prepočasi**

Če imate napravo z zaslonom na dotik, ki pa se ne odziva pravilno, naredite to:

- **●** Z zaslona na dotik odstranite vse zaščitne pokrove. Zaradi zaščitnega pokrova naprava morda ne more prepoznati vaših vnosov, zato taki pokrovi niso primerni za naprave z zaslonom na dotik.
- **●** Preverite, ali so vaše roke čiste in suhe, preden se dotaknete zaslona na dotik.
- **●** Znova zaženite napravo, da odpravite morebitne začasne težave s programsko opremo.
- **●** Preverite, ali je programska oprema v napravi posodobljena na najnovejšo različico.
- **●** Če je zaslon na dotik opraskan ali poškodovan, ga odnesite v najbližji servisni center Samsung.

#### **Vaša naprava zamrzne ali pa pride do resnih napak**

Če naprava zamrzne ali prekine, boste morda morali zapreti programe ali znova zagnati napravo, da bo spet začela delovati. Če se naprava še vedno odziva, program pa zamrzne, zaprite program z upraviteljem opravil. Če vaša naprava zmrzne in se ne odziva, pritisnite in držite [O] 15-17 sekund. Naprava se bo samodejno znova zagnala.

Če s tem naprave niste odpravili, opravite ponastavitev tovarniških podatkov. V stanju pripravljenosti odprite seznam aplikacij in izberite **Nastavitve** → **Zasebnost** → **Ponastavitev na tovarniške podatke** → **Ponastavi telefone** → **Izbriši vse**.

#### **Klici so zavrnjeni**

Kadar se nahajate na območjih s slabim signalom ali sprejemom, lahko izgubite povezavo z omrežjem. Premaknite se na drugo mesto in poskusite znova.

#### **Odhodni klici se ne povežejo**

- **●** Preverite, ali ste pritisnili tipko za klicanje.
- **●** Preverite, ali ste vstopili v pravo omrežje mobilne telefonije.
- **●** Preverite, ali je za želeno številko morda nastavljena omejitev klicev.

#### **Dohodni klici se ne povežejo**

- **●** Preverite, ali je naprava vklopljena.
- **●** Preverite, ali ste vstopili v pravo omrežje mobilne telefonije.
- **●** Preverite, ali je za dohodno številko morda nastavljena omejitev klicev.

#### **Sogovornik vas ne sliši**

- **●** Prepričajte se, da ne prekrivate vgrajenega mikrofona.
- **●** Zagotovite, da je mikrofon v bližini ust.
- **●** Če uporabljate slušalko, poskrbite, da je pravilno priključena.

#### **Kakovost zvoka je slaba**

- **●** Preverite, ali morda blokirate vgrajeno anteno naprave.
- **●** Kadar se nahajate na območjih s slabim signalom ali sprejemom, lahko izgubite sprejem. Premaknite se na drugo mesto in poskusite znova.

#### **Ko želite poklicati osebo iz imenika, se klic ne poveže**

- **●** Preverite, ali je na seznamu stikov shranjena pravilna številka.
- **●** Če je potrebno, ponovno vnesite številko in jo shranite.
- **●** Preverite, ali ste za številko želene osebe morda nastavili omejitev klicev.

#### **Naprava piska, ikona baterije pa utripa**

Baterija je skoraj prazna. Za nadaljnjo uporabo naprave napolnite ali zamenjajte baterijo.

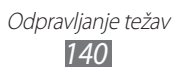

#### **Baterija se ne polni pravilno ali pa se naprava izklaplja**

- **●** Priključki baterije so morda umazani. Oba pozlačena priključka obrišite s čisto, mehko krpo in poskusite znova napolniti baterijo.
- **●** Če baterije ni več mogoče napolniti do konca, jo zavrzite v skladu s predpisi in vstavite novo baterijo (za ustrezna navodila glede odlaganja odpadkov si oglejte lokalne odloke).

#### **Naprava je vroča na dotik**

Če uporabljate aplikacije, ki porabijo več energije, ali pa uporabljate aplikacije dlje časa, je naprava morda vroča na dotik. To je običajno in ne vpliva na življenjsko dobo ali delovanje naprave.

#### **Ko vključite fotoaparat, se prikažejo sporočila o napakah**

Če želite uporabiti aplikacijo fotoaparata, mora biti v mobilni napravi Samsung dovolj razpoložljivega pomnilnika, poleg tega pa mora biti dovolj polna tudi baterija. Če se prikažejo sporočila o napakah, ko vključite fotoaparat, naredite to:

- **●** Napolnite baterijo ali pa vstavite baterijo, ki je povsem polna.
- **●** Prenesite nekaj datotek v računalnik ali pa jih izbrišite, da sprostite pomnilnik.
- **●** Znova zaženite napravo. Če težav s temi koraki niste odpravili, se obrnite na servisni center Samsung.

#### **Ko vključite FM radio, se prikažejo sporočila o napakah**

Aplikacija FM radia v mobilni napravi Samsung uporablja kabel slušalk za anteno. Če slušalke niso priključene, FM radio ne more sprejemati radijskih postaj. Če želite poslušati FM radio, najprej preverite, ali so slušalke pravilno priključene. Nato poiščite razpoložljive radijske postaje in jih shranite.

Če ste opravili te korake, FM radia pa še vedno ne morete poslušati, poskusite poiskati želeno postajo z drugim radijskim sprejemnikom. Če jo z drugim sprejemnikom lahko slišite, boste napravo morda morali odnesti na servis. Obrnite se na servisni center Samsung.

#### **Ko odprete glasbene datoteke, se prikažejo sporočila o napakah**

Nekaterih glasbenih datotek v mobilni napravi Samsung zaradi različnih razlogov ni mogoče predvajati. Če se sporočila o napakah prikažejo, ko v napravi odprete glasbene datoteke, naredite to:

- **●** Prenesite nekaj datotek v računalnik ali pa jih izbrišite, da sprostite pomnilnik.
- **●** Preverite, ali je glasbena datoteka morda zaščitena s sistemom DRM (Digital Rights Management). V tem primeru preverite, ali imate ustrezno licenco ali ključ za predvajanje datoteke.
- **●** Preverite, ali naprava podpira vrsto datoteke.

#### **Naprava ne najde druge naprave Bluetooth**

- **●** Preverite, ali je v napravi vključena funkcija za brezžično povezavo Bluetooth.
- **●** Po potrebi preverite, ali funkcija za brezžično povezavo Bluetooth vključena tudi v napravi, s katero želite vzpostaviti povezavo.
- **●** Preverite, ali sta napravi Bluetooth v medsebojnem dosegu (največ 10 metrov).

Če tudi s temi koraki niste odpravili težave, se obrnite na servisni center Samsung.

#### **Vzpostavitev povezave med napravo in računalnikom ni mogoča**

- **●** Preverite, ali je USB kabel, ki ga uporabljate, združljiv z vašo napravo.
- **●** Preverite, ali so v računalniku nameščeni ustrezni gonilniki in ali so posodobljeni.

Odpravljanje težav *142*

# **Varnostni napotki**

Če želite preprečiti možnost telesnih poškodb in okvar naprave, pred uporabo naprave preberite vse spodnje informacije.

#### **Opozorilo: Preprečite možnost električnega udara, požara ali eksplozije**

**Ne uporabljajte poškodovanih električnih vtičnic ali napajalnih kablov oziroma vtičev**

**Napajalnega kabla ne prijemajte z mokrimi rokami, polnilnika pa ne poskušajte izklopiti tako, da ga vlečete za kabel**

**Napajalnega kabla ne upogibajte in pazite, da ga ne poškodujete**

**Naprave med polnjenjem ne uporabljajte, prav tako pa je ne prijemajte z mokrimi rokami**

**Baterije ali napajalnika ne izpostavljajte kratkemu stiku**

**Pazite, da vam polnilnik ali baterija ne padeta na tla in da ju ne izpostavljate udarcem**

**Baterijo polnite samo s polnilnikom, ki ga je odobril proizvajalec**

#### **Ne uporabljajte naprave med nevihto**

Vaša naprava se lahko poškoduje, povečano pa je tudi tveganje električnega udara.

#### **Litij-ionske baterije, ki pušča ali je poškodovana, ne prijemajte z golimi rokami**

Za varno odlaganje litij-ionskih baterij se obrnite na najbližji pooblaščeni servisni center.

#### **Baterije in polnilnike uporabljajte in odstranjujte previdno**

- Uporabljajte samo dodatne baterije in polnilnike, ki jih je odobrilo podjetje Samsung in, ki so bili izdelani posebej za vašo napravo. Uporaba nezdružljivih baterij in polnilnikov lahko povzroči hude telesne poškodbe ali okvaro naprave.
- Praznih baterij ali izrabljenih naprav ne mečite v ogenj. Izrabljene baterije ali naprave odvrzite v skladu z vašimi lokalnimi predpisi.

Varnostni napotki *143*
- Baterij ali naprav nikoli ne postavljajte v ali na grelne naprave, kot so npr. mikrovalovne pečice, štedilniki ali radiatorji. Baterije lahko eksplodirajo, če se preveč segrejejo.
- Baterije nikoli ne poskušajte zdrobiti ali preluknjati. Baterije ne izpostavljajte visokemu zunanjem pritisku, saj lahko to povzroči kratek stik v bateriji in pregretje.

#### **Zavarujte napravo, baterije in polnilnike pred morebitnimi poškodbami**

- Baterij ne izpostavljajte zelo nizkim ali zelo visokim temperaturam.
- Ekstremne temperature lahko povzročijo deformacijo naprave ter zmanjšajo zmogljivost polnjenja in življenjsko dobo naprave in baterij.
- Pazite, da baterije ne pridejo v stik s kovinskimi predmeti, saj to lahko povzroči povezavo med pozitivnim in negativnim polom baterije in posledično začasno ali trajno okvaro baterij.
- Nikoli ne uporabljajte poškodovanega polnilnika ali baterije.

# **Pozor: Če uporabljate napravo v omejenih območjih, upoštevajte vsa varnostna opozorila in predpise**

#### **Kjer je uporaba naprave prepovedana, jo izklopite**

Upoštevajte vse predpise, ki prepovedujejo uporabo mobilne naprave v določenem območju.

#### **Naprave ne uporabljajte v neposredni bližini drugih elektronskih naprav**

Večina elektronskih naprav uporablja radiofrekvenčne signale. Uporaba naprave lahko povzroči motnje v delovanju drugih elektronskih naprav.

#### **Naprave ne uporabljajte v neposredni bližini srčnega spodbujevalnika**

- Izogibajte se uporabi naprave na razdalji manj kot 15 cm od srčnega spodbujevalnika, saj lahko povzroči motnje v njegovem delovanju.
- Če je uporaba naprave nujna, jo uporabljajte na razdalji več kot 15 cm od srčnega spodbujevalnika.
- Če želite zmanjšati možnost motenj srčnega spodbujevalnika, uporabljajte napravo na nasprotni strani od srčnega spodbujevalnika.

#### **Naprave ne uporabljajte v zdravstvenih ustanovah ali v bližini medicinske opreme, ki uporablja radiofrekvenčne signale**

Če uporabljate kakršno koli medicinsko opremo, se v povezavi z varno uporabo radiofrekvenčne opreme obrnite na proizvajalca te opreme.

Varnostni napotki *144*

#### **Če uporabljate slušne pripomočke, se v povezavi z motnjami radiofrekvenčnih signalov obrnite na proizvajalca te opreme**

Delovanje nekaterih slušnih pripomočkov je lahko moteno zaradi radiofrekvenčnih signalov naprave. V povezavi z varno uporabo slušnih pripomočkov se obrnite na proizvajalca.

#### **Izklopite napravo v okolju, kjer obstaja nevarnost eksplozije**

- V okolju, kjer obstaja nevarnost eksplozije, napravo izklopite in ne odstranjujte baterije.
- Vedno upoštevajte predpise, navodila in znake, ki se nanašajo na uporabo naprave v okolju, kjer obstaja nevarnost eksplozije.
- Ne uporabljajte naprave med točenjem goriva (na bencinskih črpalkah) ali v bližini goriv in kemikalij, in območij miniranja.
- Ne hranite in ne prenašajte vnetljivih tekočin, plinov ali eksplozivnih snovi v istem prostoru skupaj z napravo, njenimi deli ali dodatno opremo.

#### **Kadar potujete z letalom, napravo izklopite**

Uporaba naprave v letalu je prepovedana. Uporaba naprave lahko povzroči motnje v delovanju elektronskih naprav za navigacijo letala.

#### **Radiofrekvenčni signali naprave lahko povzročajo motnje v delovanju elektronskih naprav v motornem vozilu**

Radiofrekvenčni signali naprave lahko povzročajo motnje v delovanju elektronskih naprav v avtomobilu. Če želite več informacij, se obrnite na proizvajalca.

## **Upoštevajte vsa varnostna opozorila in predpise v povezavi z uporabo mobilne naprave med upravljanjem vozila**

Med vožnjo naj bo varno upravljanje vozila vaša prednostna naloga. Kadar vozite, naprave ne uporabljajte, saj je uporaba mobilne naprave med vožnjo zakonsko prepovedana. Za zagotavljanje lastne varnosti in varnosti drugih uporabljajte zdrav razum in upoštevajte te nasvete:

- Uporabljajte pripomoček za prostoročno telefoniranje.
- Dobro spoznajte napravo in vse njene funkcije, kot je na primer hitro izbiranje in vnovična vzpostavitev klica. S temi funkcijami lahko prihranite čas, potreben za vzpostavljanje ali prejemanje klicev z mobilno napravo.
- Naprava naj bo v vašem dosegu. Dostop do brezžične naprave naj bo neoviran, ob tem pa vedno glejte na cesto. Če dohodni klic prejmete ob neugodnem času, pustite, da se klic zabeleži v telefonski predal.
- Osebi na drugi strani linije povejte, da trenutno vozite. V gostem prometu ali neugodnih vremenskih razmerah začasno zadržite klice. Dež, sodra, sneg, poledica in gost promet so lahko zelo nevarni.
- Med vožnjo si ne zapisujte in ne iščite telefonskih številk. Zaradi zapisovanja opravil ali brskanja po telefonskem imeniku ne posvečate pozornosti vaši prednostni nalogi – varni vožnji.
- Kličite le v primernih trenutkih in opazujte promet. Kličite takrat, ko je vozilo ustavljeno ali preden se vključite v promet. Načrtujte klice takrat, ko je vozilo na mestu. Če morate klicati med vožnjo, vnesite le nekaj številk, poglejte na cesto in v ogledala ter nato nadaljujte.
- Ne opravljajte napornih ali čustvenih pogovorov, ki odvračajo pozornost od vožnje. Osebam na drugi strani linije povejte, da trenutno vozite, in začasno zadržite klic, če menite, da lahko pogovor odvrne vašo pozornost od vožnje.
- Napravo lahko uporabite tudi za klice pomoči. V primeru požara, prometne nesreče ali nujne zdravstvene pomoči pokličite lokalno telefonsko številko za nujno pomoč.
- Uporabite napravo za pomoč ljudem v stiski. Če ste priča prometni nesreči, kriminalnemu dejanju ali drugi izredni situaciji, v kateri so ogrožena življenja, pokličite lokalno telefonsko številko za nujno pomoč.
- Po potrebi pokličite AMZS ali drugo posebno telefonsko številko za pomoč na cesti. Če opazite vozilo v okvari, ki ne ovira prometa, pokvarjeno prometno signalizacijo, manjšo prometno nesrečo brez ranjenih ali pa ukradeno vozilo, pokličite AMZS ali drugo telefonsko številko za pomoč na cesti.

# **Pravilno ravnanje z mobilno napravo in njena uporaba**

#### **Naprava naj ne pride v stik s tekočinami**

- Vlaga in tekočine lahko poškodujejo dele naprave ali električna vezja.
- Če je vaša naprava vlažna, je ne vklapljajte. Če je vaša naprava že vklopljena, jo izklopite in takoj odstranite baterijo (če se naprava ne bo izklopila ali če ne morete odstraniti baterijo, pustite napravo takšno, kot je). Nato obrišite napravo s krpo in jo odnesite na servisni center.
- Tekočine povzročijo spremembo barve nalepke, ki označuje nevarnost okvar zaradi vode v notranjosti naprave. Če nastopi okvara naprave zaradi stika z vodo, lahko to razveljavi garancijo proizvajalca.

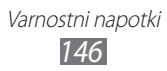

#### **Naprave ne uporabljajte in ne hranite v prašnem ali umazanem okolju**

Prah lahko povzroči nepravilno delovanje naprave.

#### **Napravo polagajte samo na ravne površine**

Če naprava pade, se lahko poškoduje.

#### **Naprave ne hranite na vročem ali hladnem mestu. Napravo uporabljajte v okoljih s temperaturo od –20 do 50 °C**

- Če napravo pustite v zaprtem vozilu s temperaturo do 80 °C, lahko eksplodira.
- Naprave ne izpostavljajte neposredni sončni svetlobi dalj časa (na primer na armaturni plošči avtomobila).
- Baterijo shranjujte v okoljih s temperaturo od 0 do 40 °C.

#### **Naprave ne shranjujte skupaj s kovinskimi predmeti, kot so kovanci, ključi ali ogrlice**

- Naprava se lahko deformira ali okvari.
- Če poli baterije pridejo v stik s kovinskimi predmeti, lahko pride do požara.

#### **Naprave ne shranjujte v bližini magnetnih polj**

- Če napravo izpostavite magnetnim poljem, njeno delovanje morda ne bo pravilno, baterija pa se lahko izprazni.
- Magnetna polja lahko poškodujejo magnetne kartice, kot so kreditne, telefonske in druge kartice, ter letalske karte.
- Naprave ne shranjujte v torbici ali dodatni opremi z magnetnimi zapirali in je ne izpostavljajte magnetnim poljem dalj časa.

#### **Naprave ne shranjujte v bližini grelnikov, mikrovalovnih pečic, vročih kuhinjskih naprav ali visokotlačnih posod**

- Baterija lahko začne spuščati.
- Naprava se lahko pregreje in povzroči požar.

#### **Pazite, da vam naprava ne pade na tla in da je ne izpostavljate udarcem**

- Zaslon naprave se lahko poškoduje.
- Ob upogibanju ali deformiranju naprave se lahko ta poškoduje, prav tako pa se lahko poškodujejo njeni deli.

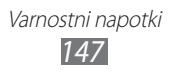

#### **Če ima vaša naprava bliskavico ali lučko, bliskavice ne uporabljajte blizu oči ljudi ali živali**

Uporaba bliskavice lahko povzroči začasno izgubo vida ali poškodbe oči.

## **Bodite previdni ob izpostavljanju svetlikajočim lučkam**

- Kadar uporabljate vašo napravo, pustite vklopljene nekatere luči v sobi in ne držite zaslona preblizu vašim očem.
- Če ste med gledanjem video posnetkov ali igranju iger, ki jih podpira Flash,dalj časa izpostavljeni svetlikajočim lučkam, lahko pride do zastoja ali izgube nezavesti. Če se počutite slabo, takoj prenehajte uporabljati napravo.

## **Zmanjšajte možnost poškodb zaradi ponavljajočih dejanj**

Kadar ponavljate ista dejanja, kot je pritiskanje tipk, tipkanje znakov na zaslonu na dotik ali igranje iger, lahko pride do občasne neprijetnosti v vaših dlaneh, vratu, rameni ali drugih delih telesa. Kadar uporabljate vašo napravo dalj časa, držite napravo s sproščenim oprijemom, pritiskajte tipke na lahek način in večkrat prenehajte uporabljati napravo. Če še vedno čutite bolečino med ali po takšni uporabi, prenehajte uporabljati napravo in obiščite zdravnika.

## **Zagotovite optimalni čas delovanja baterije in polnilnika**

- Baterij ne polnite dalj kot en teden, saj lahko prekomerno polnjenje skrajša življenjsko dobo baterije.
- Nerabljene baterije se čez nekaj čas izpraznijo, tako da jih je treba pred uporabo znova napolniti.
- Če naprave ne polnite, izklopite polnilnik z vira napajanja.
- Baterije uporabliajte samo v skladu z nijhovim predvidenim namenom.

#### **Uporabljajte samo baterije, polnilnike, dodatno opremo in pripomočke, ki jih je odobril proizvajalec**

- Uporaba drugih baterij ali polnilnikov lahko skrajša življenjsko dobo naprave ali povzroči nepravilno delovanje naprave.
- Samsung ne prevzema odgovornosti za varnost uporabnika, če ta uporablja dodatno opremo ali pripomočke, ki jih Samsung ni odobril.

#### **Naprava in baterija ne sme priti v stik z usti**

- V nasprotnem primeru lahko pride do okvare naprave ali eksplozije.
- Če napravo uporabljajo otroci, se prepričajte, da jo uporabljajo pravilno.

#### **Ko govorite v napravo:**

- Napravo držite pokončno, kot bi uporabljali običajno telefonsko slušalko.
- Govorite neposredno v mikrofon.
- Ne dotikajte se vgrajene antene naprave. Stik z anteno lahko zmanjša kakovost klica ali povzroči, da naprava oddaja več radiofrekvenčnih signalov, kot je potrebno.

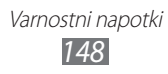

#### **Kadar uporabljate slušalke, zaščitite vaš sluh in ušesa**

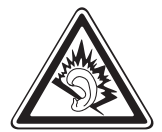

- Prekomerna izpostavitev glasnim zvokom lahko povzroči okvare sluha.
- Glasni zvoki med vožnjo lahko odvrnejo pozornost in povzročijo nesrečo.
- Pred priključevanjem ušesnih slušalk v zvočni vir znižajte glasnost, za pogovor ali poslušanje glasbe pa uporabljajte najmanjšo potrebno glasnost.
- V suhih prostorih se lahko v slušalkah poveča statična elektrika. Ne uporabljajte slušalk v suhih prostorih ali se dotaknite kovinskega predmeta za odvajanje statične elektrike, preden priklopite slušalke na napravo.

#### **Kadar uporabljate napravo med hojo ali premikanjem, bodite previdni**

Vedno bodite pozorni na okolico, s čimer boste zmanjšali možnost lastnih poškodb in poškodb drugih.

#### **Naprave ne prenašajte v zadnjih žepih ali okoli pasu**

Če padete, lahko poškodujete napravo.

#### **Naprave ne razstavljajte, spreminjajte ali popravljajte**

- Morebitne spremembe ali prilagoditve naprave lahko razveljavijo garancijo proizvajalca. Če je naprava potrebna popravila, jo odnesite v Samsungov servisni center.
- Ne razstavljajte baterije in je ne poskušajte preluknjati, ker lahko tako povzročite eksplozijo ali požar.

#### **Prepovedano je nanašati barvo ali lepiti nalepke na napravo**

Barva in nalepke lahko zamašijo gibljive dele naprave in preprečijo normalno delovanje. V primeru, da ste alergični na barvo ali kovinske dele izdelka, lahko to povzroči srbenje, izpuščaje ali otekanje kože. V tem primeru prenehajte uporabljati izdelek in se obrnite na vašega zdravnika.

#### **Čiščenje naprave:**

- Obrišite napravo in polnilnik s krpo ali ščetko.
- Pole baterije očistite z bombažno vato ali krpo.
- Ne uporabljajte kemikalij ali detergentov.

#### **Če je zaslon počen ali razbit, ne uporabljajte naprave**

Z razbitim steklom ali akrilom si lahko poškodujete roke ali obraz. Napravo odnesite v popravilo v Samsungov servisni center.

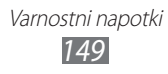

#### **Napravo uporabljajte samo v skladu z njenim predvidenim namenom**

#### **Če uporabljate napravo v družbi, ne motite drugih**

#### **Napravo hranite izven dosega otrok**

Naprava ni igrača. Ne dovolite, da bi se otroci igrali z napravo, saj lahko poškodujejo sebe, druge in napravo ter vam s klicanjem povzročijo stroške.

#### **Mobilne naprave in opremo namestite previdno**

- Poskrbite, da so mobilne naprave (ali ustrezna oprema, nameščena v vozilu) varno pritrjene.
- Naprave in dodatne opreme ne namestite v območju napihnjenosti zračne blazine, oziroma v njegovi bližini. Če je v vozilu brezžična oprema nepravilno nameščena, lahko pri hitrem aktiviranju zračne blazine nastanejo hude telesne poškodbe.

#### **Napravo lahko popravlja le ustrezno usposobljeno osebje**

Če napravo popravlja oseba, ki za to ni usposobljena, ga lahko s tem poškoduje in razveljavi garancijo proizvajalca.

#### **S karticami SIM in pomnilniškimi karticami ravnajte previdno**

- Med prenosom ali dostopom do podatkov ne odstranjujte kartice iz naprave, saj lahko tako izgubite podatke in/ali poškodujete kartico ali napravo.
- Kartice zaščitite pred močnimi udarci, statično elektriko in električnim šumom drugih naprav.
- Pozlačenih priključkov in polov kartice se ne dotikajte s prsti ali kovinskimi predmeti. Če je kartica umazana, jo očistite z mehko krpo.

#### **Omogočite dostop do storitev v sili**

V nekaterih območjih ali razmerah klici v sili v napravi morda ne bodo na voljo. Pred potovanjem v odročna ali nerazvita območja, naredite pomožni načrt za stik z osebjem za nujno pomoč.

#### **Varujte vaše osebne in pomembne podatke**

- Kadar uporabljate vašo napravo, varnostno kopirajte pomembne podatke. Samsung ne odgovarja za izgubo podatkov.
- Preden zavržete vašo napravo, varnostno kopirajte vse podatke in jo resetirajte, če želite preprečiti zlorabo vaših osebnih podatkov.

#### **Ne razširjajte avtorsko zaščitenih gradiv**

Avtorsko zaščitenih gradiv, ki ste jih posneli, ne razširjajte drugim brez dovoljenja lastnikov vsebin. V nasprotnem primeru lahko kršite zakone o avtorskih pravicah. Proizvajalec ni odgovoren za morebitne pravne probleme, ki bi nastali zaradi uporabnikove nezakonite uporabe avtorsko zaščitenih gradiv.

# **Informacije o certifikatu SAR (Specific Absorption Rate)**

Naprava je v skladu s standardi Evropske unije (EU), ki omejujejo človeško izpostavljenost radiofrekvenčni (RF) energiji, ki jo oddaja radijska in telekomunikacijska oprema. Ti standardi preprečujejo prodajo mobilnih naprav, ki presegajo mejno vrednost izpostavljenosti (Specific Absorption Rate ali SAR) 2,0 W/kg.

Mejna vrednost, zabeležena pri preizkušanju tega modela, je 0,517 W/kg. Pri običajni uporabi je dejanska vrednost SAR verjetno precej nižja, saj je naprava izdelana tako, da oddaja samo radiofrekvenčno energijo, potrebno za prenos signala do najbližje bazne postaje. Naprava samodejno oddaja nižje vrednosti, kadar je to mogoče, in tako zmanjša vašo skupno izpostavljenost radiofrekvenčni energiji.

Izjava o skladnosti na zadnji strani tega priročnika dokazuje skladnost naprave z Direktivo o evropski radijski in telekomunikacijski terminalski opremi (R&TTE). Če želite več informacij o vrednosti SAR in povezanimi standardi EU, obiščite Samsungovo spletno mesto.

# **Ustrezno odstranjevanje tega izdelka**

(odpadna električna in elektronska oprema)

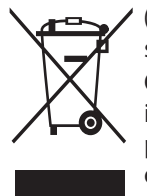

(Uporablja se v Evropski Uniji in drugih evropskih državah, ki imajo svoje sisteme zbiranja.)

Oznaka na izdelku, dodatni opremi ali dokumentaciji pomeni, da izdelka in njegove elektronske dodatne opreme (npr. električni polnilnik, slušalke, kabel USB) ob koncu dobe uporabe ni dovoljeno odvreči med gospodinjske odpadke.

Te izdelke ločite od drugih vrst odpadkov in jih odgovorno

predajte v recikliranje ter tako spodbudite trajnostno vnovično uporabo materialnih virov. Tako boste preprečili morebitno tveganje za okolje ali zdravje ljudi zaradi nenadzorovanega odstranjevanja odpadkov.

Uporabniki v gospodinjstvih naj se za podrobnosti o tem, kam in kako lahko te izdelke predajo v okolju prijazno recikliranje, obrnejo na trgovino, kjer so izdelek kupili, ali na krajevni upravni organ.

Poslovni uporabniki naj se obrnejo na dobavitelja in preverijo pogoje kupne pogodbe. Tega izdelka in njegove elektronske dodatne opreme pri odstranjevanju ni dovoljeno mešati z drugimi gospodarskimi odpadki.

> Varnostni napotki *151*

# **Ustrezno odstranjevanje baterij v tem izdelku**

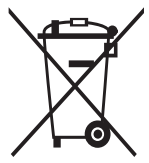

(Uporabno v EU in ostalih evropskih državah s sistemi ločenega odstranjevanja baterij)

Ta oznaka na bateriji, v navodilih ali na embalaži pomeni, da baterij ob izteku njihove življenjske dobe v tem izdelku ne smete odstraniti skupaj z ostalimi gospodinjskimi odpadki. Oznake za kemijske elemente Hg, Cd ali Pb pomenijo, da baterija vsebuje

živo srebro, kadmij ali svinec v količinah, ki presegajo referenčne nivoje v direktivi EC 2006/66.

Če te baterije niso ustrezno odstranjene, te snovi lahko škodujejo zdravju ljudi oziroma okolju.

Za zaščito naravnih virov in za vzpodbujanje ponovne uporabe materialov prosimo, ločite te baterije od ostalih odpadkov in jih oddajte na predvidenih lokalnih zbirnih reciklažnih mestih.

# **Zavrnitev odgovornosti**

Določene vsebine in storitve, ki so na voljo v tej napravi, so last tretjih oseb in so zaščitene z zakoni o avtorskih pravicah, patentih oziroma blagovnih znamkah in/ali drugimi zakoni v zvezi z intelektualno lastnino. Take vsebine in storitve so na voljo izključno za osebno in neprofitno rabo.

Uporabljate jih lahko le na načine, ki so jih odobrili lastniki vsebin ali ponudniki storitev. Brez omejevanja prej navedenega vsebin in storitev, ki jih uporabljate s to napravo, ne smete na noben način in prek nobenega medija spreminjati, kopirati, znova objavljati, nalagati, objavljati, prenašati, prevajati, prodajati, izkoriščati, razpečevati ali ustvarjati del, ki izhajajo iz teh vsebin in storitev, razen če to izrecno odobri lastnik vsebin ali ponudnik storitev.

»VSEBINE IN STORITVE TRETJIH OSEB SO NA VOLJO »TAKE, KOT SO«. SAMSUNG ZA NOBEN NAMEN NITI EKSPLICITNO NITI IMPLICITNO NE JAMČI ZA TAKO PONUJENE VSEBINE ALI STORITVE. SAMSUNG ZAVRAČA VSA IMPLICITNA JAMSTVA, VKLJUČNO Z (VENDAR NE OMEJENO NA) JAMSTVOM ZA PRODAJO ALI PRIMERNOST ZA DOLOČEN NAMEN. SAMSUNG NE ZAGOTAVLJA NATANČNOSTI, VELJAVNOSTI, PRAVOČASNOSTI, LEGALNOSTI ALI POPOLNOSTI KATERE KOLI VSEBINE ALI STORITVE, KI JE NA VOLJO PREK TE NAPRAVE, IN V NOBENIH OKOLIŠČINAH – VKLJUČNO Z MALOMARNOSTJO – NITI NA PODLAGI POGODBE NITI ODŠKODNINSKE ODGOVORNOSTI NI ODGOVOREN ZA KAKRŠNO KOLI POSREDNO, NEPOSREDNO, NAKLJUČNO, POSEBNO ALI POSLEDIČNO ŠKODO OZIROMA ZA STROŠKE PRAVNIH ZASTOPNIKOV.

PRAV TAKO NI ODGOVOREN ZA KAKRŠNO KOLI DRUGO ŠKODO, KI JE NASTALA ZARADI ALI V POVEZAVI S KATERIMI KOLI INFORMACIJAMI V KATERIH KOLI VSEBINAH ALI STORITVAH OZIROMA JE REZULTAT UPORABE KATERE KOLI VSEBINE ALI STORITVE Z VAŠE STRANI ALI STRANI TRETJE OSEBE KLJUB OPOZORILU O MOŽNOSTI TAKE ŠKODE.«

Storitve tretjih oseb se lahko kadarkoli ukinejo ali prekinejo in Samsung na noben način ne jamči, da bo katera koli vsebina ali storitev ostala na voljo za katero koli časovno obdobje. Tretje osebe vsebine in storitve pošiljajo prek omrežij in infrastrukture za prenašanje, na katere Samsung nima vpliva. Brez omejevanja splošne veljavnosti zavrnitve odgovornosti Samsung eksplicitno zavrača kakršno koli odgovornost za prekinitev ali začasno ustavitev katere koli vsebine ali storitve, ki je na voljo prek te naprave.

Samsung ni odgovoren za podporo strankam v zvezi z vsebinami in storitvami. Kakršna koli vprašanja ali zahteve za podporo v zvezi z vsebinami ali storitvami morajo biti usmerjena na ustrezne ponudnike vsebin in storitev.

> Varnostni napotki *153*

# **Kazalo**

alarmi izključitev [113](#page-113-0) ustvarjanje [113](#page-113-0) zaustavitev [113](#page-113-0) AllShare [104](#page-104-0) baterija polnjenje [12](#page-12-0) vstavljanje [10](#page-10-0) beležke ogled [86](#page-86-0) ustvarjanje [86](#page-86-0) besedilna sporočila ogled [50](#page-50-0) pošiljanje [49](#page-49-0) besedilne beležke [86](#page-86-0) Bluetooth iskanje naprav in seznanjanje z njimi [100](#page-100-0) Pošiljanje podatkov [100](#page-100-0) prejemanje podatkov [101](#page-101-0) Vključitev [99](#page-99-0) čakajoči klic [48](#page-48-0) čas in datum, nastavitev [29](#page-29-0) DI NA glejte AllShare dnevnik klicev [48](#page-48-0) dostopne kode [138](#page-138-0) Družabno središče [56](#page-56-0)

e-pošta nastavitev računov [53](#page-53-0) ogled [54](#page-54-0) pošiljanje [53](#page-53-0) FM radio poslušanje [75](#page-75-0) shranjevanje postaj [76](#page-76-0) fotoaparat fotografiranje [57](#page-57-0) prilagajanje kamere [62](#page-62-0) prilagajanje videorekorderja [66](#page-66-0) snemanje videoposnetkov [64](#page-64-0) fotografije fotografiranje glede na prizorišče [59](#page-59-0) fotografiranje posnetka nasmeška [60](#page-60-0) fotografiranje samega sebe [60](#page-60-0) fotografiranje v načinu stripa [62](#page-62-0) ogled [69](#page-69-0) snemanje [57](#page-57-0) snemanje dogajanja [61](#page-61-0) snemanje panoramskih [61](#page-61-0) galerija

ogled fotografij [69](#page-69-0) predvajanje videoposnetkov [70](#page-70-0) zapisi datotek [68](#page-68-0)

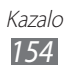

game hub [78](#page-78-0) glasbeno središče [75](#page-75-0) glasovni klici klicanie [42](#page-42-0) sprejem [43](#page-43-0) uporaba možnosti [44](#page-44-0) glasovno iskanje [123](#page-123-0) Google Mail [51](#page-51-0) Google Maps [92](#page-92-0) Google Search [117](#page-117-0) Google Talk [55](#page-55-0) govorne beležke predvajanje [87](#page-87-0) snemanje [87](#page-87-0) imenik iskanje stikov [80](#page-80-0) ustvarianie lastne vizitke [81](#page-81-0) ustvarjanje skupin [82](#page-82-0) ustvarjanje stikov [79](#page-79-0) internet glejte spletni brskalnik jezik prikaza [133](#page-133-0) kartica SIM vstavljanje [10](#page-10-0) zaklepanje [33](#page-33-0) kartica USIM vstavljanje [10](#page-10-0) zaklepanje [33](#page-33-0) Kies air [117](#page-117-0)

#### klici

čakajoči [48](#page-48-0) mednarodne številke [43](#page-43-0) posredovanje [47](#page-47-0) prikaz neodgovorjenih klicev [45](#page-45-0) sprejem [43](#page-43-0) uporaba možnosti med glasovnimi [44](#page-44-0) uporaba slušalk [43](#page-43-0) zapora [47](#page-47-0) zavrnitev [43](#page-43-0) z več udeleženci [44](#page-44-0) koledar ogled dogodkov [84](#page-84-0) ustvarjanje dogodkov [83](#page-83-0) letalski način [18](#page-18-0) mini dnevnik [119](#page-119-0) mobilni sledilnik [33](#page-33-0) način predpisanih številk [46](#page-46-0) naprava indikatorske ikone [20](#page-20-0) nastavitve [124](#page-124-0) okno za bližnjice [26](#page-26-0) prikaz [19](#page-19-0) prilagajanje [29](#page-29-0) tipke [20](#page-20-0) vklop in izklop [18](#page-18-0)

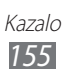

#### nastavitve

aplikacije [131](#page-131-0) brezžična povezava in omrežje [124](#page-124-0) datum in čas [137](#page-137-0) dostopnost [137](#page-137-0) jezik in tipkovnica [133](#page-133-0) klicne nastavitve [126](#page-126-0) način za varčevanje z energijo [129](#page-129-0) nastavitve gibanja [132](#page-132-0) položaj in varnost [130](#page-130-0) pomnilnik na kartici SD in v telefonu [133](#page-133-0) računi in sinhronizacija [132](#page-132-0) vhod in izhod zvoka [136](#page-136-0) vizitka telefona [137](#page-137-0) zasebnost [133](#page-133-0) zaslon [128](#page-128-0) zvok [128](#page-128-0) news & weather [98](#page-98-0) odpiranje embalaže [10](#page-10-0) opravila ogled [85](#page-85-0) ustvarjanje [85](#page-85-0) Polaris Office [120](#page-120-0) pomnilniška kartica formatiranje [17](#page-17-0) odstranjevanje [17](#page-17-0) vstavljanje [15](#page-15-0)

posredovanje klicev [47](#page-47-0)

povezave

Bluetooth [99](#page-99-0) DLNA [103](#page-103-0) računalnik [108](#page-108-0) VPN [111](#page-111-0) WLAN [101](#page-101-0)

povezave VPN povezovanje z [112](#page-112-0) ustvarjanje [111](#page-111-0) povezave z osebnim računalnikom Samsung Kies [109](#page-109-0) shranjevalna naprava [110](#page-110-0) Windows Media Player [109](#page-109-0) predvajalnik glasbe dodajanje datotek [72](#page-72-0) predvajanje glasbe [72](#page-72-0) ustvarjanje seznamov predvajanja [73](#page-73-0) prenosi aplikacije [39](#page-39-0) datoteke [40](#page-40-0) urejanje [117](#page-117-0) računalo [116](#page-116-0) samodejna zavrnitev [46](#page-46-0) Samsung Apps [97](#page-97-0) Samsung Kies [109](#page-109-0) sinhronizacija s programom Windows Media Player [109](#page-109-0) s spletnimi računi [40](#page-40-0)

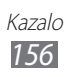

spletni brskalnik brskanje po spletnih straneh [88](#page-88-0) dodajanje zaznamkov [91](#page-91-0) sporočila dostop do telefonskega predala [50](#page-50-0) nastavitev e-poštnih računov [53](#page-53-0) pošiljanje besedilnih [49](#page-49-0) pošiljanje e-pošte [53](#page-53-0) pošiljanje večpredstavnostnih [49](#page-49-0) stiki iskanie [80](#page-80-0) kopiranje [82](#page-82-0) nastavljanje hitrega klicanja [80](#page-80-0) ustvarjanje [79](#page-79-0) uvažanje ali izvažanje [83](#page-83-0) svetlost, zaslon [31](#page-31-0) svetovna ura [114](#page-114-0) štoparica [114](#page-114-0) telefonski predal [50](#page-50-0) tihi način [30](#page-30-0) upravitelj datotek [120](#page-120-0) upravitelj opravil [123](#page-123-0) urejevalnik fotografij [70](#page-70-0) večpredstavnostna sporočila ogled [50](#page-50-0) pošiljanje [49](#page-49-0)

video klici klicanje [42](#page-42-0) sprejem [43](#page-43-0) uporaba možnosti [45](#page-45-0) videoposnetki predvajanje [67,](#page-67-0) [70](#page-70-0) snemanje [64](#page-64-0) video predvajalnik [67,](#page-67-0) [70](#page-70-0) vnos besedila [34](#page-34-0) Windows Media Player [109](#page-109-0) **WI AN** iskanje omrežij in povezava z njimi [102](#page-102-0) uporaba WPS [103](#page-103-0) Vključitev [102](#page-102-0) YouTube pošiljanje videoposnetkov [96](#page-96-0) predvajanje videoposnetkov [96](#page-96-0) zaklepanie s kodo PIN [33](#page-33-0) zapore klicev [47](#page-47-0) zaslon menija dodajanje map ali oken [28](#page-28-0) dostopanje [27](#page-27-0) urejanje aplikacij [27](#page-27-0) zaslon na dotik uporaba [23](#page-23-0) zaklepanje [24](#page-24-0) zaslon v pripravljenosti dodajanje elementov [25](#page-25-0)

dodajanje plošč [26](#page-26-0)

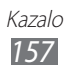

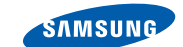

# **Izjava o skladnosti (R&TTE)**

#### **Mi, Samsung Electronics,**

s polno odgovornostjo potrjujemo, da izdelek

## **GSM WCDMA Wi-Fi Mobilni Telefon : GT-I8150**

na katerega se izjava nanaša, je v skladu z naslednjimi standardi in/ali normativnimi dokumenti.

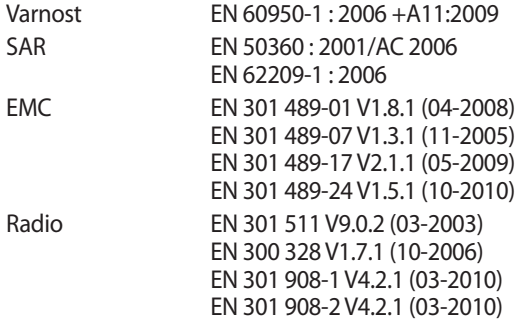

S tem potriujemo, da [so bili opravljeni vsi pomembnejši radijski testi in da] je zgoraj imenovani izdelek v skladu s pomembnejšimi zahtevami Smernic 1999/5/ EC.

V razdelku 10 našteti postopki za ugotavljanje skladnosti, ki so podrobno opisani v dodatku [IV] Smernice 1999/5/EC, so bili opravljeni v sodelovanju z naslednjimi ustanovami:

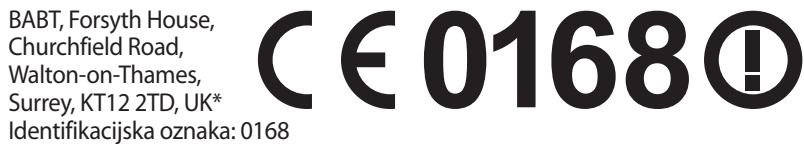

Tehnična dokumentacija je shranjena pri:

Samsung Electronics QA Lab.

in je dostopna na zahtevo.

(Zastopnik v EU)

Samsung Electronics Euro QA Lab. Blackbushe Business Park, Saxony Way, Yateley, Hampshire, GU46 6GG, UK\*

2011.08.02 Joong-Hoon Choi / Direktor laboratorija (mesto in datum izdaje) (ime in podpis pooblaščene osebe)

\* To ni naslov Servis nega centra Samsung. Naslov in telefonsko številko Servisnega centra Samsung najdete na garancijskem listu, lahko pa kontaktirate prodajalca, kjer ste kupili svoj izdelek.

**SAMSUNG** 

**ELECTRONICS**